# **CONEIXEMENT: EN BUSCA I CAPTURA**

REALITZACIÓ D'UNA APLICACIÓ MÒBIL EN JAVA I XML QUE ANALITZA LA PERSONALITAT I ELS COMPORTAMENTS MÉS COMUNS EN ÀMBITS SOCIALS.

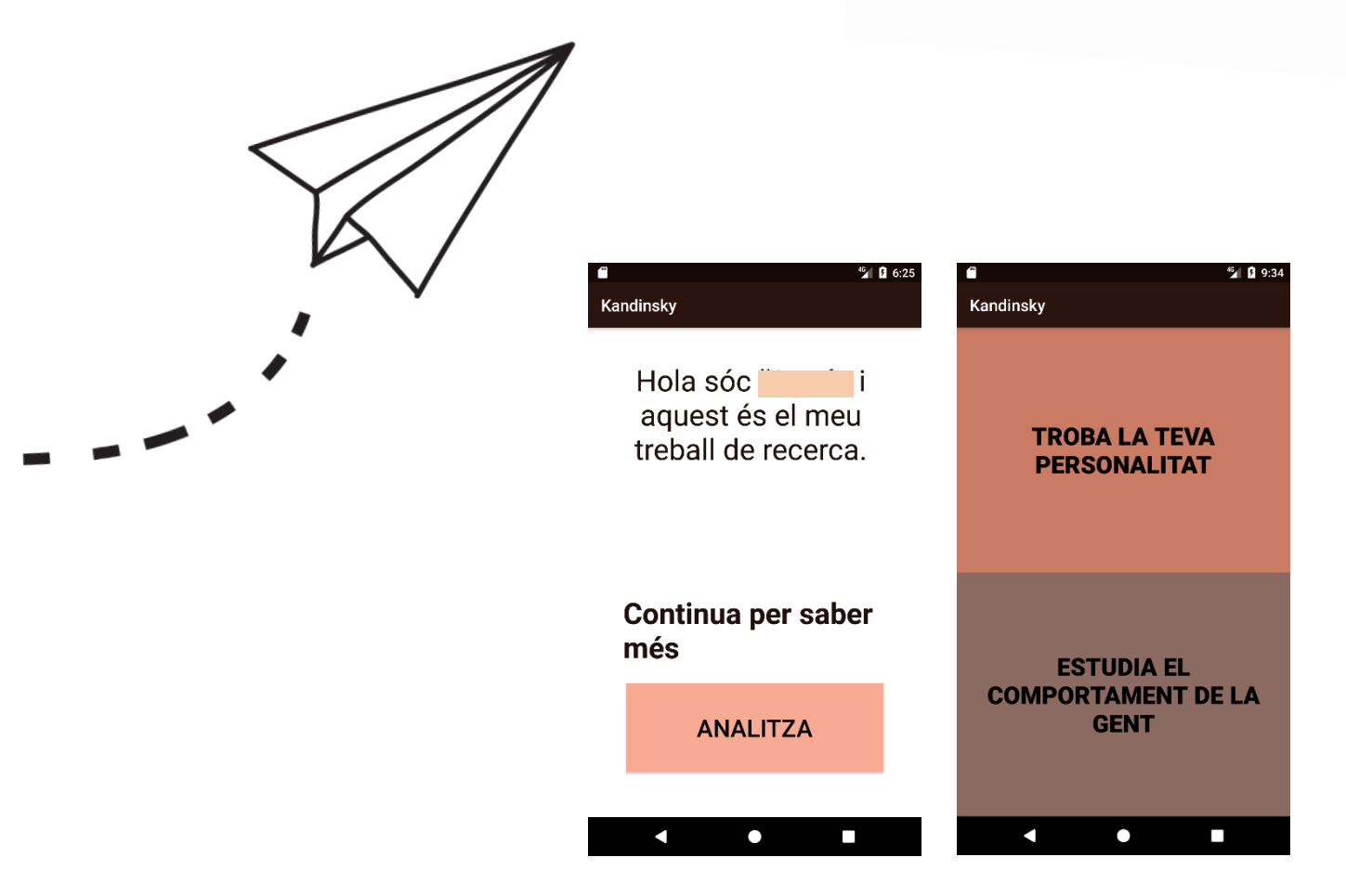

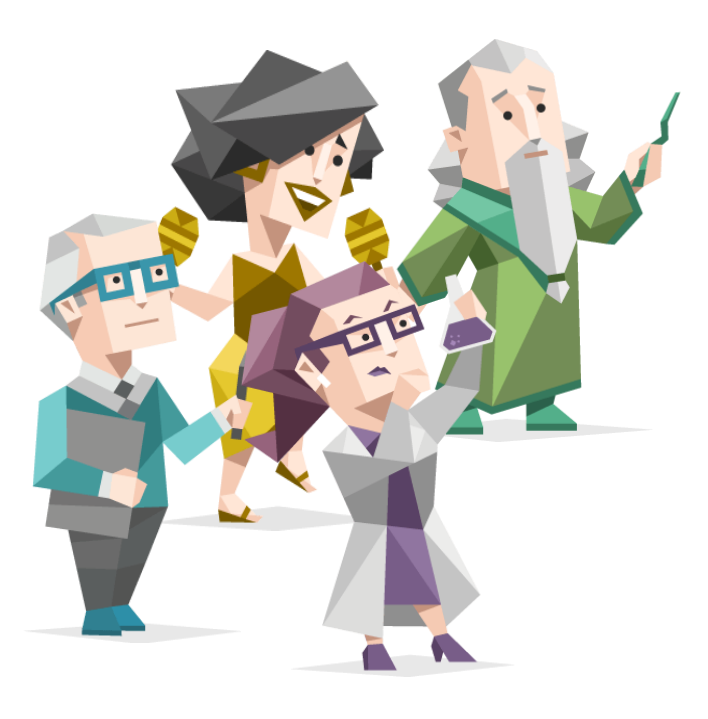

# **AGRAÏMENTS**

Primer de tot, vull agrair a totes les persones que m'han donat suport i m'han ajudat en aquest treball. La principal persona és la meva mare que m'ha llegit el treball incomptables vegades i ha tingut molta paciència amb mi durant aquests mesos fent el treball. També agrair al meu germà que m'ha donat consell quan el necessitava.

Agraeixo l'ajuda que he tingut de part dels meus dos tutors. Sense la seva orientació, sigui sobre la psicologia o sobre programació, la realització del treball hagués sigut més dura i desembocada. També mencionar a tot el professorat de la meva escola per un constant suport.

Finalment, vull agrair a Kandinsky, Manet i tots els pintors i escriptors que menciono en el treball. A través de la pintura, em van despertar un neguit sobre la profunditat de la naturalesa humana. I gràcies a ells, vaig començar a endinsant-me en aquest viatge tan misteriós com és la personalitat i l'anàlisi dels comportaments.

# **ÍNDEX**

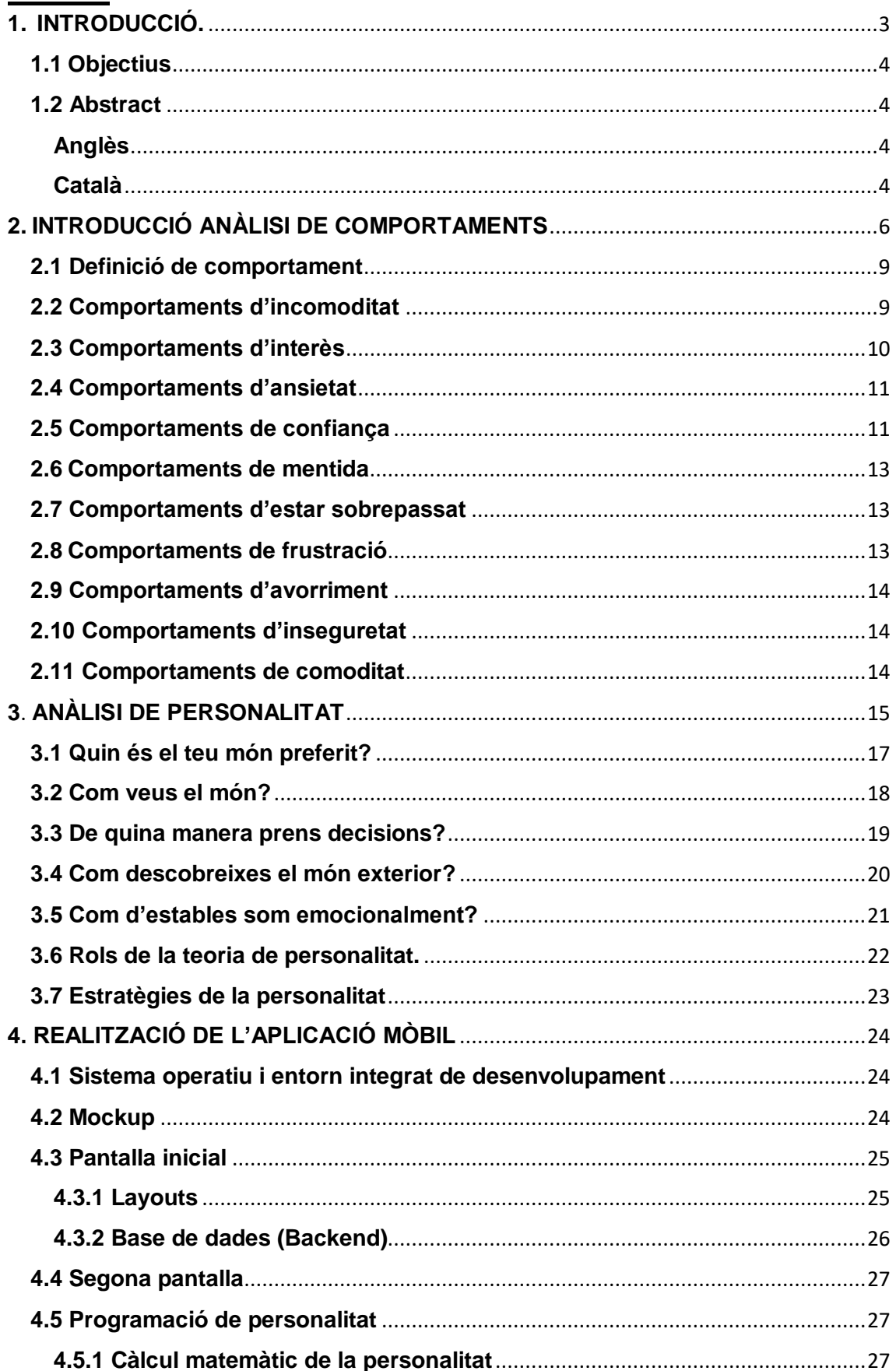

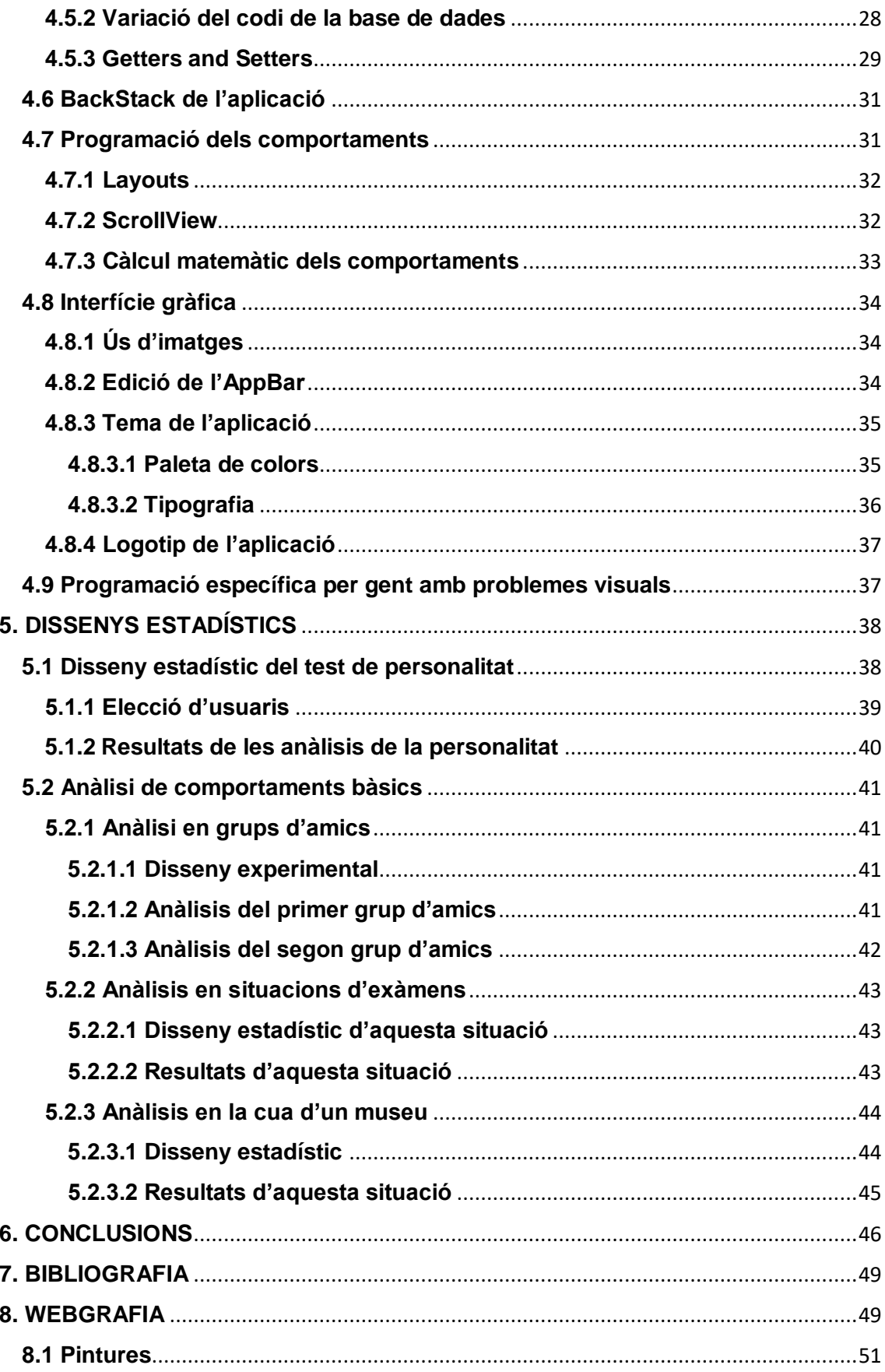

# <span id="page-4-0"></span>**1. INTRODUCCIÓ.**

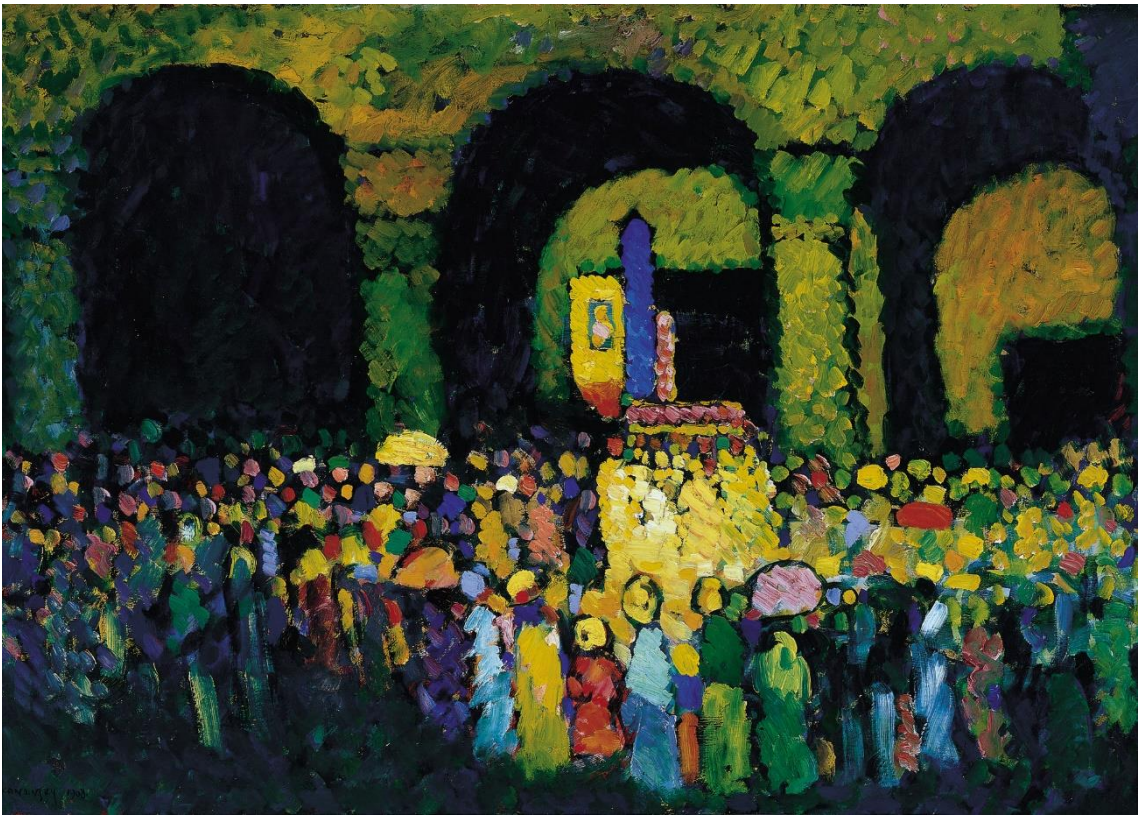

*1 Kandinsky, W. (1908) La Ludwigkirche en Munich*

Imaginem-nos que aquesta pintura es desperta i es converteix en vida. L'acumulació de persones mirant la processó i Kandinsky observant-les, intentant entendre-les. Doncs, en el meu treball busco convertir a la gent en un pintor que observa tranquil·lament a les persones, que intenta entendre la raó sota els seus comportaments i busca conèixer-les profundament.

Per fer això, es necessiten eines i coneixements, les quals, el meu objectiu és facilitar-les a partir d'una aplicació mòbil.

El meu treball esdevindrà, doncs, en la realització d'una aplicació que trobi la personalitat d'una persona i que ens doni la raó amagada dels comportaments que fem.

Primer, es buscaran quines variables seran necessàries per poder descobrir la personalitat d'una persona. En aquesta part, s'haurà d'estudiar les diferències i característiques de teories de la personalitat com la de Myers-Briggs o Jung.

En l'anàlisi dels comportaments s'utilitzarà el llenguatge no verbal. Amb l'ajut de l'aplicació es podran llegir 10 tipus de comportaments diferents, com per exemple, podrem saber quan la persona està incòmoda, ansiosa o interessada en la conversació. Tot tenint en compte, els seus moviments i les postures que realitza.

En el treball, també hauré de comprovar la funcionalitat i fiabilitat d'aquesta aplicació i estudiar els seus errors. Això ho faré mitjançant dissenys estadístics diferents que comprovin la precisió dels resultats.

### <span id="page-5-0"></span>**1.1 Objectius**

Aquests 5 objectius són les condicions amb les quals s'enfocarà el treball i a partir d'elles, s'hi extraurà les conclusions finals.

- **1.** Realitzar una aplicació de mòbil que la pugui realitzar gent que no té cap coneixement de teories de personalitat ni d'anàlisis de comportaments.
- **2.** Analitzar la personalitat de la persona en una teoria psicològica adequada, de la qual es respectin els seus resultats.
- **3.** Donar raons sobre els comportaments que fan les persones en situacions socials i quotidianes.
- **4.** Comprovar la fiabilitat de l'aplicació de la manera més correcta estadísticament possible. I interpretar els resultats.
- **5.** Explicar el treball relacionant-lo amb la curiositat i rellevància artística que ha tingut i té la recerca de les raons sobre la natura humana.

# <span id="page-5-1"></span>**1.2 Abstract**

# <span id="page-5-2"></span>**Anglès**

This research project's aim is to create a tool, more specifically an app, that enables any person to analyse its own personality and from others. It also analyses the most common behaviours in any social context, such as, a coffee shop. By programming an app only for Android devices, the database is written in Java and the frontend is in XML. To prove the reliability of the results of the app, also known as 'Kandinsky', two trials were conducted. The first one checked within a calculated population the variation between the results of the app and the ones in the official personality test. The second trial proved validity to the behaviour analysis part of 'Kandinsky'. Different people were analysed on three very different places; a coffee shop, a museum queue or an exam venue, and the results of the app were shared with them, those determined if they were uncomfortable, frustrated or confident, amongst others. The partakers, when asked about the accuracy of their behaviours and personality types, agreed with the results.

#### <span id="page-5-3"></span>**Català**

L'objectiu d'aquest treball de recerca és crear una eina, específicament una aplicació, que permeti a qualsevol persona analitzar la seva pròpia personalitat i la dels altres. També analitza els comportaments més comuns en qualsevol context social, per exemple, una cafeteria. Al programar l'aplicació únicament per dispositius Android, la base de dades està escrita en Java i la interfície en XML. Per comprovar la fiabilitat dels resultats de l'aplicació, també anomenada com a "Kandinsky", es van dur a terme dues proves. La primera comprovava dins d'una

població calculada la variació dels resultats de l'aplicació amb els del test oficial de personalitat. El segon test comprovava la validesa de la part d'anàlisi de comportaments de 'Kandinsky'. Persones diferents van ser analitzades en tres llocs molt diferents; una cafeteria, la cua d'un museu o en un examen, i els resultats de l'aplicació van ser compartits amb ells, aquests determinaven si estaven incomodes, frustrats o confiats, entre d'altres. Els participants, quan se'ls hi va preguntar sobre la precisió dels seus comportaments i dels seus tipus de personalitat, van estar d'acord amb els resultats.

# <span id="page-7-0"></span>**2. INTRODUCCIÓ ANÀLISI DE COMPORTAMENTS**

Ara observa aquesta pintura de Manet. Fixa't en les persones representades. Estan assegudes? Plantades? Saps que estan fent? I la més important, saps com són?

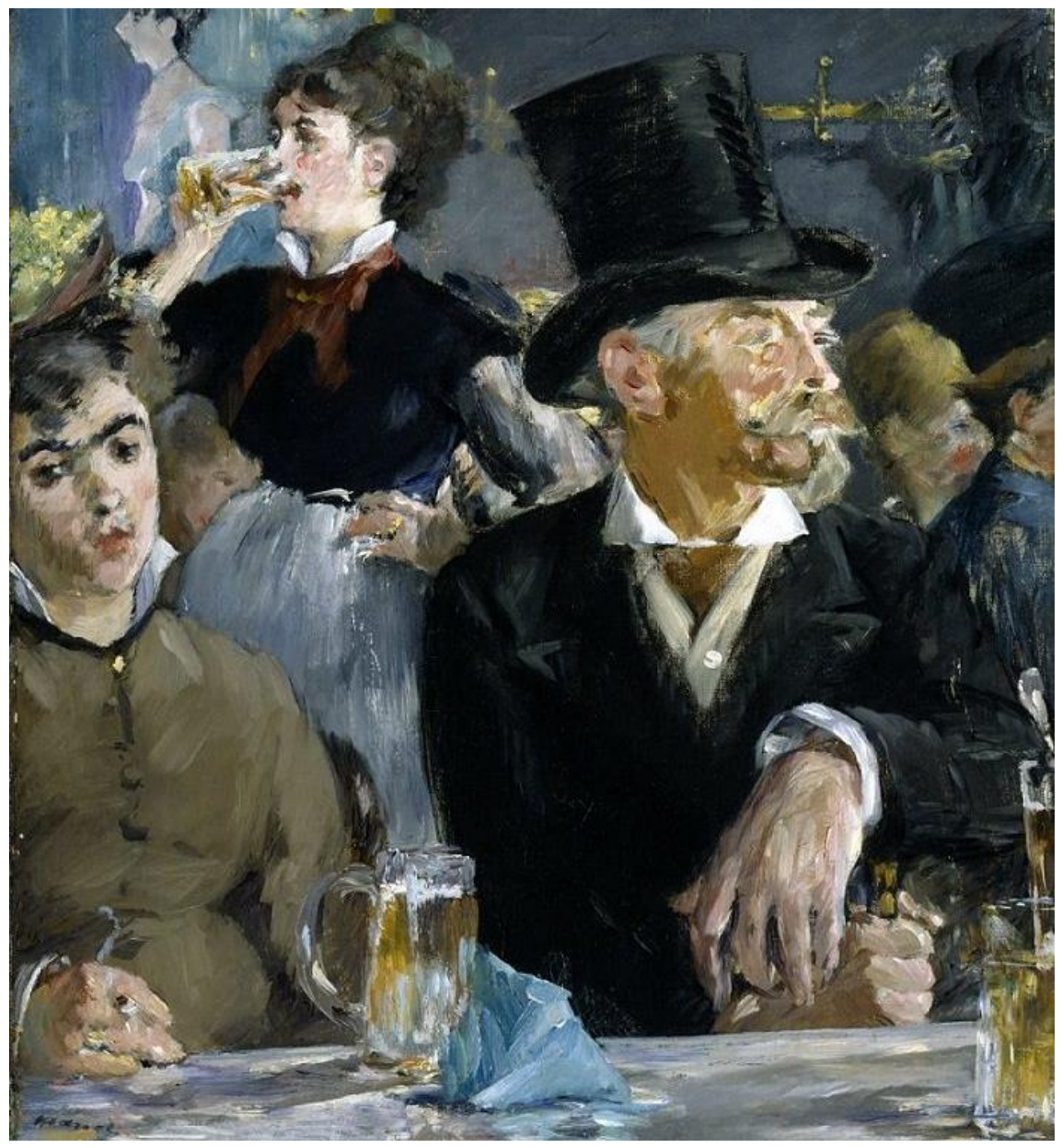

*2 Manet, E. (1878) Au café*

Quanta gent, oi? Tots amb posicions i vestits diferents. Com és que, no obstant la nostra falta d'informació, podem saber trets d'aquestes persones?

Veus la noia bevent cervesa? A molts ens semblaria que exposa confiança. També hi ha un noi a l'esquerra de la pintura que es podria dir que està pensatiu, fins i tot, trist.

La pregunta és com podem nosaltres arribar a fer aquestes deduccions. No coneixem aquestes persones, sol hem vist una pintura. L'únic que veiem són la seva postura, la seva expressió facial, etc. Com podem saber tant amb tan poca informació?

La resposta és que el llenguatge corporal revela tant o més informació que les paraules. Per donar un exemple pràctic, el podem relacionar amb les '*cookies'* d'internet. Sense adonar-nos compte, estem transmetent informació sensible sobre els nostres sentiments i intencions. En la vida real, això ho fem gràcies a les postures, les expressions facials i l'aparença, és a dir, tot el que s'anomena llenguatge no verbal.

Lamentablement per la persona i afortunadament pel pintor, no apareix cap missatge d'alerta com als cookies que et diu que estàs entregant informació valuosa.

Amb el pas del temps, enregistrem aquests conceptes en el nostre cervell o en l'aplicació, en aquest cas. En veure una imatge o una persona, comencem a relacionar aquests conceptes fins a arribar a una conclusió determinada. Conclusions com està nerviós, està trist o confiat.

En el relat que us mostraré seguidament, aquestes conclusions es troben segons la manera d'apilar fusta de diferents homes.

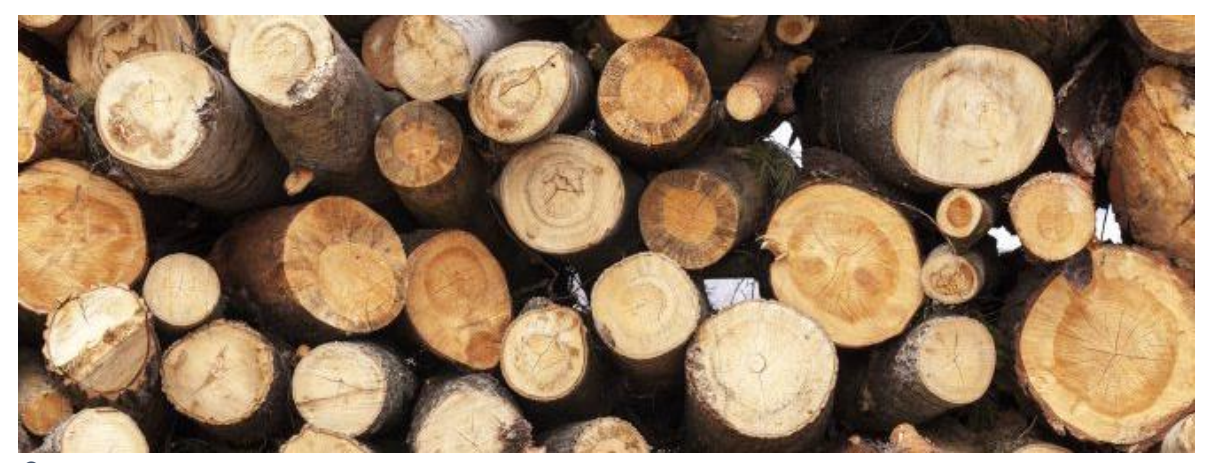

*3 Imatge visual introduint el relat dels tipus de piles de fusta*

"Para los lectores en edad casadera, puede ser de utilidad la siguiente lista:

*Pila recta y firme:* hombre recto y firme.

*Pila baja:* hombre cauteloso, posiblemente tímido o débil.

*Pila alta:* grandes ambiciones, pero ojo si flaquea y se viene abajo.

*Forma insólita:* espíritu libre y abierto. Ojo tras vez con las Construcciones débiles.

*Pila ostentosa, muy llamativa:* extrovertido, pero posiblemente vaya de farol.

*Mucha leña:* hombre previsor, leal.

*Poca leña:* hombre que vive al día.

*Leñas de árboles grandes:* tiene apetito por la vida, pero puede despilfarrar y ser temerario.

*Pila purista:* perfeccionista, posiblemente introvertido.

*Pila derrumbada:* poca fuerza de voluntad, incapacidad para establecer prioridades.

*Pila a medio hacer, leños en el suelo:* inestable, perezoso, dado a las borracheras.

*Todo depositado en un montón en el suelo:* ignorancia, decadencia, pereza, alcoholismo o todo a la vez.

*Leña nueva y vieja en la misma pila:* desconfía, quizá la haya robado y mezclado con leña propia.

*Leñas grandes y pequeños mezclados:* frugal. Introducir leña de encendido entre los leños grandes para el fuego apunta a una persona considerada.

*Leños grandes y torcidos de madera dura y resistente:* perseverante y con fuerza de voluntad o, por el contrario, hundido por las preocupaciones.

*No hay pila:* No hay marido."

Aquest fragment de "El libro de la madera" caracteritza a tipus d'homes segons com apilen la seva fusta. Això és semblant al llenguatge no verbal. Aquests homes apilen la fusta d'una determinada manera però no ho fan perquè vulguin dóna aquella imatge d'home previsor sinó que ho fan inconscientment. La recerca d'aquestes senyals inconscients que fem són la base de l'anàlisi del llenguatge no verbal. En el treball, ens centrarem en 10 comportaments bàsics.

#### <span id="page-10-0"></span>**2.1 Definició de comportament**

Primer de tot, cal definir que és un comportament. Comportament pot ser entès de diverses maneres. En el treball opto per aquesta definició.

Conjunt de reaccions d'un individu en un medi i en una unitat de temps determinats, dotats sempre de sentit.

#### <span id="page-10-1"></span>**2.2 Comportaments d'incomoditat**

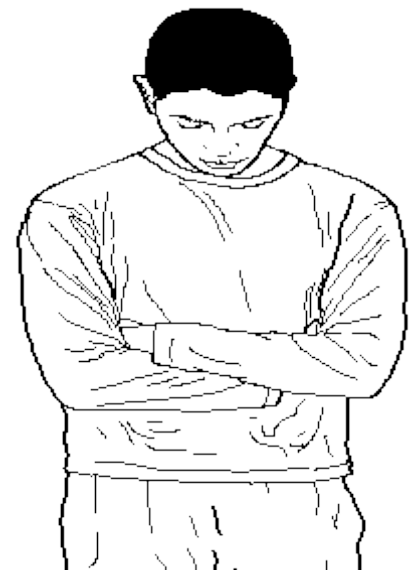

Un comportament fàcil de detectar és quan estem incòmodes en la situació o conversació que estem tenint. Quan passa això, realitzem la posició de defensa. Aquesta es caracteritza per tenir els braços creuats i és molt freqüent en diverses situacions. Per exemple, quan algú ha estat ofès o quan un és nou en un grup d'amics. Per l'inconscient, aquesta posició és una manera de guardar i protegir el cos de l'exterior, sigui una situació incòmoda o una conversació que no t'agrada gens.

També hi ha altres senyals per detectar aquest comportament com si té l'esquena corbada, s'hi ha molt espai entre les persones o si es toca la cara en general. No són senyals tan clares però no vol dir que no puguin, a vegades, ser vertaderes.

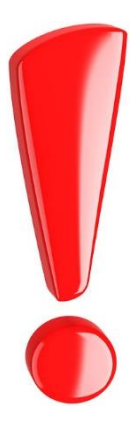

*4 Posició de defensa*

#### **TENIR EN COMPTE:**

Normalment, s'ha de tenir més d'un senyal perquè es doni el cas d'un comportament determinat perquè una posició pot voler dir moltes coses. I fins i tot, pot no voler dir res. Per exemple, algú amb la posició de defensa simplement pot tenir fred i ficar els braços creuats per conservar la calor. En aquest cas, l'anàlisi no seria vertader. L'estudi de llenguatge no verbal no és una ciència exacta sinó subjectiva, així que s'ha d'interpretar sempre cada posició abans de donar uns resultats determinats.

#### <span id="page-11-0"></span>**2.3 Comportaments d'interès**

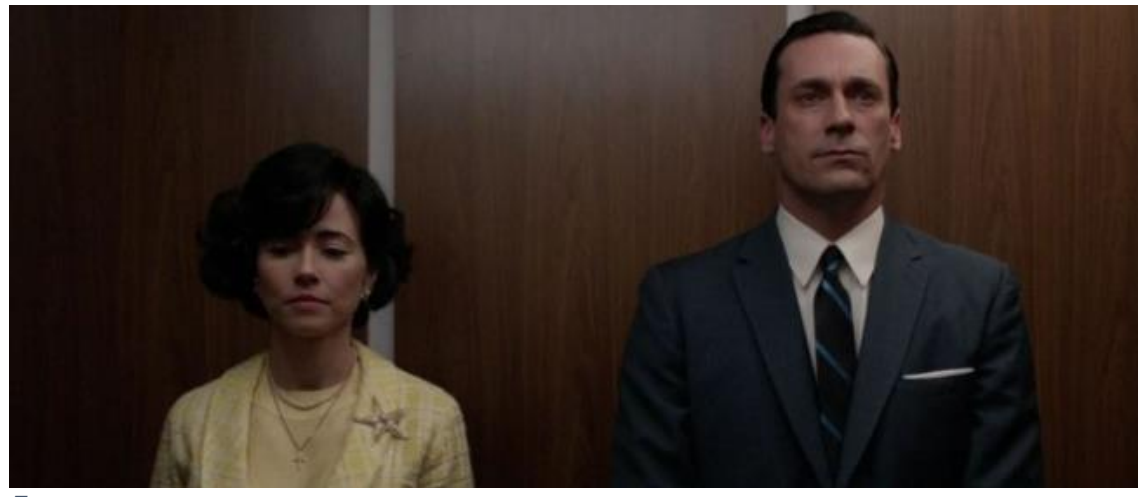

*5 Exemple gràfic d'incomoditat per un excés de proximitat*

Un altre comportament que analitzarem serà quan estàs interessat en alguna cosa. Aquest ja no té sol una posició clara per detectar-lo. Nosaltres sol ens fixarem en 3 paràmetres. Un serà l'espai que deixa la persona amb l'altra o les altres. Si hi ha molt espai, significa que hi ha poc interès i si hi ha poc espai, n'hi ha molt. Un exemple clar d'això és en un ascensor ple de gent. Normalment ens sentim incòmodes en aquesta situació perquè hi ha poc espai entre les persones les quals tu no hi tens gens d'interès.

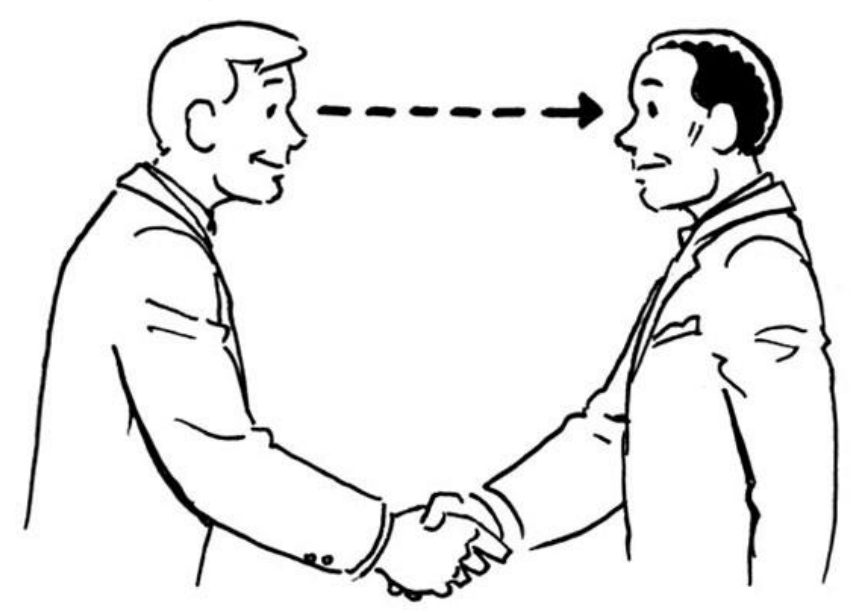

*6 Dibuix explicatiu del contacte visual*

Un altre paràmetre són la posició de les espatlles. Si estan paral·leles a l'altra persona, hi ha interès, si no hi estan, és probable que no hi hagi gaire interès. Aquesta posició de tenir les espatlles no paral·leles inconscientment vol dir que aquesta persona vol marxar d'aquesta conversació. L'últim paràmetre és el contacte visual. Quan la persona t'està mirant un 70 o 80% del temps està tenint un bon contacte visual. Aquest també vol dir que la persona està interessada en la conversació, el tòpic o la situació.

També es pot detectar una falta d'interès quan algú no té l'esquena recta. No obstant això, és un senyal que no dóna tanta informació com les altres.

#### <span id="page-12-0"></span>**2.4 Comportaments d'ansietat**

Un altre comportament és el d'ansietat. Aquest té molts senyals però perquè realment indiqui que una persona està ansiosa n'hi ha d'aparèixer més de 3. Les que he utilitzat són:

- Mossegar-se les ungles.
- Moure's neguitós.
- Pica el taló a terra.
- Pica els dits o a la mà o a la cuixa.
- Suar.
- Xiular.
- Tocar coses a les butxaques.

També hi ha altres senyals, potser més minoritàries, com està rígid o fer errors al parlar.

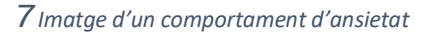

# <span id="page-12-1"></span>**2.5 Comportaments de confiança**

El quart comportament que estudiarem serà com detectar si una persona està confiada. Hi ha moltes posicions diferents i també són unes de les que veiem més sobretot en temes polítics o econòmics.

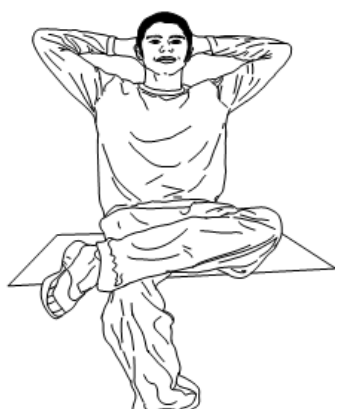

La primera és la posició de superioritat que es basa a tenir les mans al darrere del cap i una cama damunt de l'altra. Com diu el nom de la posició, estar d'aquesta manera reflecteix un sentiment de superioritat i estar còmode i en control de la situació. També hi ha la posició de mitja superioritat que fica les cames igual però els braços no estan al cap, és una manera no tan extrema de reflectir aquesta confiança inconscient que té la persona.

*8 Posició de superioritat total*

Les pròximes tres posicions estan relacionades amb la posició de les mans. Una molt vista sobretot en política, és quan es toquen les puntes dels dits entre elles. Aquesta posició la veiem amb personalitats com Angela Merkel, Donald Trump o Carles Puigdemont. Representa una gran confiança en si mateix i en què la situació està controlada.

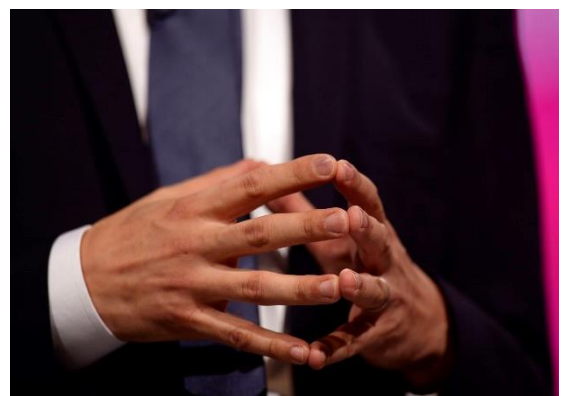

*9 Imatge exemple d'una persona tocant-se els dits*

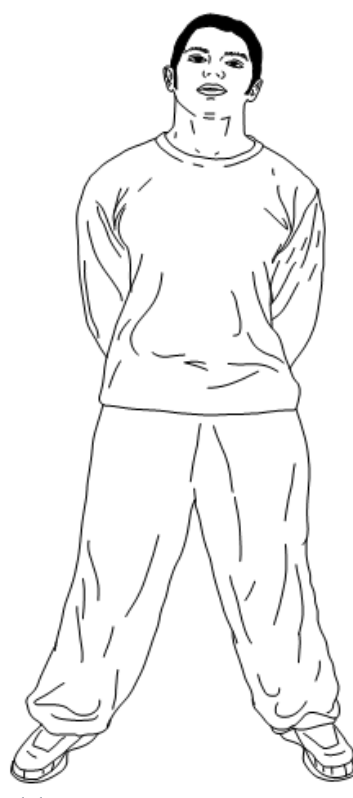

També podem ficar les mans darrere l'esquena, això també representa seguretat en tu mateix. Per l'inconscient, aquesta posició vol dir que no tens por de què t'ataquin i per això no necessites les mans. L'última posició de les mans són al davant de l'estómac. Aquestes tenen un significat similar a les mans a l'esquena però d'una manera més suau. També és veritat, que hi ha gent que diu que aquesta posició es fa servir per mostrar confiança quan potser no la tenim i que és senyal de frustració o pensaments negatius. En el meu treball, l'he relacionat amb confiança.

Unes altres senyals que he agafat en la meva anàlisi són caminar amb passes grans, no fer errors al parlar, no ficar-se nerviós, tenir les cames a terra i tenir l'esquena recta. També he tingut en compte el contacte visual, ha de ser bo perquè mostri confiança, i un senyal clar és si aquesta persona mira als altres abans de prendre alguna decisió. Això és una manera que té l'inconscient de demanar permís. Si no mires

*11 Posició amb les mans a l'esquena*

als altres, estàs tan confiat en aquella decisió que no

necessites la seva afirmació.

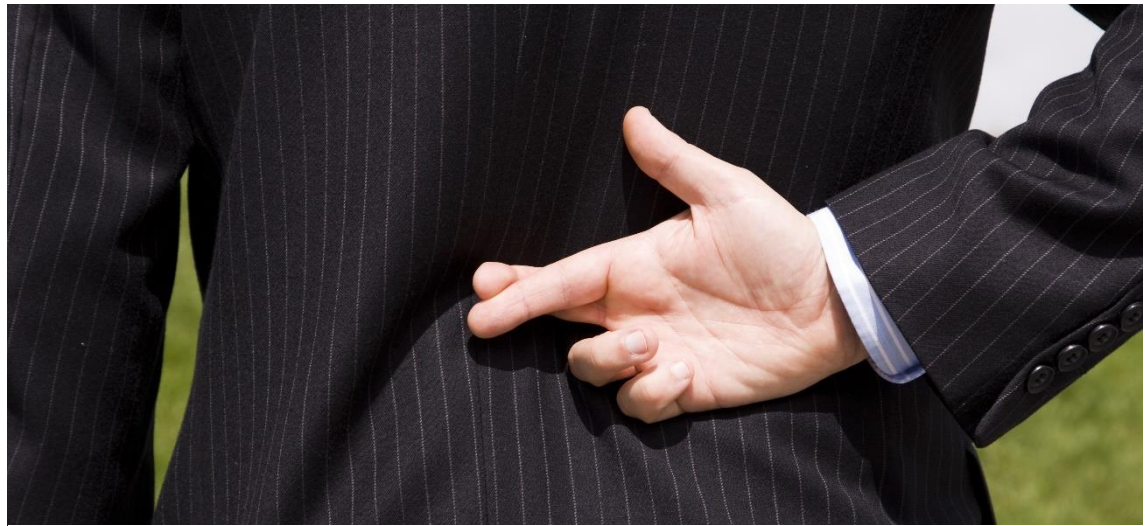

*10 Imatge introductòria al tema de la mentida*

En política també es pot trobar que a l'hora de fer un discurs les palmes dels polítics solen estar obertes i cap al públic. Això és un signe de confiança i també de què estar dient la veritat. Això ens porta al següent comportament. Saber quan algú menteix.

#### <span id="page-14-0"></span>**2.6 Comportaments de mentida**

Hi ha molts mètodes per analitzar si una persona menteix, llegint el llenguatge no verbal és una bona però no tan efectiva com la lectura facial o mètodes més complexes que es fixen molt en els ulls i la cara. No obstant això, utilitzaré el llenguatge no verbal perquè requereix una quantitat menor d'entrades a l'aplicació, reduint la dificultat de fer l'anàlisi per un usuari sense uns coneixements previs. Unes senyals per detectar si algú menteix, podrien ser les següents:

- Tocar-se el nas.
- Amagar les palmes de la mà.
- Tenir l'esquena torta.
- Estar ansiós.
- Contacte visual forçat o quasi inexistent.
- Tenir les mans a les butxaques.

#### <span id="page-14-1"></span>**2.7 Comportaments d'estar sobrepassat**

Per ara, ja hem vist diverses posicions i els seus significats. Ara veurem que vol dir quan fiquem les mans a la cintura. Aquesta posició es relaciona amb tres significats diferents.

- 1. Em demanes més del que puc.
- 2. Estic enfadat.
- 3. No tinc les habilitats suficients.

En general, els analistes ho relacionen amb el fet d'estar sobrepassat. El que concorda majoritàriament amb els significats anteriors.

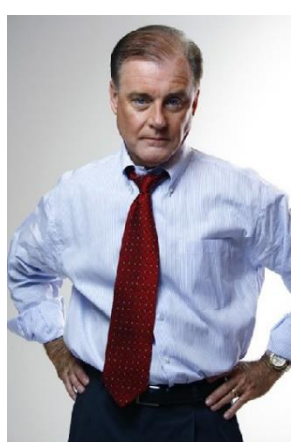

*12 Posició de tenir les mans a la cintura*

#### <span id="page-14-2"></span>**2.8 Comportaments de frustració**

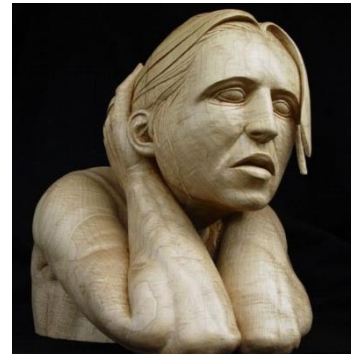

*13 Escultura representant la frustració*

Un comportament lleugerament relacionat amb l'anterior seria l'estat de confusió i/o frustració. Per detectar aquest estat, un senyal bastant clar és tenir la mà darrere del cap o del coll. També és un senyal el fet de rascar-se el cap amb els dits o rascar-se qualsevol part del cos. No obstant això, també hi ha altres senyals no tan efectives com moure el peu nerviosament o picar les mans a la falda.

#### <span id="page-15-0"></span>**2.9 Comportaments d'avorriment**

Un altre comportament és el d'avorriment. Aquest es basa en tres senyals bàsiques. Una és moure el peu nerviosament. Inconscientment això vol dir que vols marxar d'aquell lloc determinat.

Una altra senyal és un contacte visual pobre i l'última senyal és badallar. I si, diràs que aquesta ja era lògica. Malgrat que sempre es relaciona l'avorriment amb el badall, badallar sol és un acte que fa el

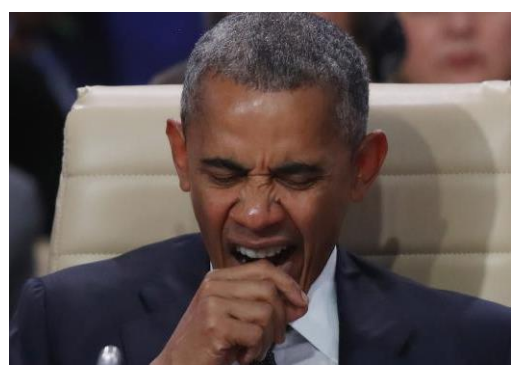

*14 Exemple d'un badall*

cervell per refrigerar-se i té moltes més raons a part de l'avorriment com cansament o somnolència.

#### <span id="page-15-1"></span>**2.10 Comportaments d'inseguretat**

El penúltim comportament és el d'inseguretat. Les dues posicions més bàsiques per detectar inseguretat són tenir les cames creuades i tenir les mans a les butxaques.

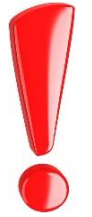

S'ha de recordar que mai una anàlisis pot donar resultats d'inseguretat amb els de confiança que hem dit abans. Per evitar aquests errors s'ha d'analitzar a la persona amb cura i paciència. Ficar-se les mans a les butxaques un moment no vol dir que estigui fent la posició de les mans a les butxaques.

#### <span id="page-15-2"></span>**2.11 Comportaments de comoditat**

L'últim comportament és el de sentir-se còmode en una situació o conversació. Es caracteritza per moviments com tocar-se les celles o ajustar-se les ulleres. Aquests moviments no s'han de trobar tota l'estona per determinar que la persona estar còmoda. Fiquem un exemple en el camp dels negocis. Si tu comences a parlar d'un tòpic i veus que la persona fa algun d'aquests gests *15 Fotograma exemple d'una persona ajustant-se les*  sabràs que estàs portant la conversació

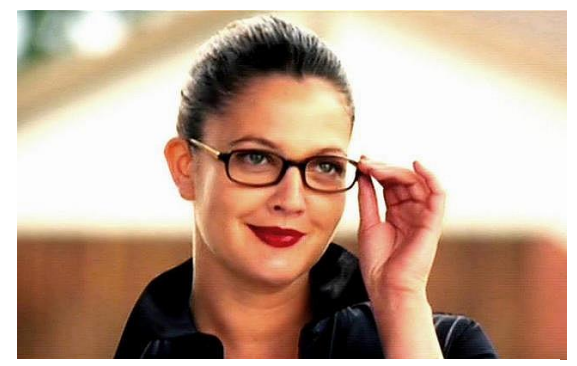

*ulleres*

a un terreny que li agrada. No obstant això, si tornes a canviar el tòpic i veus que la persona obté la posició de defensa hauràs de considerar si has dit alguna cosa ofensiva o que aquest nou tema ja no li agrada tant com l'anterior.

# <span id="page-16-0"></span>**3. ANÀLISI DE PERSONALITAT**

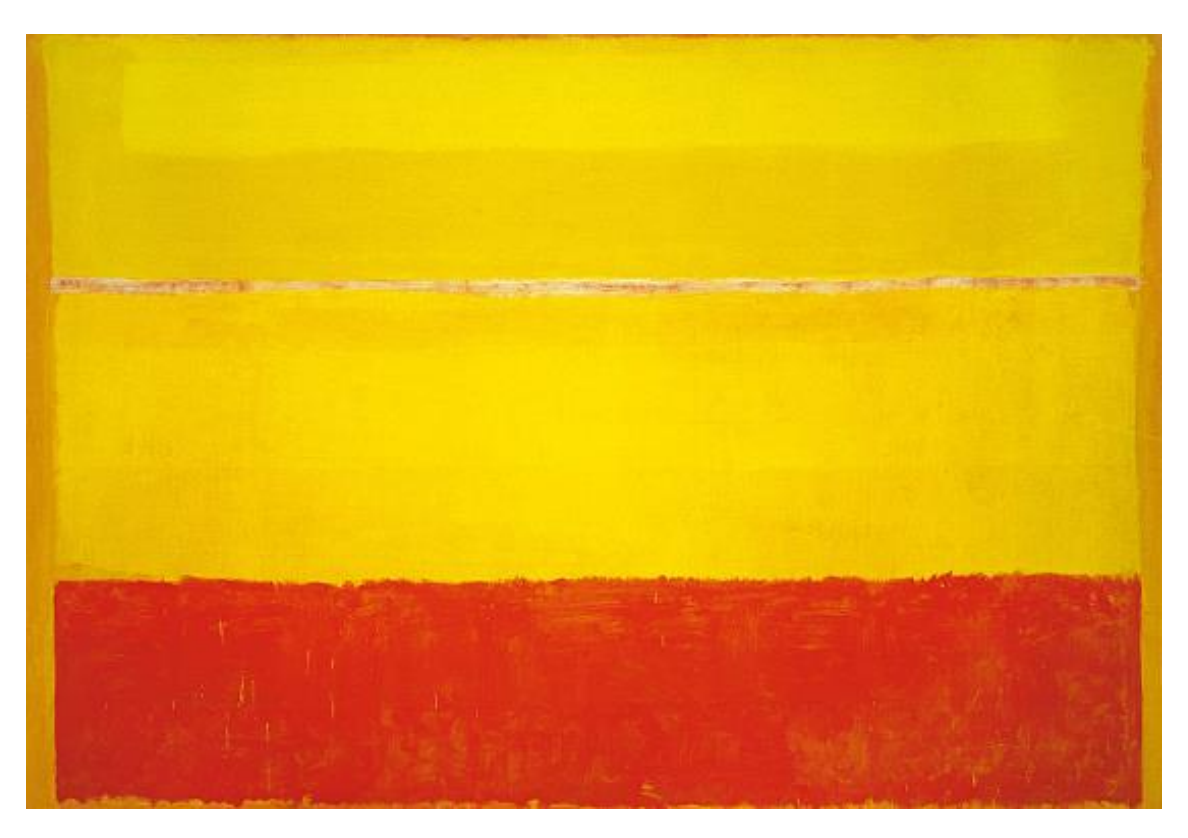

*16 Rothko, M. (1952-52) Sense títol*

A simple vista, en aquest quadre, què hi veus? Una emoció o dues línies grogues i una de taronja?

Molts veurem les línies i no hi trobarem sentit. Però, potser, un estudiant d'història d'art veurà emocions íntimes i de fatalitat inevitable. Doncs, l'art imita a la vida una altra vegada.

En l'art hi ha milers d'obres, en la gent hi ha milers de comportaments. La majoria d'ells són com les tres línies del quadre, simples formes que, a primera vista, no tenen importància. Però si t'hi fixes, mostren molt més. Com en l'art, alguns comportaments mostren sentiments varis; d'ansietat, de por, d'incomoditat, etc. Quan aprens a llegir aquestes línies és quan realment entens l'obra, quan veus el sentiment. No obstant això, hi ha una manera de saber com era el pintor amb sol un quadre? Podem entendre la seva personalitat?

La resposta és que necessites més d'un quadre per conèixer-lo. Amb gran atenció als seus quadres, podem saber com Rothko era. Amb els comportaments passa el mateix, es necessita molta informació prèvia per descobrir la personalitat d'algú. És veritat, algú ho podria endevinar amb poc temps i podria tenir raó sobre la personalitat d'aquella persona però realment sol estaria col·locant a l'individu dins d'un "estereotip", el qual manca de profunditat psicològica.

Les ganes de classificar i definir la nostra personalitat hi són des de fa molt temps. Començant per la teoria dels quatre humors (aire, foc, terra i aigua) de les civilitzacions antigues fins als últims avanços en psicologia. Una teoria amb molta força va ser la del psicòleg Carl Gustav Jung. Aquesta va ser molt important pel concepte d'Introversió i Extraversió i per les funcions "Jutjant" i "Percebent". El 1920, Katharine Cook Briggs i la seva filla Isabel Briggs Myers van crear el Myers-Briggs Type Indicator MBTI, un test molt popular utilitzat en moltes empreses i estudis. El test de Myers-Briggs és una millora del de Jung. Aquest es basa en 8 lletres.

- Introversió (I) o Extraversió (E)
- Intuïció (N) o Detecció (S)
- Pensar  $(T)$  o Sentir  $(F)$
- Jutjar (J) o Percebre (P)

Aquest test, tanmateix, té mancances. Ja que no és el mateix ser 55% d'Introvertit que 80%. I en ambdós casos, sortiria que ets extravertit. Això i la seva importància en les entrevistes de treball en les empreses, ha creat crítiques i sàtira contra aquest test com aquestes petites vinyetes de Scott Adams en "Dilbert còmics" .

Monday January 24, 2000

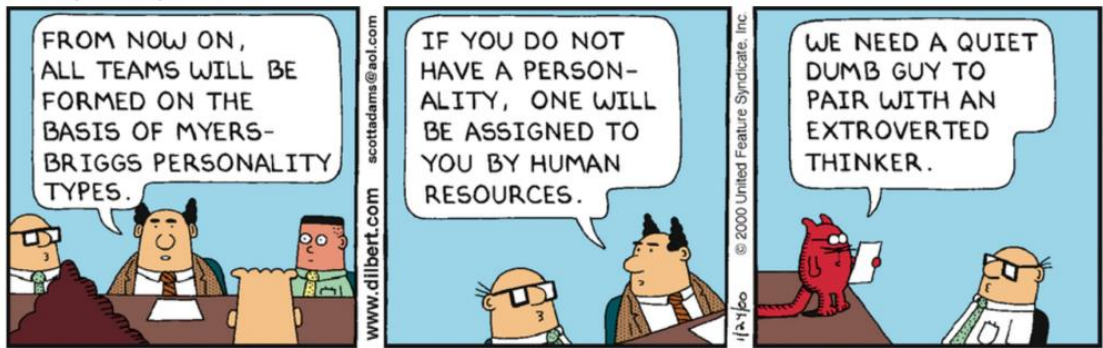

*17 Vinyeta còmica de "Dilbert còmics" (Scott Adams)*

Per evitar aquests errors, he utilitzat una variació moderna del test de Myers-Briggs anomenada "NERIS Type Explorer". Aquesta variació barreja la simplicitat de Myers-Briggs amb els últims avenços del Big Five. El Big Five, o OCEAN, s'assembla relativament amb el Myers en els factors que utilitza. No obstant això, afegeix trets d'inestabilitat emocional que el fan ser un test més acurat.

Aquesta variació moderna del test de Myers-Briggs té 5 factors de personalitat, com el OCEAN, i dos grups de tipus com el Myers (Rols i Estratègies).

La precisió del NERIS s'obté a independitzar els resultats de cada apartat i en la utilització de l'alfa de Cronbach, que és un coeficient estadístic que estudia la mitja de les correlacions entre variables.

#### <span id="page-18-0"></span>**3.1 Quin és el teu món preferit?**

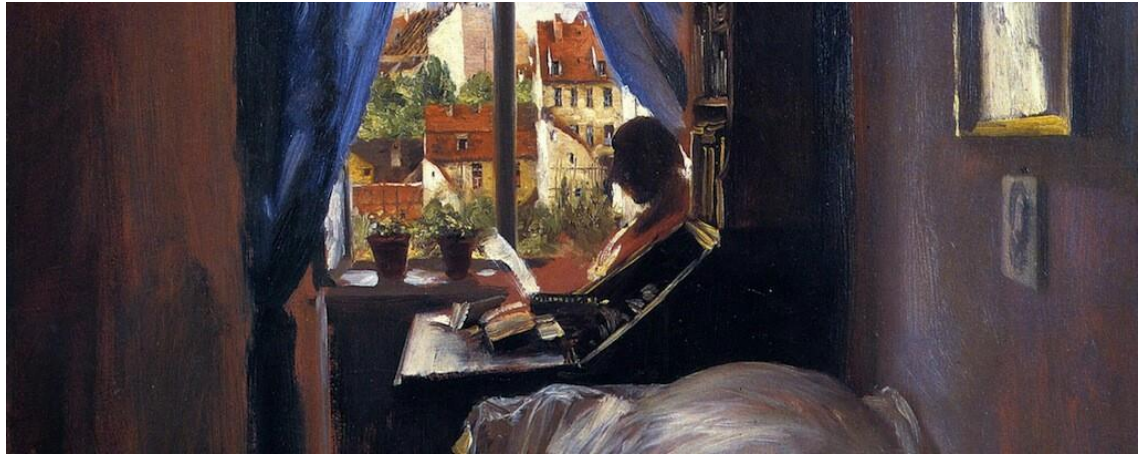

*18 Menzel, A. (1847) Schlafzimmer des Künstlers in der Ritterstraße*

Aquest és l'apartat de la Introversió. Per decidir si ets I o E, s'ha de descobrir la teva font d'energia, és a dir, si agafes energia per la interacció social (E) o quan estàs sol (I). Ara veurem diverses accions i depenen de, si aquestes accions ens fan estar energitzats o drenats, serem introvertits o extravertits.

Som introvertits quan:

- Em veig com "reflexiu" o "reservat".
- Em sento còmode sol i fent coses pel meu compte.
- Prefereixo conèixer a només algunes persones
- Passo massa temps reflexionant i no entro en acció prou ràpidament.
- Oblido consultar el món exterior per veure si les meves idees encaixen amb l'experiència.

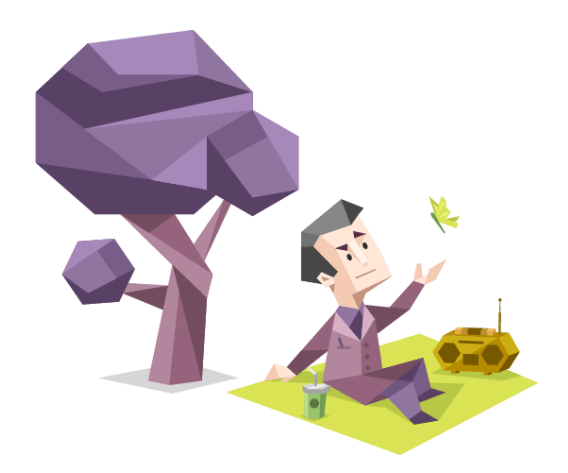

Som extravertits quan:

- Em veig com un "sortidor"
- Em sento còmode en grups i m'agrada treballar-hi.
- Tinc una àmplia gamma d'amics i conec molta gent.
- Començo una activitat sense deixar el temps suficient per pensar-la.
- Abans d'iniciar un projecte, oblido parar i deixar clar el que vull fer i per què.

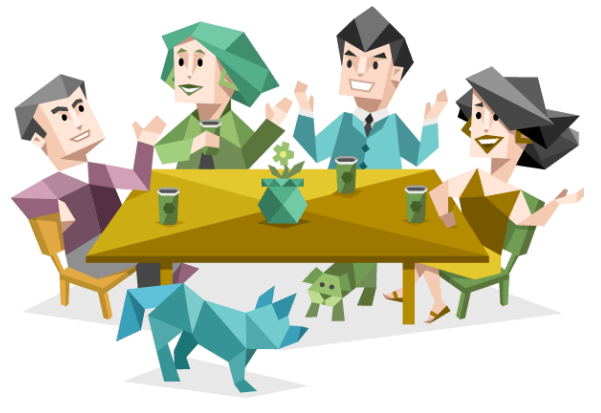

#### <span id="page-19-0"></span>**3.2 Com veus el món?**

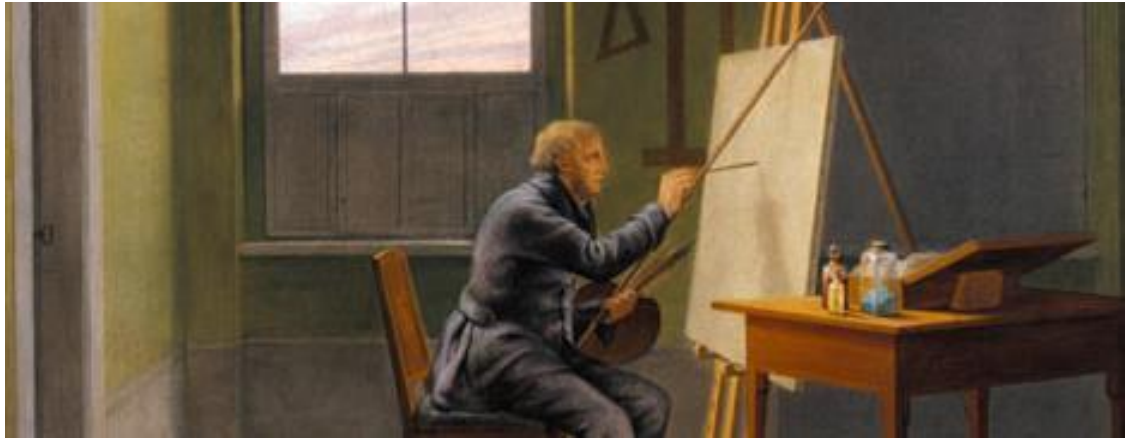

*19 Kersting, G. (1811) Caspar David Friedrich im Atelier*

En aquest apartat es vol descobrir com l'individu veu el món i processa informació, és a dir, si se centra en la informació que arriba dels sentits (S) o pren més atenció als patrons i a les possibilitats (N).

Som S quan:

- Recordo esdeveniments com instantànies del que realment va passar.
- Resolc els problemes treballant els fets fins que entenc el problema.
- Sóc pragmàtic i miro la "línia de fons".
- Començo amb els fets i després, em formo el panorama general.
- Confio en l'experiència primer i confio menys en paraules i símbols.
- Poso tanta atenció als fets, siguin del passat o del present, que deixo passar noves possibilitats.

Som N quan:

- Recordo esdeveniments pel que vaig llegir "entre línies" sobre el seu significat.
- Resolc problemes saltant entre diferents idees i possibilitats.
- M'interessa fer coses noves i diferents.
- M'agrada veure el panorama general, i després, descobrir els fets.
- Confio en impressions, símbols i metàfores més del que he experimentat.
- Penso molt en noves possibilitats que mai no veig com fer-les realitat.

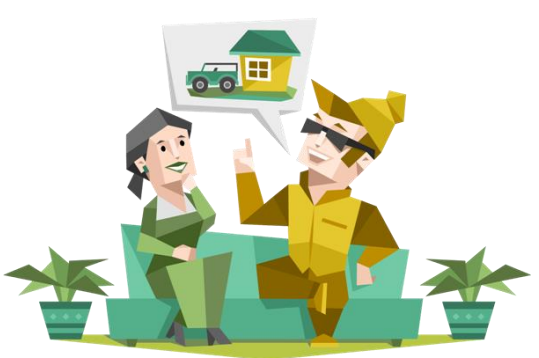

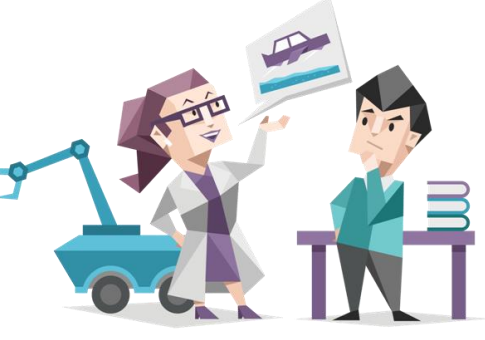

#### <span id="page-20-0"></span>**3.3 De quina manera prens decisions?**

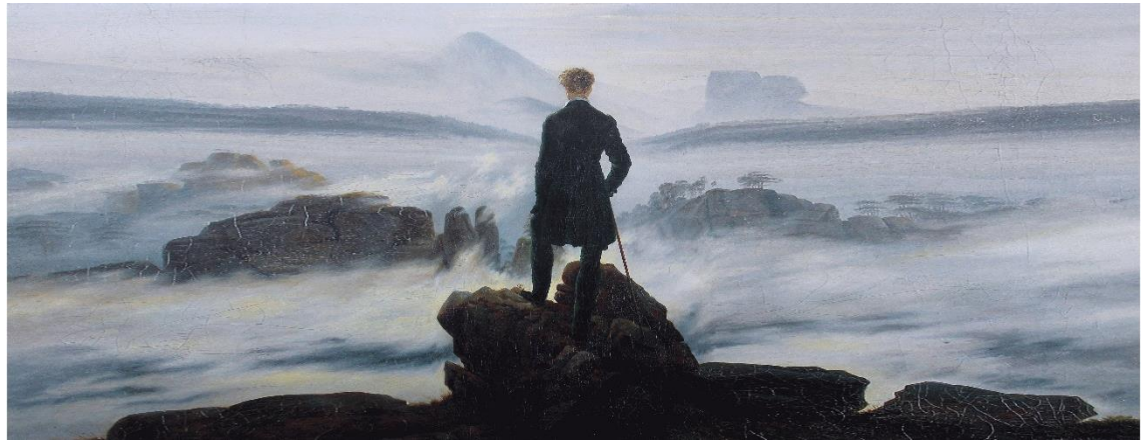

*20 Friedrich,C. (1818) Der Wanderer über dem Nebelmeer*

En aquest apartat es vol descobrir com l'individu pren decisions, mirant primer la lògica (T) o primer mirant a la gent i les circumstàncies especials (F).

Som T quan:

- Gaudeixo de camps tècnics i científics, on la lògica és important.
- Noto inconsistències.
- Busco explicacions lògiques o solucions per a tot.
- Faig decisions amb el meu cap i vull ser just.
- Crec que dir la veritat és més important que ser diplomàtic.
- De vegades no valoro la part social d'una situació.

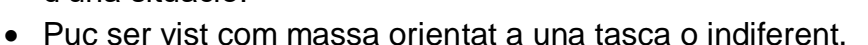

Som F quan:

- Tinc una orientació per camps relacionats amb les persones o les comunicacions.
- Em preocupa l'harmonia i estic nerviós quan falta.
- Sóc empàtic.
- Faig decisions amb el cor i vull ser compassiu.
- Crec que ser diplomàtic és més important que dir la veritat "freda".
- De vegades no veig o no comunico la "dura veritat" de les situacions.
- Puc ser vist com massa idealista o indirecte.

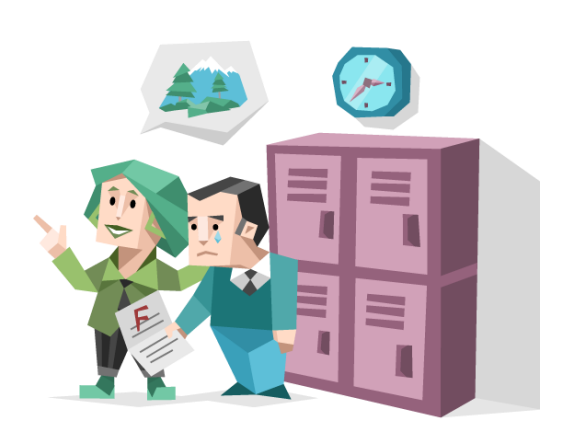

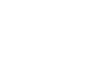

19

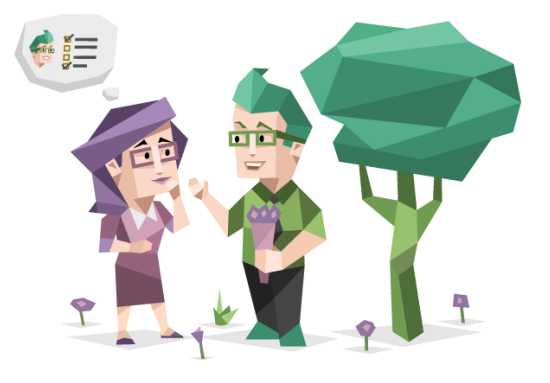

#### <span id="page-21-0"></span>**3.4 Com descobreixes el món exterior?**

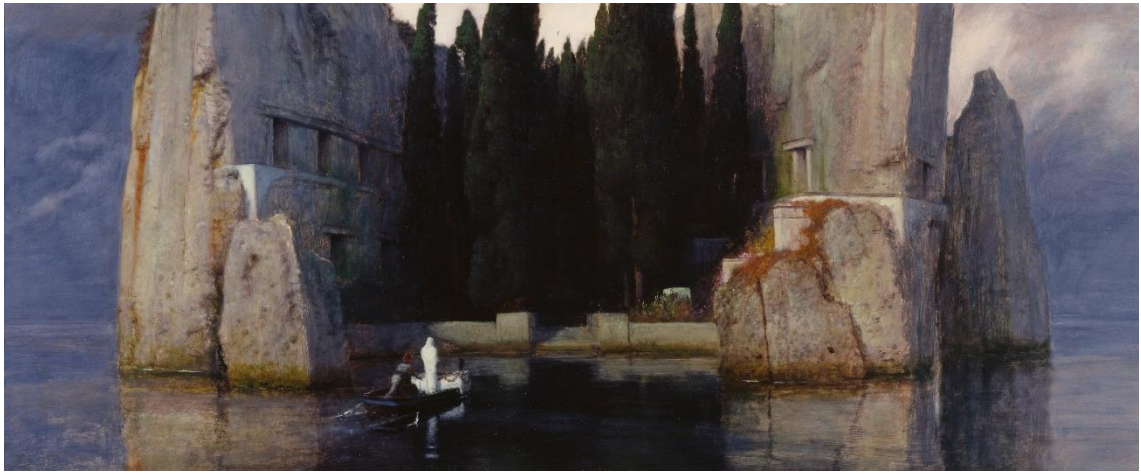

*21 Böcklin, A. (1886) Die Toteninsel*

En aquest apartat, es vol descobrir la manera que té l'individu de manejar el món exterior. Prefereix tenir les coses decidides (J) o prefereix estar obert a nova informació i opcions (P).

Som J quan:

- M'agrada tenir les coses decidides.
- Sembla que estic orientat a tasques.
- M'agrada fer llistes de coses per fer.
- M'agrada fer el meu treball abans de jugar/descansar.
- Planifico el treball per evitar córrer just abans d'un termini.
- De vegades m'he centrat tant en l'objectiu que me n'he oblidat d'informació nova.

Som P quan:

- M'agrada mantenir-me obert a situacions noves.
- M'agrada mantenir els plans al mínim.
- M'agrada apropar-me al treball com a obra de teatre o barrejar treball amb descans.
- Treballo amb explosions d'energia.
- Estic estimulat per un termini proper.
- De vegades estic obert a noves informacions tant de temps que me n'oblido de fer les decisions necessàries.

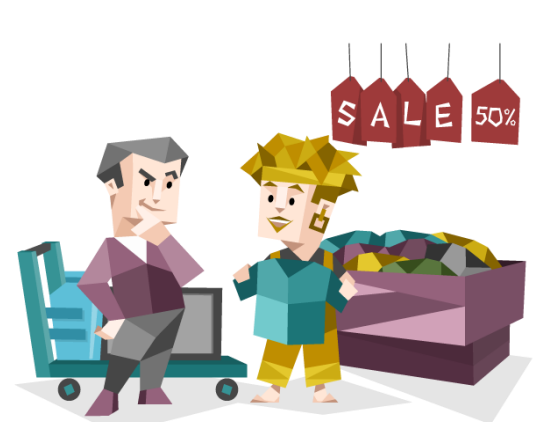

#### <span id="page-22-0"></span>**3.5 Com d'estables som emocionalment?**

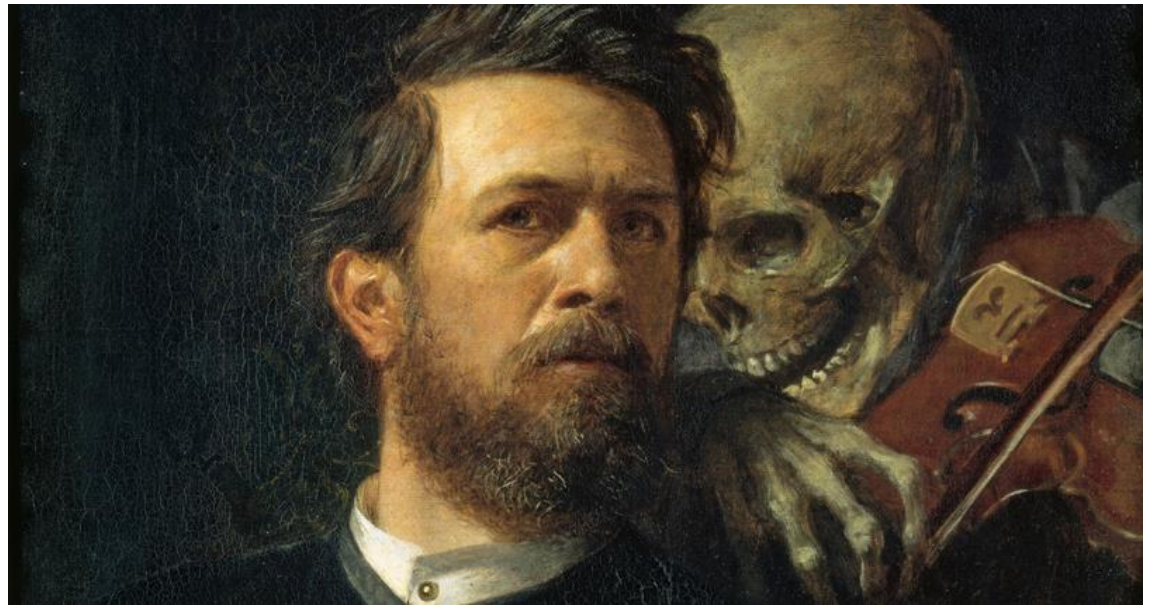

*22 Böcklin, A. (1872) Selbstbildnis mit fiedelndem Tod*

Aquest apartat és el que no trobaríem en un anàlisi Myers-Briggs ordinari. Vol descobrir el nivell de confiança que tenim al realitzar les nostres decisions o a les nostres habilitats.

Som Assertius quan:

- Som resistents al estres.
- No ens preocupem massa, en general.
- No ens esforcem excessivament a l'hora de realitzar objectius.

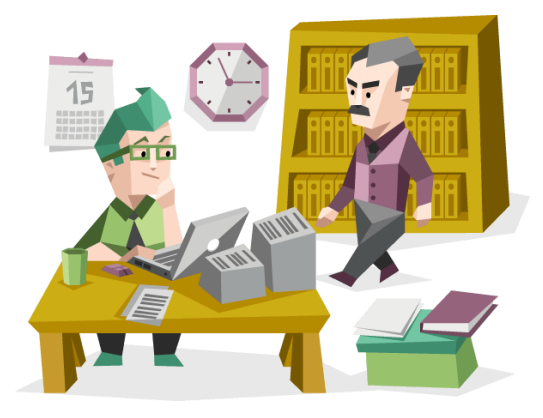

Som Turbulents/Cautelosos quan:

- Ens estressem bastant.
- Tendim a experimentar un gran ampli d'emocions.
- Ens movem per l'èxit.
- Som perfeccionistes.
- Tenim ganes de millorar.

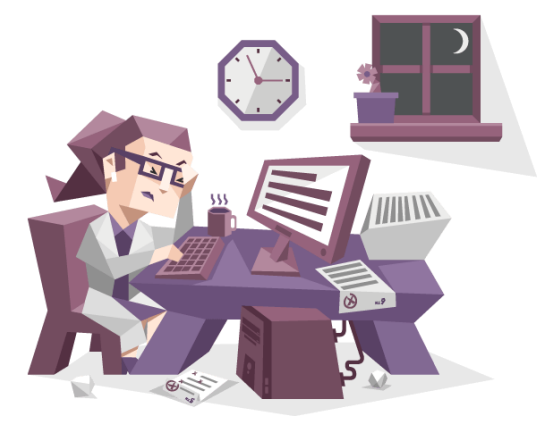

#### <span id="page-23-0"></span>**3.6 Rols de la teoria de personalitat.**

Segons les lletres que donin els resultats, es classificarà a l'usuari amb 16 personalitats. Perquè et donin el resultat final, la variació d'aquest test fa servir dues capes, la interna (els rols) i l'externa (les estratègies).

Hi ha 4 rols determinats pels nostres objectius, interessos i activitats preferides:

- Analistes  $(MT)$
- Diplomats  $(MF_$   $)$
- Sentinelles  $($  S  $J$   $)$
- Exploradors (SP)

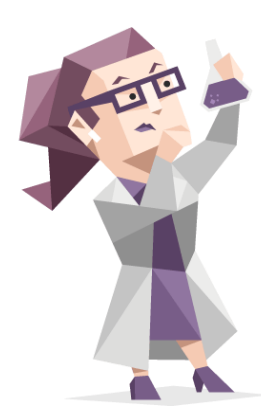

**Analistes**: Personalitat racional i imparcial, excel·lent en debats intel·lectuals i de camps científics o tecnològics. Són feroçment independents, oberts de ment, ambiciosos i imaginatius. S'apropen a moltes coses des d'una perspectiva utilitària i estan més interessats en el que funciona bé que en el que fa content a tothom. Aquests trets fan als Analistes excel·lents pensadors d'estratègia, no obstant això, causa dificultats a l'hora de realitzar objectius més socials o romàntics.

**Diplomats**: Se centren en la cooperació i l'empatia, triomfant en diplomàcia i assessorament. També són imaginatius i normalment, tenen el rol d'harmonitzar l'espai de treball o els seus cercles socials. Aquests trets fan als Diplomats empàtics i influents, però també causa problemes quan hi ha la necessitat de fer decisions difícils o pensar fredament.

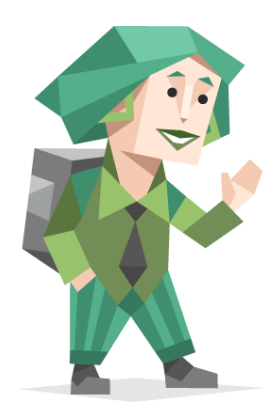

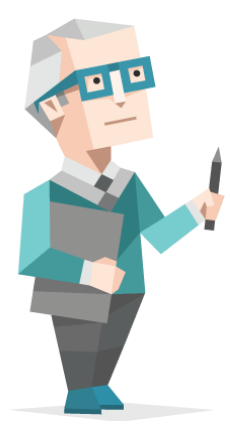

**Sentinelles**: Són cooperatius i altament pràctics. Busquen crear ordre, seguretat i estabilitat allà on vagin. Tendeixen a ser treballadors durs, meticulosos i tradicionals. Triomfen en camps administratius o logístics, especialment aquells que requereixen normes i jerarquies clares. Els Sentinelles continuen els plans i no abandonen les tasques ni que siguin difícils. No obstant això, també poden ser molt inflexibles i oposats a acceptar diferents punts de vista.

**Exploradors**: són els més espontanis de tots i també tenen una capacitat de connectar amb el seu voltant d'una manera que els altres tipus de personalitat no poden. Són pràctics i volen ser útils. Triomfen en situacions on es necessita una reacció ràpida i l'habilitat de pensar al moment. Són amos de les eines i de les tècniques i les utilitzen de diferents maneres, des de perfeccionar eines físiques a convèncer altra gent. Aquest tipus de personalitat són irreemplaçables en crisis, vendes i arts. No obstant això, aquests trets també els pot portar a prendre decisions arriscades o sol centrant-se en els plaers sensuals.

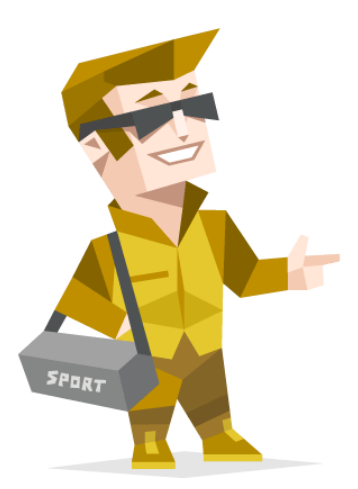

#### <span id="page-24-0"></span>**3.7 Estratègies de la personalitat**

Ara ja tenim els rols, entrem amb les 4 estratègies. Aquestes ens mostren les nostres maneres preferides de fer i aconseguir objectius.

- Individualisme confiat  $(I_{\_ \_ \_ }$ -A)
- Mestre de la gent  $(E_{\text{max}} A)$
- Millora constant  $(I_ \_ \_ \rightharpoonup T)$
- Compromís social  $(E -T)$

**Individualistes confiats**: És que prefereixen fer les coses sols, confiant en les seves pròpies virtuts i instints i s'oposen a buscar el contacte amb l'altra gent. Saben amb el que són bons i tenen una alta confiança. Aquests tipus creuen firmament que la responsabilitat personal i creure en un mateix són valors molt importants. Individualistes confiats no presten molta atenció a les opinions dels altres i prefereixen confia en ells mateixos.

**Mestres de gent**: Busquen contacte social i tendeixen a tenir bones habilitats de comunicació. Se senten còmodes en esdeveniments socials i situacions on es necessita confia directament de les altres persones. Aquest tipus està confiat en les seves capacitats i no dubten en expressar les seves opinions. Tenen un rol actiu en la societat i saber el que els altres pensen els importa molt. No obstant això, no es preocupen gaire del que l'altra gent pensa d'ells.

**Millora constant**: Són callats i individualistes. Tendeixen a ser perfeccionistes i a moure's per l'èxit. Normalment fent servir molt del seu temps i esforç en estar segur que el resultat del seu treball és el millor que pot haverhi. Com diu el seu nom, volen millorar i són individuals que aconsegueixen molt. No obstant això, també tendeixen a preocupar-se massa sobre com ho faran.

**Compromís social**: Són sociables, energètics i busquen l'èxit. Tendeixen a no tenir descans, molt perfeccionistes i prons a experimentar emocions molt positives i negatives. La seva curiositat i voluntat a treballar intensament també significa que normalment aconsegueixen molt, malgrat això, són gent molt sensible. Tendeixen a donar molta importància a les opinions dels altres, valoren el seu estatus social i estan ansiosos de triomfar en tot el que fan.

# <span id="page-25-0"></span>**4. REALITZACIÓ DE L'APLICACIÓ MÒBIL**

# <span id="page-25-1"></span>**4.1 Sistema operatiu i entorn integrat de desenvolupament**

L'aplicació està encarada a dispositius amb el sistema operatiu d'Android de, com a mínim, API 17. API es refereix a la versió del sistema operatiu (OS). Perquè l'aplicació sigui compatible amb dispositius Android es requereix programar el codi amb el llenguatge Java i XML. Molts programadors també optem per utilitzar entorns integrats de desenvolupament (IDE) per administrar i organitzar millor la seva aplicació. Un IDE t'agrupa normalment l'editor de codi, el compilador, el depurador i un programa per la interfície gràfica. En el meu cas, he fet servir Android Studio que és l'entorn de desenvolupament oficial d'Android. Aquest IDE també proporciona molt joc amb l'emulador, pot compilar codi intel·ligent i té un disseny molt ergonòmic. Aquestes característiques estan fetes per maximitzar la seva productivitat.

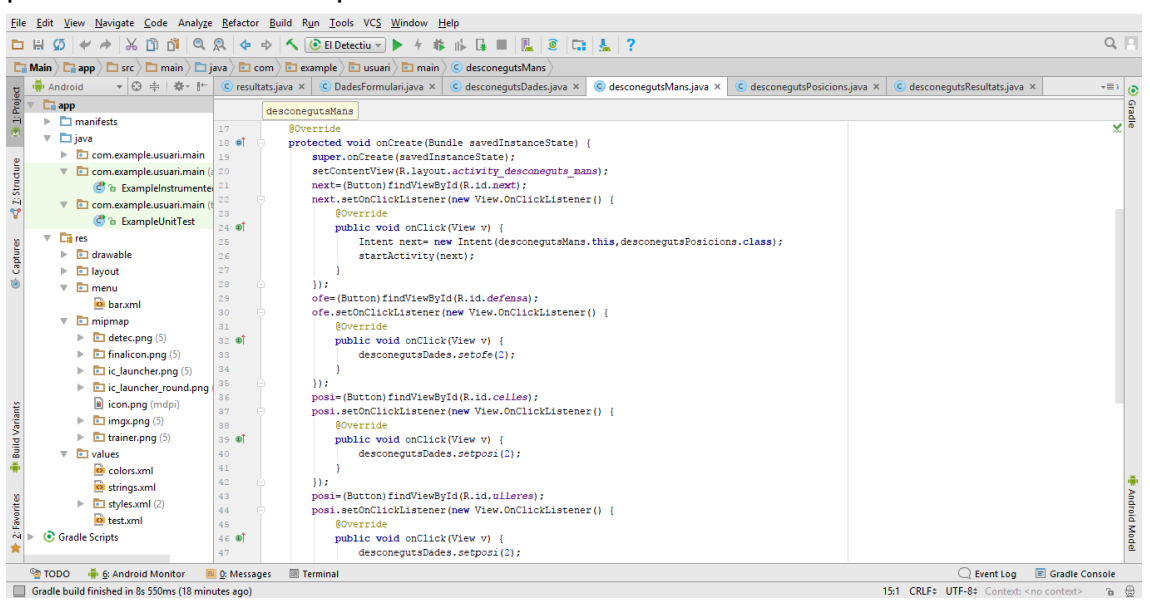

*23 Entorn integrat de desenvolupament d'Android. (Android Studio)*

#### <span id="page-25-2"></span>**4.2 Mockup**

Abans de realitzar l'aplicació, vaig fer un *"mockup".* Un mockup és un document o plànol on penses les pantalles i com totes es relacionaran entre elles. En el mockup vaig decidir fer una pantalla inicial amb un botó que et portes a una altra pantalla on es podria elegir entre els dos tipus d'anàlisis. Elegint l'anàlisi de personalitat hi hauria 15 pantalles amb dues imatges cadascuna fins a arribar a la pantalla de resultats on hi hauria tres opcions:

- Finalitzar l'anàlisi i tornar a l'inici
- Anar a una pàgina on es podria trobar més informació sobre el tipus de personalitat que hagués sortit.
- 4 botons que oferirien informació sobre cada apartat, és a dir, informació sobre l'apartat "Introvertit o Extravertit" o "Assertiu o Turbulent".

Elegint l'anàlisi de comportaments hi hauria 10 pantalles amb estructures diferents on s'exposarien tots els moviments, accions o posicions necessàries per analitzar el comportament. L'onzena pantalla mostraria els resultats i et deixaria tornar a l'inici.

# <span id="page-26-0"></span>**4.3 Pantalla inicial**

La primera pantalla *(activity\_main.xml)* és una petita introducció al meu treball i un botó que et porta a una altra pantalla on hauràs de decidir quin tipus d'anàlisis vols realitzar en aquell moment. La qüestió en la programació és com sap la màquina que fer si no parlem el mateix idioma.

Per començar, us introduiré la composició d'elements en els arxius XML, aquests són els que organitzen com es veu la pantalla.

#### <span id="page-26-1"></span>**4.3.1 Layouts**

Primer, parlaré dels *Layouts*, aquests decideixen de quina manera es distribuiran els elements de la pantalla. Alguns *Layouts* fan que tots els elements es col·loquin seguits horitzontalment o verticalment *(Linear Layout)* o un altre fa que l'element variï depenen la distribució d'un altre element *(Relative Layout)*. En la meva aplicació s'utilitzarà el *Linear Layout* i el *Constraint Layout,* sobretot en l'anàlisi de personalitat.

```
<?xml version="1.0" encoding="utf-8"?>
<android.support.constraint.ConstraintLayout
    xmlns:android="http://schemas.android.com/apk/res/android"
    android: layout width="match parent"
    android: layout height="match parent">
```
#### </android.support.constraint.ConstraintLayout>

#### *24 Codi bàsic del Constraint Layout*

El Constraint Layout dóna llibertat a on vols ficar l'element, la seva posició no depèn dels altres elements sinó que depèn d'on l'hagis col·locat. Per col·locar-lo correctament s'ha d'especificar uns marges (*layout\_margin*), que ficant unes mesures de pantalla et posicionaran l'element en el lloc determinat. No és necessari ficar quatre marges perquè amb tres ja tens l'element específicament posicionat.

```
android: layout marginRight="8dp"
app:layout constraintRight toRightOf="parent"
android: layout marginLeft="8dp"
app:layout constraintLeft toLeftOf="parent"
app:layout constraintTop toTopOf="parent"
android: layout marginTop="135dp"
app:layout constraintHorizontal bias="0.497" />
```
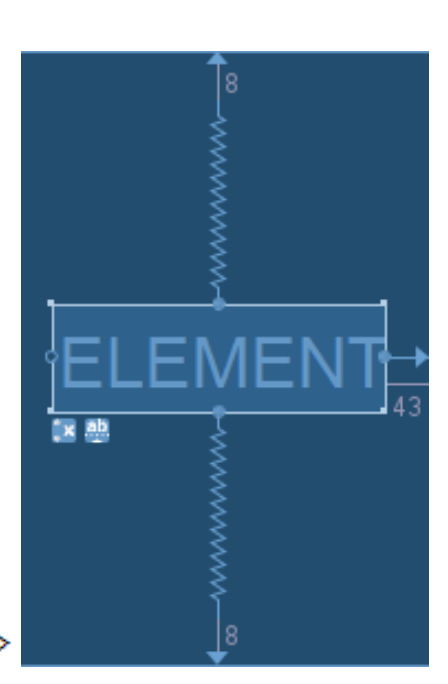

*25 Marges en Cpnstraint Layout. Codi escrit en XML i amb l'editor d'Android, respectivament.*

Quan ja tens triat el Layout sol has d'arrossegar els elements a la pantalla i especificar els marges. Afegint els elements corresponents, ja tenim la pantalla inicial.

#### <span id="page-27-0"></span>**4.3.2 Base de dades (Backend)**

Com veureu hi ha un botó que hi fica "ANALITZA". L'objectiu és que al clicar-lo ens porti a una altra pantalla que es diu "*activity\_choose\_analysis.xml"*. Per fer que un element faci una acció no s'utilitza el llenguatge XML, sinó que s'utilitza Java. Java és un llenguatge de programació orientat a objectes, això és una proposta tecnològica que busca innovar la forma d'obtenir resultats. Actualment, JAVA és el llenguatge de programació més utilitzat segons l'índex TIOBE i pot ser executat en qualsevol dispositiu Android.

<sup>46</sup> 2 6:25 Kandinsky Hola sóc l'Agnés i aquest és el meu treball de recerca. Continua per saber més **ANALITZA** 

*26 Pantalla inicial de l'aplicació*

El primer que s'ha de fer quan vols afegir una acció a un element és declarar l'element a l'arxiu Java. En el meu cas, he declarat al botó el nom d' "analitza". En fer-ho, automàticament s'importa el botó dins de l'apartat *import*. Si no estigués allà, no reconeixeria l'element.

package com.example.usuari.main;

```
import android.content.Intent;
import android.support.v7.app.AppCompatActivity;
import android.os.Bundle;
import android.view.View;
import android.widget.Button;
```
#### public class MainActivity extends AppCompatActivity { Button analitza: *27 Codi d'un botó declarat*

Ara la màquina sap que a la *MainActivity* hi ha, com a mínim, un botó i que el nom d'algun botó és "analitza". No obstant això , el codi d'acció que s'afegís no actuaria en cap botó perquè no sap de quin botó s'està referint el codi que hem afegit anteriorment.

Perquè el reconeix-hi s'ha de programar dins del *protected void*, aquí és on codifiquem els mètodes que depenen de l'usuari. Primer, escrivim el nom que hem declarat abans al botó ("analitza") i diem que és (un botó) i fiquem que busqui la seva identificació. Així identificarà el botó que nosaltres volem. Aquest botó té la "id", el nom d'identificació, "mainbtn". Ara que sap exactament quin botó és, fiquem un mètode OnClick. Aquest mètode farà que quan cliquem un botó faci una acció determinada.

Tot el relacionat amb canvis de pantalla es realitza amb **Intents**. He anomenat l'Intent amb el nom de "analitza" i passa de la *MainActivity*, que és la pantalla on està actualment, a la pantalla ChooseAnalysis, que és la que volem anar seguidament.

```
@Override
protected void onCreate (Bundle savedInstanceState) {
    super.onCreate(savedInstanceState);
    setContentView(R.layout.activity main);
    analitza=(Button)findViewById(R.id.mainbtn);
    analitza.setOnClickListener(new View.OnClickListener() {
        @Override
        public void onClick (View v) {
            Intent analitza= new Intent (MainActivity.this, ChooseAnalysis.class);
            startActivity (analitza) ;
        \mathcal{F}) :
þ
```
*28 Codi encarregat de canviar de pantalla*

# <span id="page-28-0"></span>**4.4 Segona pantalla**

 $\mathbf{1}$ 

Ara ja estem a la segona pantalla de l'aplicació. Aquesta té dos botons, un et portarà a l'anàlisi de la personalitat i l'altre a l'anàlisi dels comportaments. El codi serà igual que l'explicat anteriorment del mètode OnClick i els Intents.

#### <span id="page-28-1"></span>**4.5 Programació de personalitat**

Continuem l'aplicació per la part de personalitat. El formulari també dota de dos botons cada pantalla, els dos amb qualitats oposades. Per exemple, un botó dirà "Molt curiós" i l'altre dirà "Poc curiós". El codi per anar passant de pantalla és el mateix que abans però s'hauran d'afegir diversos codis més perquè cada botó triat ens doni la informació que volem. Per fer això, s'han de pensar els càlculs matemàtics necessaris perquè l'anàlisi doni respostes majoritàriament correctes.

#### <span id="page-28-2"></span>**4.5.1 Càlcul matemàtic de la personalitat**

Les respostes són un conjunt de 5 lletres, per exemple INTJ -A, cada pantalla fa que l'usuari triï entre dues opcions. Una opció serà la que determina si ets "I", l'altra opció serà la que diu que ets E. Clar, una pantalla per lletra no donaria uns resultats acurats així que hi han 3 pantalles per cada apartat (per exemple, A o T). Cada pantalla té un botó que donarà un punt en els càlculs de l'apartat corresponent i un botó que donarà 2 punts del mateix apartat. Per exemple, el botó 1 donarà un punt a l'apartat d'Identitat i el botó 2 donarà dos punts. En acabar l'anàlisi en l'apartat d'Identitat, l'usuari podrà tenir des de 3 punts a 6. Llavors, el càlcul matemàtic es basarà en el següent. Si l'apartat d'Identitat té menys o igual que 4 punts, el resultat serà A. Si aquest no és el cas, donarà T.

```
int AT = DadesFormulari.getAT();if (AT \le 4)A = (TextView) findViewByld(R.id.AT);A. setText(qetString(R. string.A));
    desA = (TextView) findViewById(R.id. desAT);desA.setText(qetString(R.string.desA));
| else \{T2 = (TextView) findViewById(R.id.AT);T2.setText(getString(R.string.T2));
    desT2 = (TextView) findViewById(R.id. desAT);desT2.setText(getString(R.string.desT2));
Ĵ.
```
*29 Codi que, segons els càlculs del test, donarà el resultat.*

#### <span id="page-29-0"></span>**4.5.2 Variació del codi de la base de dades**

En la programació no tot cal fer-ho de la mateixa manera perquè et doni el mateix resultat. Aquests codis poden canviar, un exemple és que a l'apartat d'Introversió he obtingut els mateixos resultats treballant amb un codi diferent.

```
int IE = DadesFormulari.getIE();
if (IE \leq 5) {
    I = (TextView) findViewById(R.id.Ets);I.setVisibility(View.VISIBLE);
    desI = (TextView) findViewById(R.id. desI);desI.setVisibility(View.VISIBLE);
| else \{E = (TextView) findViewById(R.id.E);E.setVisibility(View.VISIBLE);
    desE = (TextView) findViewById(R.id. desE);desE.setVisibility(View.VISIBLE);
ı
```
#### *30 Codi que dóna els resultats treballant amb la visibilitat*

En aquest codi creo dos elements de text, un amb la E i l'altre amb la I. Els faig els dos invisibles i faig que quan els càlculs donin un dels dos, aquest es faci visible.

#### <span id="page-30-0"></span>**4.5.3 Getters and Setters**

Per realitzar aquests càlculs es fa servir *"Getters and Setters"*. El Setters faran que el botó doni 1 o 2. I els Getters agafaran el resultat final per afegir-li l'acció que el programador vulgui. En el meu cas, faig que es vegi un element de Text i depenen del resultat es mostrarà una lletra o una altra.

Ara mirem més de prop com funciona això dels Getters i els Setters. El primer que vaig fer és crear un arxiu Java on em faci els càlculs del formulari. Aquest es diu *DadesFormulari.java*.

```
Aquesta és una petita part del 
public class DadesFormulari {
                                            codi. Per realitzar els càlculs el 
    private static int IE = 0;
                                            primer que faig és ficar cada 
    private static int TF = 0;
                                            apartat (IE, TF, JP, SN, AT) 
    private static int JP = 0;
                                            igual a 0. Això ho faig amb 
    private static int SN = 0;
                                            private static int perquè l'usuari 
    private static int AT = 0;
                                            no pot interactuar amb aquestes 
                                            dades directament i perquè 
    public static int getIE() {
                                            aquestes dades no sol són 
         return IE;
                                            d'una pantalla sinó de diverses. 
    ł
                                            El Getter no fa cap càlcul sol,
                                            agafa el número i el fica a 
    public static void setIE(int IE) {
                                            l'apartat corresponent, com 
         DadesFormulari. IE += IE;
                                            l'apartat IE.
    ł
```
*31BASE DE DADES. Declaració d'intents, Getters & Setters i aritmètica.*

Els setters, en canvi, són els que sumen els resultats. El símbol "+=" fa que

DadesFormulari sigui igual a la suma d' IE més DadesFormulari. Això fa que cada vegada, que l'usuari clica al botó es vagi sumant els punts.

A cada botó de l'anàlisi de personalitat abans de ficar l'*intent* que et passa a la pantalla següent fico un setter perquè pugui fer els càlculs a l'arxiu de DadesFormulari.

```
e4=(Button)findViewById(R.id.e4);
e4.setOnClickListener(new View.OnClickListener() {
    @Override
    public void onClick (View v) {
        DadesFormulari.setTF(1);
        Intent e4= new Intent (coneguts4.this, coneguts5.class);
        startActivity(e4);
    J.
\mathcal{E}
```
*32 Demostració de la recollida de dades en el codi*

Fent tot aquest procés, tenim els números resultants del formulari per cada apartat. Com he explicat abans, programant uns condicionals (if) podem fer que es mostri la lletra indicada. Però l'objectiu de l'aplicació és que a l'acabar el formulari pugui llegir la seva personalitat. Així que s'ha de fer uns condicionals amb cada una de les possibles personalitats, és a dir, 16 personalitats diferents. L'apartat AT, el d'Identitat, no és necessari en aquesta part ja que el test de Neris classifica les personalitats independentment de si ets Assertiu o Turbulent.

```
if (IE \leq 4 aa TF \leq 4 aa SN \geq 4 aa JP \leq 4) {
   imgresultat = (ImageView) findViewById(R.id.imgresultat);
   imgresultat.setImageDrawable(getDrawable(R.drawable.picintj));
   info = (Button) findViewBvld(R.id.info);info.setClickable(true):
   info.setMovementMethod(LinkMovementMethod.getInstance());
    String text = "<a href='https://www.16personalities.com/intj-personality'>Arquitecte</a>";
   info.setText(Html.fromHtml(text));
      \rightarrow//1 INTJif (IE >= 4 as TF <= 4 as SN >= 4 as JP <= 4) {
       imgresultat = (ImageView) findViewById(R.id.imgresultat);
       imgresultat.setImageDrawable(getDrawable(R.drawable.picentj));
       info = (Button) findViewById(R.id.info);info.setClickable(true);
       info.setMovementMethod(LinkMovementMethod.getInstance());
       String text = "<a href='https://www.16personalities.com/entj-personality'>Comandant</a>";
       info.setText(Html.fromHtml(text));
    1/2 entj
```
*33 Codi responsable de donar la personalitat*

#### **4.5.4 Interacció app/web**

Quan ja se sap el resultat, hi ha un botó encarregat d'enviar-te a una pàgina on hi ha més informació sobre el tipus de personalitat que ha sortit. Aquest codi comença ficant i identificant el botó. Després li afegim un booleà al mateix botó. Si el botó és clicat, el booleà és 'true'. Un booleà sol pot ser 'true' o 'false' i funciona com un interruptor si està obert (true) continuarà passant la informació, és a dir, tindrà la funcionalitat que li haguem escrit.

Quan es clica el botó es vol anar a la pàgina del test oficial on parla específicament del tipus de personalitat que ha sortit als resultats. Per fer això, a cada dels 16 tipus de personalitat i hem afegit un mètode. Aquest mètode agafa l'enllaç que hi ha en la *String*. Dins de la String hi ha un codi en HTML que fa referència a l'enllaç on es vol dirigir a l'usuari.

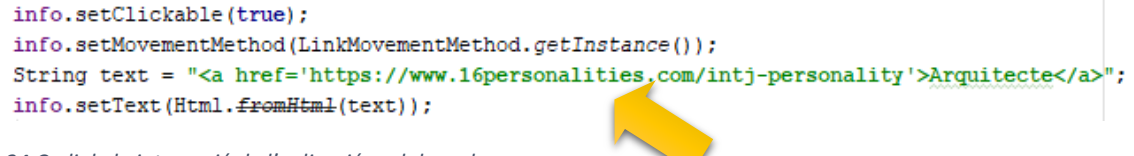

Ara l'aplicació ja tindria la funcionalitat que buscàvem. Pot realitzar els anàlisis i dóna resultats. No obstant això, quan vulguem tornar a fer l'anàlisi els resultats es conservarien. Per arreglar-ho s'ha de treballar amb el BackStack de l'aplicació.

# <span id="page-32-0"></span>**4.6 BackStack de l'aplicació**

L'objectiu és que en clicar el botó de finalitzar l'anàlisi, els resultats no es guardin. També volem que l'usuari quan tiri enrere no vagi a la pantalla anterior sinó que vagi a la pantalla inicial on tornarà a començar l'anàlisi. Aquest codi s'utilitzarà en l'anàlisi de personalitat i el de comportaments.

```
fin = (Button) findViewById(R.id.fin);
fin.setOnClickListener(new View.OnClickListener() {
   @Override
   public void onClick (View v) {
       DadesFormulari.esborrarDades();
        Intent fin = new Intent(resultats.this, ChooseAnalysis.class);
        fin.setFlags(Intent.FLAG_ACTIVITY_NEW_TASK | Intent.FLAG_ACTIVITY_CLEAR_TASK);
        startActivity(fin);
   \mathbf{1}\mathcal{V}:
```
*35 Codi que esborra les dades*

Com podreu veure a la imatge anterior, afegim al mètode OnClick un codi que ens envia a un codi de la base de dades que fica tots els apartats a 0.

```
public static int esborrarDades(){
    IE = 0:
    AT = 0;
    SN = 0;
    JP = 0:
    TF = 0;
    return 0;
J.
```
*36 Codi en la base de dades que fica tots els intents a 0*

D'aquesta manera ja fem que les dades es reinicialitzin cada vegada que es faci el formulari de l'aplicació.

# <span id="page-32-1"></span>**4.7 Programació dels comportaments**

Aquí entrem en l'explicació de la programació de l'anàlisi dels comportaments de la persona en àmbits socials. Molt codi d'aquesta part serà similar a l'utilitzat en el de personalitat.

#### <span id="page-33-0"></span>**4.7.1 Layouts**

En aquesta part hi predomina l'ús dels *Linear Layouts*. Aquest ús fa que es necessiti per raons estètiques l'element "Space" que dóna un espai en blanc entre altres elements perquè no es vegin massa junts, ja que en *Linear Layouts* no pots modificar la posició de la imatge tan fàcilment.

No obstant això, s'utilitzarà també Constraint Layout, sobretot en la distribució dels botons de passar de pantalla. L'estructura de les pantalles no serà fixa perquè depèn de la pregunta de cada pantalla. Per exemple, si una pantalla pregunta 'Quines posicions fa?' hi haurà més quantitat d'imatges que si una pantalla sol et pregunta quina part de la cara es toca.

El diferent a la programació de personalitat és que ara la superfície d'una pantalla no és suficient per a la quantitat de botons i imatges que es necessiten. Per això, s'ha d'utilitzar *ScrollView*.

#### <span id="page-33-1"></span>**4.7.2 ScrollView**

Aquest codi permet a l'usuari desplaçar-se per la pantalla, és a dir, poder tirar cap a baix o cap a dalt. El problema d' *ScrollView* és que sol deixa fica un layout dins seu. Per poder-n'hi afegir més d'un *Layout*, si és necessari, s'ha d'introduir tots els *Layouts* dins d'un altre *Layout*, el qual estarà dins del *ScrollView*.

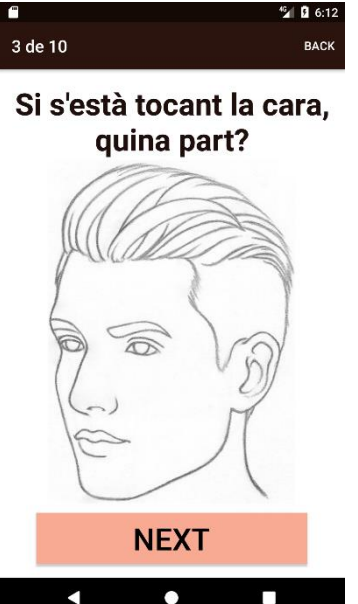

*37 Pantalla amb un ús "desordenat" de botons (Constraint Layout)*

#### <ScrollView

android: layout width="395dp" android: layout height="587dp" tools: layout editor absoluteY="8dp" tools: layout editor absoluteX="8dp">

#### <LinearLayout

android: layout width="match parent" android: layout height="wrap content" android:orientation="vertical" >

*39 Codi en XML del ScrollView*

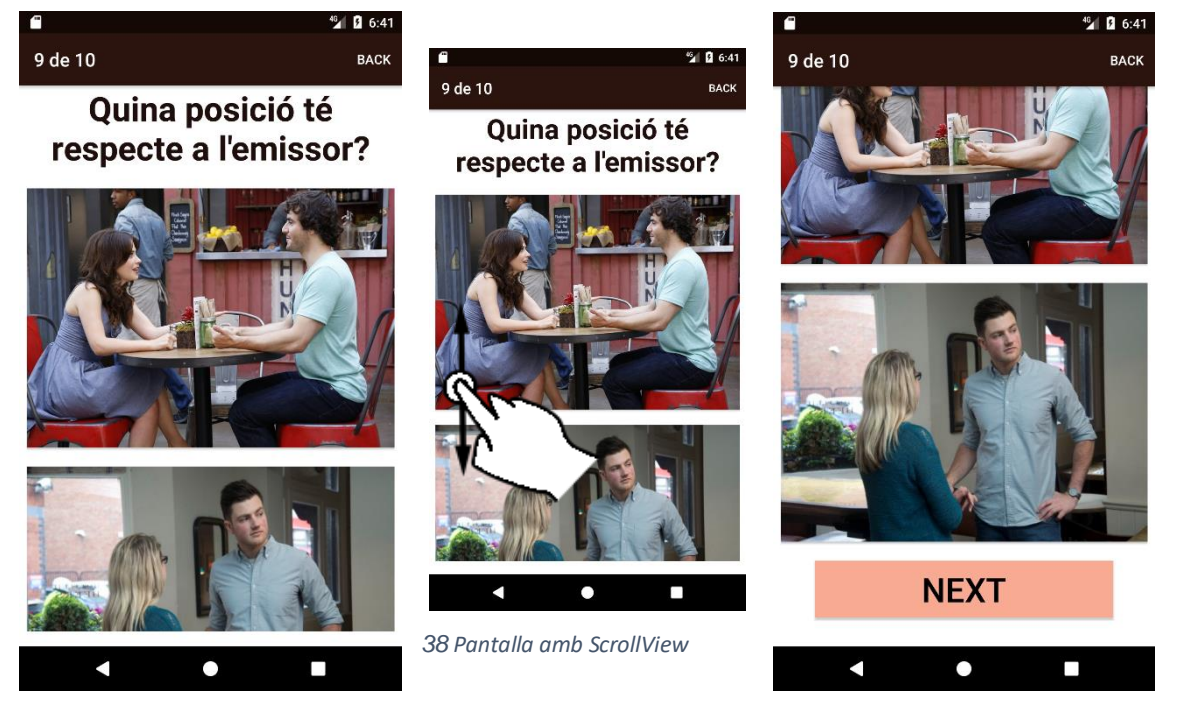

#### <span id="page-34-0"></span>**4.7.3 Càlcul matemàtic dels comportaments**

La base de dades de comportaments, *desconegutsDades.java* funciona de la mateixa manera que la de personalitat, és a dir, s'agafa les dades de la mateixa manera i s'utilitza la mateixa aritmètica. També s'ha de tenir en compte que hi ha comportaments que sumaran 2 i altres 1 perquè no són tan importants per un determinat comportament.

```
public class desconegutsDades {
    private static int sup = 0; //confiança
    private static int noconf = 0; //no té confiança/insegur
    private static int sobr = 0; //sobrepassat
    private static int posi = 0; //comode (en la conversació)
    private static int ofe = 0; //incomode
    private static int conf = 0;//confusió/frustració
    private static int mentida = 0; //mentir
    private static int inte = 0; //interès
    private static int avo = 0; //avorriment
    private static int ansi = 0; //ansietat
    public static int getofe() { return ofe; }
    public static void setofe(int ofe) { desconegutsDades. ofe += ofe; }
40 BASE DE DADES. Declaració d'intents, Getters & Setters i aritmètica utilitzada
```
No obstant això, els resultats dels càlculs i la manera de mostrar-los són diferents. Primerament, tots els comportaments possibles estaran en la pantalla final. Si durant l'anàlisi, un comportament no passa del límit del seu condicional, desapareixerà. No obstant això, cada comportament té un límit diferent perquè cada comportament necessita un nombre determinat de posicions, moviments o accions perquè doni positiu.

```
//frustracio
int conf = desconegutsDades.getconf();
if (conf < 2) {
    confb=(Button)findViewById(R.id.confb);
    confb.setVisibility(View.GONE);
\mathcal{F}//mentida
int mentida = desconegutsDades.getmentida();
if (mentida<5) {
    mentidab=(Button)findViewById(R.id.mentidab);
    mentidab.setVisibility(View.GONE);
<sup>1</sup>
//interessat (normalment amb la conversació)
int inte = desconegutsDades.getinte();
if(inte<3)inteb=(Button)findViewById(R.id.inteb);
                                                 41 Codi que mostra els resultatsinteb.setVisibility(View.GONE);
j,
```
# <span id="page-35-0"></span>**4.8 Interfície gràfica**

Finalment, l'aplicació se li pot afegir detalls que la converteixin en més atractiva, per així, fer més amena la realització dels anàlisis.

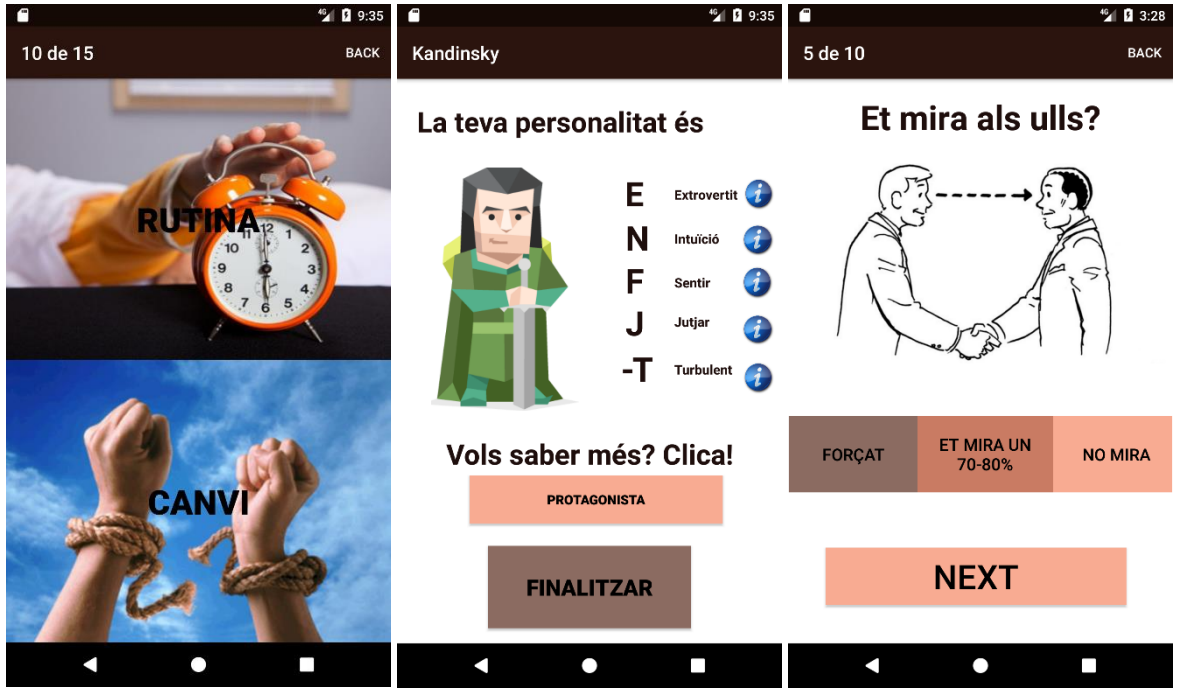

*42 Fotografies exemple de pantalles de l'aplicació*

#### <span id="page-35-1"></span>**4.8.1 Ús d'imatges**

Les imatges es poden afegir amb un *ImageView*, aquestes apareixeran sempre. Però en el cas de la pantalla de resultats, volem que la imatge sigui diferent depenen de la personalitat de la persona. Per fer-ho, el procediment és semblant al dels botons. Has de declarar l'element i buscar la seva identificació. Primer, buscarem *l'ImageView* amb una id i aquest serà igual a les 16 imatges diferents que ficarem. Després haurem de programar quina imatge ficar a *l'ImageView*, per fer això, hem d'utilitzar la funció *"setImageDrawable"* i buscar la imatge a la carpeta de *Drawable* que és on es dipositen totes les imatges.

```
if (IE >= 5 && TF <= 4 && SN >= 5 && JP <= 4) {
    imgresultat = (ImageView) findViewById(R.id.imgresultat);
    imgresultat.setImageDrawable(getDrawable(R.drawable.picentj));
```
*43 Codi per l'aparició de la foto quan ets entj*

#### <span id="page-35-2"></span>**4.8.2 Edició de l'AppBar**

Durant el formulari, també volem afegir un botó de BACK i un text que ens digui a quina pantalla estem del formulari. Aquests elements no estaran a la pantalla sinó que estaran a l'AppBar. L'AppBar és la part de la pantalla on normalment es mostra el títol de l'aplicació i alguns botons.

Per fer-ho, utilitzo el mètode "*getSupportActionBar*" i llavors canvio el títol, és a dir, edito quin número fico a cada pantalla.
```
public class coneguts7 extends AppCompatActivity {
   Button i7:
   Button e7:
   private int con7;
   @Override
   protected void onCreate (Bundle savedInstanceState) {
        super.onCreate(savedInstanceState);
        setContentView(R.layout.activity coneguts7);
        con7=7;getSupportActionBar().setTitle(con7 +" "+getString(R.string.out of));
```
*44 Codi que canviar la lletra de l'AppBar*

El botó de BACK utilitza un codi similar al de l'intent que hem vist prèviament. No obstant això, s'ha d'afegir un codi que elimini les dades. Per realitzar això, utilitzem el BackStack.

```
@Override
public boolean onCreateOptionsMenu(Menu menu) {
   MenuInflater inflater = getMenuInflater();
   inflater.inflate(R.menu.bar, menu);
   return true:
ı
@Override
public boolean onOptionsItemSelected(MenuItem item) {
    switch (item.getItemId()) {
       case R.id. inici:
            Intent inici= new Intent (coneguts1.this, ChooseAnalysis.class);
            inici.setFlags(Intent.FLAG ACTIVITY NEW TASK | Intent.FLAG ACTIVITY CLEAR TASK);
            startActivity(inici);
    <sup>1</sup>
    return true:
                  \sim 1
```
*45 Codi per esborrar les dades al botó de BACK*

#### **4.8.3 Tema de l'aplicació**

Finalment, editarem l'estil de l'aplicació. A l'Android Manifest, un document XML on hi fica la informació essencial sobre l'aplicació, fico aquest codi.

Aquest codi em fa que l'aplicació tingui l'estil que he dissenyat.

```
android:theme="@style/det">
```
#### *4.8.3.1 Paleta de colors*

Per fer el tema, primer vaig fer una paleta de colors. En aquesta vaig ficar de colors primaris, diferents tons de marró. El marró és un color que en disseny s'utilitza per representar honestedat, elegància i fiabilitat. Trets que em van semblar adequats amb el tema de la meva aplicació. Fer servir el color rosa com a secundari s'utilitza per mostrar agraïment, serenitat i harmonia. A part, també dona un bonic contrast amb el marró.

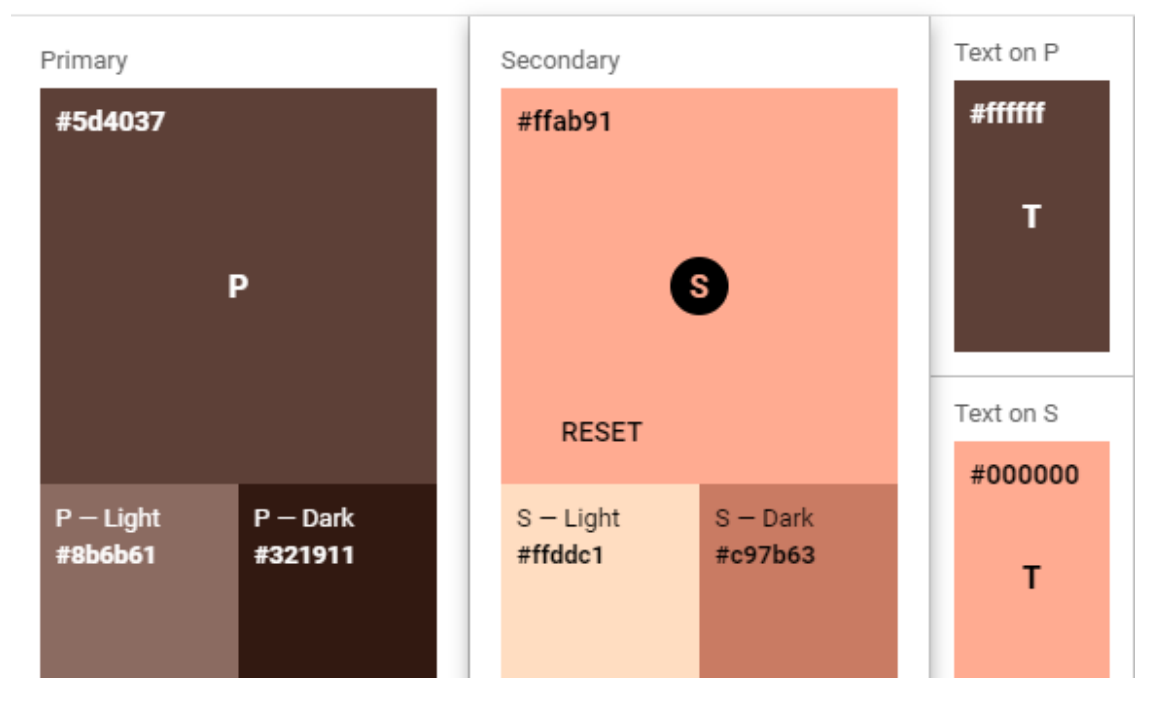

*46 Paleta de colors de l'aplicació*

#### *4.8.3.2 Tipografia*

El tipus de lletra és important per la fàcil comprensió del text, sobretot quan està damunt de les imatges. Depenen de la imatge, la lletra és més o menys visible. Per exemple, si una imatge és blanca, no es veurà el text si el text és blanc. Per resoldre aquest problema, es va utilitzar dos mètodes.

- Canviar l'estil de la lletra.
- Modificar els colors de les imatges perquè és vegues millor.

Per canviar l'estil de la lletra, s'ha de programar en XML. Dins del codi de la interfície gràfica i apliquem a cada botó que té lletra dins (*TextView*) el següent codi:

#### android:textStyle="bold"

Aquest codi ressaltarà més la lletra, és a dir, la ficarà amb negreta.

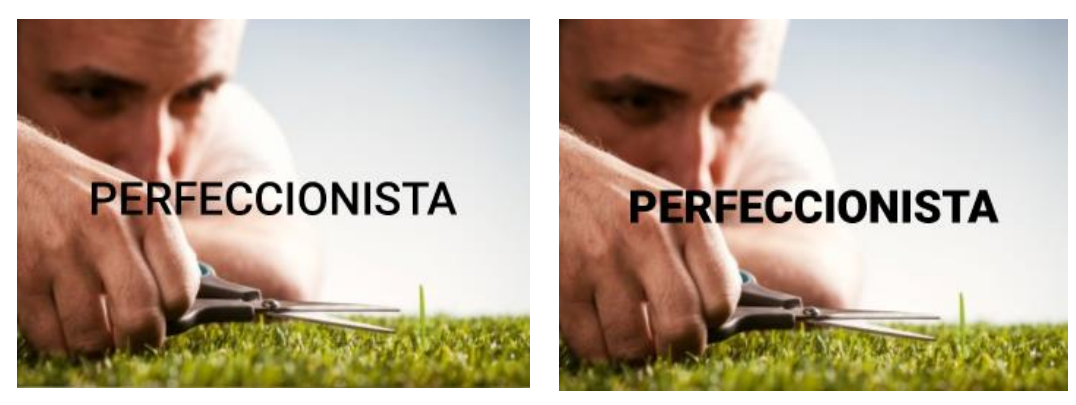

*47 Imatges d'abans i després de l'edició del TextStyle*

#### **4.8.4 Logotip de l'aplicació**

Aquest és el logotip de l'aplicació. És senzill i representa la impremta dactilar d'una persona. Vaig considerar que la imatge era adequada per la funció que té l'aplicació perquè l'objectiu és descobrir trets de les persones que no podríem saber sense uns coneixements bàsics. Per afegir el logotip s'ha d'adjuntar a la carpeta de Mipmap que es crea automàticament en cada fitxer d' Android Studio.

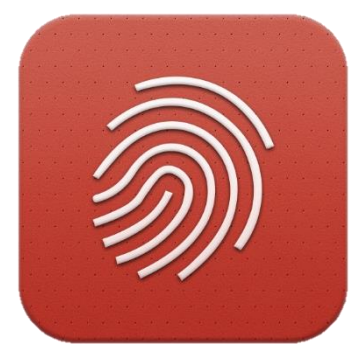

*48 Logotip de l'aplicació*

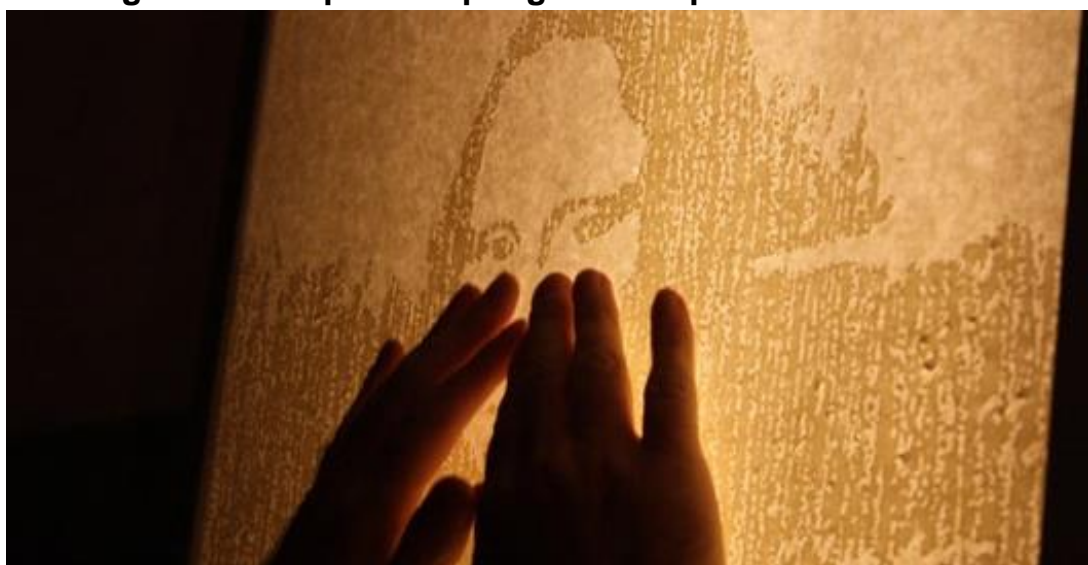

#### **4.9 Programació específica per gent amb problemes visuals**

*49 Scratch Adelia. (2013) Mona Lisa [Versió tàctil]*

Amb tota l'aplicació he fet servir "*Strings*", això fa que tots els textos s'acumulin al mateix fitxer (*strings*.xml) i ficant un codi es recuperarà la String necessària en aquell moment. Les strings faciliten la traducció de les aplicacions en altres idiomes però en el meu cas, també fan que pugui copiar la String al TextView i al ContentDescription. Aquest petit detall fa que la gent amb problemes visuals, que no pugui veure la pantalla, sigui capaç de fer servir l'aplicació igualment. Gràcies a ContentDescription, el mòbil Android els llegeix als usuaris el que hi ha a la pantalla i els permet gaudir més del món de la Internet.

# **5. DISSENYS ESTADÍSTICS**

*Els models predictius són, en el fons, jutjats per la seva exactitud, no per la quantitat d'entrades que hi ha. Un model que es basa en milers d'extenses variables pot sonar impactant, però està enganyant relacions estadístiques i prediccions que no es poden creure sistemàticament. Com Nate Silver remarcava en "The Signal and the Noise", tota la informació disponible actualment ens presenta una provisió sense fi de variables, però això no canvia el fet que hi ha "una relativa constant entre la veritat objectiva". Un enfoc de precisió en les variables que expressen una "senyal" ajudarà als teus models predictius apropar-se cada vegada més a la veritat. -Emily Bailey*

Després d'acabar l'aplicació, toca comprovar la seva fiabilitat. Com diu aquesta cita d'Emily Bailey, per apropar-te més a la veritat no s'ha de realitzar proves a un gran nombre de persones sinó buscar aquesta constant, "senyal", que realment ens aporta informació sobre el funcionament del model predictiu. Per aquesta raó, aquest control de fiabilitat del treball serà encarat amb el màxim raonament estadístic possible.

#### **5.1 Disseny estadístic del test de personalitat**

Per començar, farem proves ('tests') a la part de personalitat.

El procediment que es realitzarà serà el següent. Se li farà l'anàlisi a la persona i, després, se li farà fer el test oficial de la teoria de la personalitat elegida per fer aquest treball. No obstant això, s'haurà de tenir en compte que la versió utilitzada del test Myers-Briggs funciona amb percentatges i obté uns resultats més graduals, mentre que l'aplicació obté resultats absoluts.

Durant els primers tests vaig observar que la gent ficava respostes diferents a les mateixes preguntes. Per aquesta raó, vaig afegir al disseny estadístic que es realitzés el test dues vegades. Refer el test, també és una recomanació que fa Myers-Briggs.

El disseny estadístic funcionarà de la manera següent:

- 1. L'usuari farà el seu propi anàlisi de personalitat. La possibilitat de què jo mateixa realitzés les anàlisis podria causar errors, ja que les respostes estarien subjectes a la meva opinió, la qual pot ser errònia.
- 2. Els usuaris de l'aplicació seran escollits aleatòriament i representant diverses zones d'edats i gèneres.
- 3. S'haurà d'afegir grups control. Un control s'utilitza per comprovar que cap variable externa del nostre experiment afecta els seus resultats. Aquest control serà el test que es realitza de Myers-Briggs. En tractar-se de preguntes subjectives, no es pot comprovar que el participant no menteixi o que, simplement, estigui indecís a una pregunta. Per això, es realitzen dues anàlisis.

#### **5.1.1 Elecció d'usuaris**

Els tests han sigut realitzats a 3 zones d'edats diferents; una zona de 14 a 18 anys, l'altra de 19 a 30 i l'última de 31 anys a fins més de 50. Per buscar ser aleatoris, s'ha fet una llista de 51 persones; amb 17 representants de cada zona d'edat i 25 nois i el restant, noies. Per saber quina mostra era la correcta per fer l'anàlisi, utilitzo la següent fórmula:

$$
n = \frac{z^2 \times \hat{p}(1-\hat{p})}{\epsilon^2}
$$
  
\n
$$
n' = \frac{n}{1 + \frac{z^2 \times \hat{p}(1-\hat{p})}{\epsilon^2 N}}
$$
  
\n**z** és el nivel de confiança, en el meu cas, 95%  
\n(1,96 de z).  
\n**z** és el marge d'error, en el meu cas, un 15%.

El resultat és 23 persones. Seguidament, es fiquen els 51 participants en un programa que afegeixes els noms i et surten aleatòriament. Aquest programa pararà quan ja tingui 23 persones.

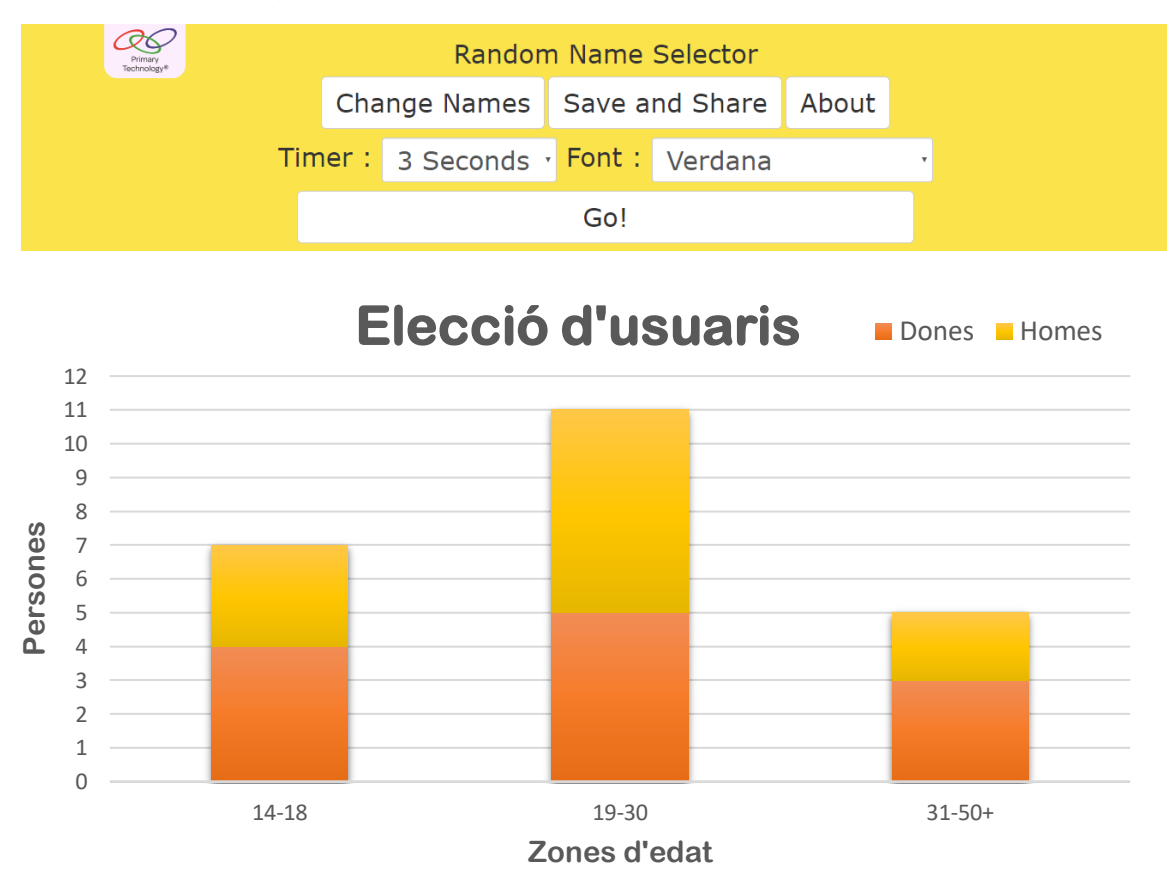

#### **5.1.2 Resultats de les anàlisis de la personalitat**

Es van realitzar les anàlisis i aquests van ser els resultats:

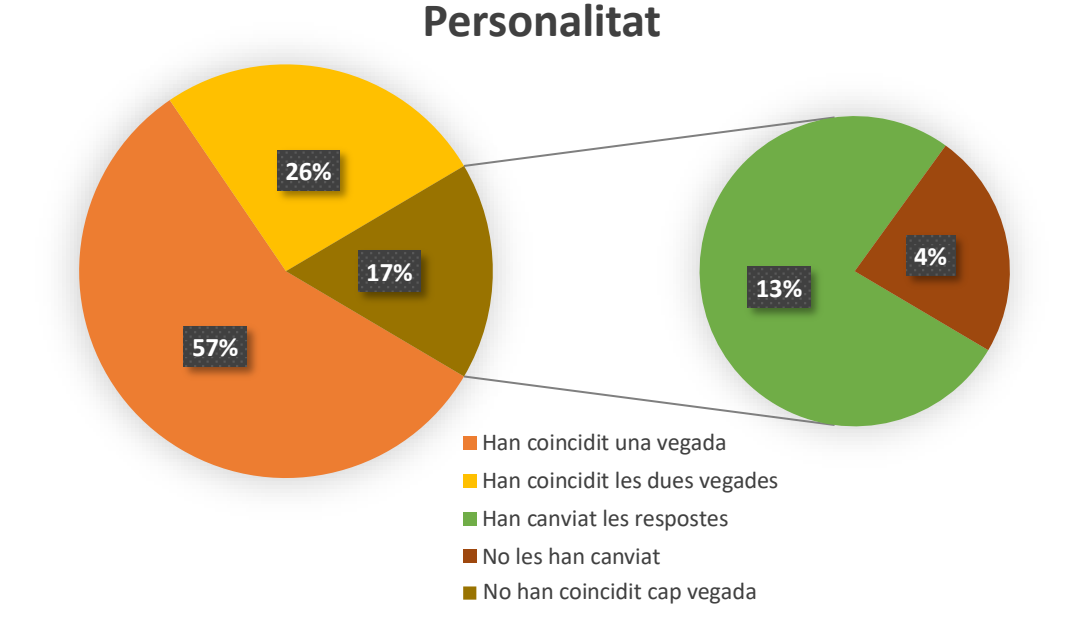

57% dels usuaris van coincidir amb el test oficial una vegada de les dues que van fer la prova. El 26% va coincidir les dues i el 17% no va coincidir en cap vegada. Dins d'aquests últims participants, el 13% va canviar les respostes la segona vegada que va fer la prova. Tot això desemboca a què un 70% dels usuaris van canviar les respostes a l'hora de repetir el test.

40

## **5.2 Anàlisi de comportaments bàsics**

Ara comprovarem els tests d'anàlisis dels comportaments bàsics. Tots els tests seran realitzats per la mateixa persona, per així, afegir una constant en tots els anàlisis de comportament que es faran. Els controls i l'elecció aleatòria dels analitzats variarà depenen de la situació.

#### **5.2.1 Anàlisi en grups d'amics**

*50 Hopper, E. (1942) Nighthawks*

Una situació serà mirant grups d'amics. L'aplicació veurà si alguns amics estan més confiats o si uns seran més submisos i, realment, voldran marxar d'aquesta situació. Un tret característic que buscaré a l'anàlisi és trobar a algun estrany, és a dir, una persona que és nova i encara no està acostumada al grup.

#### *5.2.1.1 Disseny experimental*

El control, en aquest cas, serà inexistent. Estadísticament d'això se'n diu "disseny preexperimental", ja que s'estudia la resposta de l'usuari sense estar segur de si hi pot haver alguna altra variable desconeguda que influeixi en els resultats. No obstant això, en comparar els resultats amb l'opinió dels analitzats és possible arribar a detectar alguna d'aquestes variables desconegudes.

Els anàlisis van ser realitzats en 2 grups d'amics diferents en un mateix restaurant.

#### *5.2.1.2 Anàlisis del primer grup d'amics*

El primer grup estava format de 4 nois d'entre 19 a 23 anys. En aquest grup, hi havia un noi on a simple vista podies apreciar que estava en la posició de superioritat, es rascava el cap, i d'altres. En l'aplicació va sortir que era confiat i que estava interessat en la conversa, però que també estava frustrat amb la situació. En preguntar-li la seva opinió, va dir que ell era molt parlador i que estava cansat d'esperar tant temps per menjar. L'espera del restaurant explica la impaciència (la frustració de la situació) i el parlar molt és moltes vegades relacionat amb nerviosisme. No obstant això, aquest parlar junt la posició de superioritat i el fet que fos el primer a assentar-se sense consultar als altres, el fa inconscientment adoptar un rol dominant en el grup.

Els altres dos nois van sortir com "interessats en la conversació" en els resultats de l'anàlisi. Fet que els fa adoptar un rol més submís, ja que com van dir ells "Nosaltres sol escoltem les seves històries."

L'últim noi del grup, en canvi, va sortir com no interessat en la conversa i frustrat amb la situació. La frustració es pot relacionar amb el fet de la tardança del restaurant. El no estar interessat es relaciona a què com després li vaig preguntar, ell era el més gran del grup (23 anys) i mentre els altres amics de 19 anys parlàvem de la universitat i del curs vinent, ell pensava en les sol·licituds de treball que ja havia enviat després d'acabar els seus estudis. Després d'una estona en el restaurant, els resultats de l'anàlisi de l'últim noi va ser d'interès. La raó, possiblement, va ser el canvi de tema de conversació.

#### *5.2.1.3 Anàlisis del segon grup d'amics*

El següent grup d'amics eren de 8 amics d'entre 15 i 17 anys, alguns assentats i els altres plantats al voltant d'una taula. A simple vista, es veia un altre noi amb la posició de superioritat però sense parlar, a dues noies amb la posició de defensa i els altres, majoritàriament amb una actitud d'interès en la conversació. El noi, en efecte, va sortir com a confiat i còmode en la situació que estava. No obstant això, en aquest cas el noi no adoptava cap rol dominant sinó que simplement estava content perquè "Avui sortim i m'he assentat a terra perquè estava cansat d'estar plantat". Les noies amb posició de defensa, clarament incòmodes, resulta que eren noves al grup, ja que una era la germana petita d'una noia del grup i l'altra era l'amiga que vivia en el seu mateix bloc de pisos.

#### **5.2.2 Anàlisis en situacions d'exàmens**

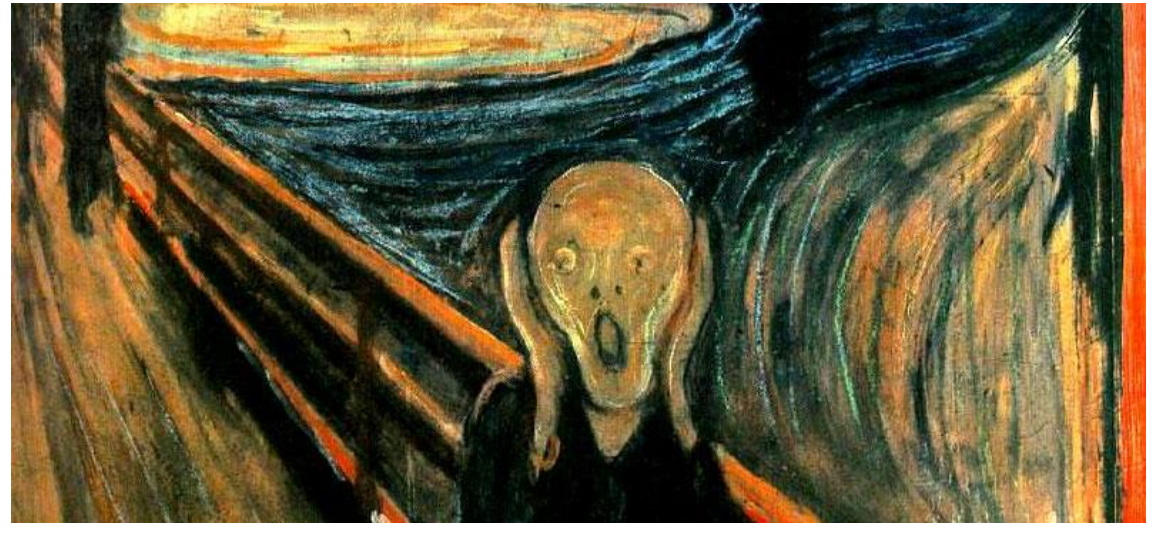

*51 Munch, E. (1893) Skrik*

L'altra situació que faré és abans i després d'un examen. En aquesta situació, tendirà a sortir moltes conductes d'ansietat i nerviosisme. Un tret característic que buscaré és si hi ha algú en una classe amb comportaments de seguretat i confiança.

#### *5.2.2.1 Disseny estadístic d'aquesta situació*

En aquest cas, l'elecció dels usuaris no serà aleatòria, ja que seran joves d'entre 16 i 17 anys de la meva classe. Quan un experiment li manca l'aleatorietat d'usuaris s'anomena "disseny quasi-experimental".

La classe que vaig elegir va ser una formada per 15 alumnes, d'entre ells, 7 noies i 8 nois.

#### *5.2.2.2 Resultats d'aquesta situació*

Abans de l'examen, vaig analitzar a tots els alumnes i els resultats van ser de 10 persones amb comportaments d'ansietat i nerviosisme i els 5 restants amb comportaments de confiança i comoditat. Després de l'examen, els resultats no van diferir molt, però dues persones van fer un gran canvi en el seus comportaments. Per comprovar que els resultats havien sigut correctes, vaig preguntar als alumnes el seu estat abans i després de fer la prova.

El subjecte 1 mostrava clarament uns comportaments de confiança abans de l'examen. No obstant això, en finalitzar la prova mostrava comportaments d'incomoditat i frustració. La meva suposició, gràcies als resultats de l'aplicació, era que l'examen no li havia anat tan bé com s'esperava. Suposició que es va confirmar quan vaig preguntar al subjecte 1.

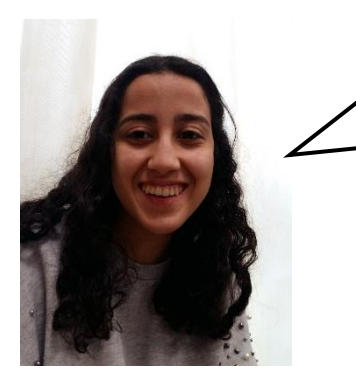

"Abans de l'examen estava tranquil·la, ja que ho portava bastant bé. Tenia molta seguretat perquè teníem els apunts al cantó. Després de fer l'examen, em vaig adonar que era molt diferent al que havíem fet a classe. Em vaig posar molt nerviosa i no vaig poder acabar l'examen."

El subjecte 2 en començar l'examen, donava clarament un comportament de nerviosisme. En canvi, en el final donava un comportament de confiança. La meva suposició és que l'examen li havia anat molt bé malgrat el nerviós que estava al principi.

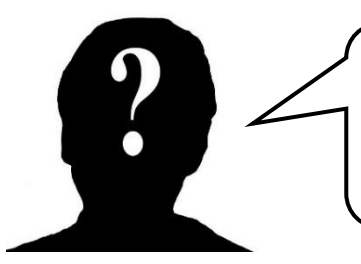

"L'assignatura sempre em costa molt. Vaig estar tot el cap de setmana practicant sense parar i estava molt nerviós. Però, al final, m'ha anat prou bé!"

#### **5.2.3 Anàlisis en la cua d'un museu**

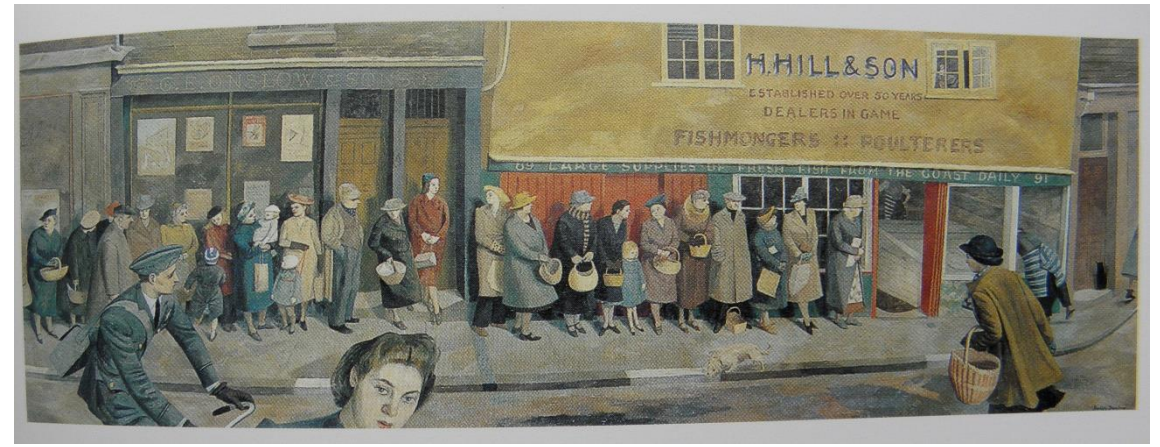

*52 Dunbar, E. (1942-45) Queue at the fish shop*

L'última situació serà en la cua abans d'entrar en un museu. Aquí els comportaments més freqüents tendiran a ser d'incomoditat, frustració i, fins i tot, ansietat. No obstant es podria trobar també algun d'interès o algun comportament més positiu.

#### *5.2.3.1 Disseny estadístic*

En aquest cas, l'elecció dels usuaris és aleatòria dins del context de què tots els possibles usuaris estan en la mateixa cua. No obstant això, no hi ha control. Aquest tipus d'estadística es diu "disseny preexperimental", tal com hem dit en el cas dels grups d'amics.

Vaig assignar un número als primers 40 de la cua i seguidament, vaig utilitzar un programa que elegís 7 números aleatòriament. D'aquestes set persones els vaig fer l'anàlisi de comportaments i els vaig ensenyar els resultats posteriorment per verificar la seva autenticitat.

#### *5.2.3.2 Resultats d'aquesta situació*

Cinc persones van marcar el comportament d'incomoditat. La meva suposició és l'espera per entrar. Suposició confirmada pels 5, malgrat no ser l'única causa. 2 estaven cansats sol de l'espera però els 3 restants, també estaven cansats d'altres motius com malestar físic, o vacances estressants. Aquests 3 també van tenir el comportament d'estar sobrepassat (caracteritzat per tenir les mans a la cintura).

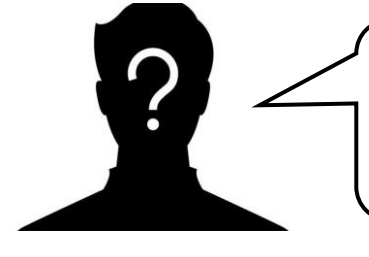

"M'he aixecat molt aviat avui per anar amb aquest museu. No és normal aixecar-se tan aviat quan són vacances. I a part, encara no deixen entrar a la gent ni que faltin 2 minuts per l'hora d'obertura." (Traduït de l'anglès)

Les altres dues persones dels 7 escollits, van tenir comportaments diversos.

El subjecte 1, un nen de 9 anys, tenia un comportament d'avorriment. La meva suposició és que no volia estar en aquella cua ni, possiblement, anar a un museu. Suposició que considerarem correcta segons la resposta del nen.

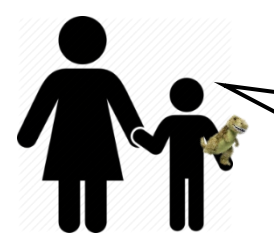

"Jo volia anar a veure dinosaures." (Traduït de l'alemany)

Mentre que el subjecte 2 tenia el comportament positiu. Aquest bàsicament diu que l'individu està de bon humor. La meva suposició va ser que tenia ganes d'entrar al museu. Suposició que va resultar ser veritat, ni haver-hi més causes del bon humor a part del museu.

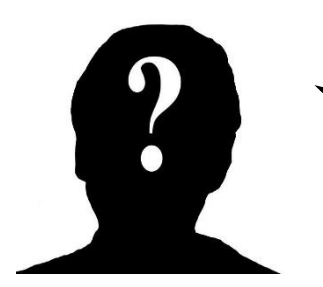

"Avui és el meu primer dia de vacances. M'han dit que l'arquitectura babilònica d'aquest museu és formidable. A veure, si serà veritat! "

# **6. CONCLUSIONS**

L'objectiu del meu treball era crear una eina amb la qual, sense cap tipus de coneixement, la gent pugues entendre millor a les persones i a si mateixos. Per fer això, vaig fer una aplicació de mòbil que analitzes persones en dos camps del coneixement diferents. Un sent el del tipus de personalitat i l'altre les raons darrere dels comportaments que feien. Ara analitzaré cada un dels objectius que em vaig proposar al principi del treball.

#### **1. Realitzar una aplicació de mòbil que la pugui realitzar gent que no té cap coneixement de teories de personalitat ni d'anàlisis de comportaments.**

Les pantalles de l'aplicació de l'anàlisi de personalitat sol demanaven elegir entre dues opcions, les quals solien ser adjectius com "parlador" o "callat". L'anàlisi de comportaments sols demanava conceptes relacionats amb el cos humà i els seus moviments, per exemple, "té l'esquena recta" o "es rasca el cap". Per aquestes raons, no requerien cap tipus de coneixement previ.

Gràcies a l'ús de ContentDescription, l'aplicació també és adaptada a les necessitats de gent amb problemes visuals, el qual obra més el ventall de gent que poden realitzar l'anàlisi.

#### **2. Analitzar la personalitat de la persona en una teoria psicològica adequada, de la qual es respectin els seus resultats.**

El test de Myers-Briggs (MBTI) és molt utilitzat en diversos àmbits de la nostra societat. Alguns psicòlegs el consideren apte per a anàlisis però altres psicòlegs denuncien la seva imprecisió en els seus resultats. Dins d'aquests psicòlegs opositors al MBTI, una de les queixes més freqüents és la manca d'estudi de la "Inestabilitat emocional". Per aquesta raó, en la meva aplicació es fa servir una variació del MBTI que inclou aquest apartat.

El NERIS, el test que he utilitzat, ha realitzat diversos estudis sobre la seva fiabilitat, els quals els hi ha donat una validesa estadística.

També, s'ha de considerar que en la meva aplicació, de cada apartat sol podies obtenir dos resultats, és a dir, ets Introvertit (I) o Extravertit (E). En molts tests treballen en percentatge, el qual dóna uns resultats més acurats. Per exemple, sortiria 65% Introvertit i 35% Extravertit. Aquesta precisió perduda es deguda a l'intent de facilitar la comprensió dels resultats, ja que l'important és que l'usuari de l'aplicació entengui el resultat que li ha sortit.

#### **3. Donar raons sobre els comportaments que fan les persones en situacions socials i quotidianes.**

A través de l'aplicació, estudiem 10 comportaments com "nerviosisme" o "interès en la conversació". Els anàlisis van ser fets a tres escenaris diferents; una escola, el carrer i davant d'un museu. Es va observar la tendència de comportaments nerviosos en un context d'examen i la inclinació de les persones a tenir comportaments d'incomoditat a l'hora de fer cues, entre d'altres. En cap dels escenaris elegits es va detectar comportaments de què algú mentia. Això pot ser degut a la gran quantitat de paràmetres que es necessiten perquè et doni aquest comportament, o també, que les situacions elegides pels anàlisis no es caracteritzen per ser freqüents a tenir la necessitat de mentir.

#### **4. Comprovar la fiabilitat de l'aplicació, de la manera més correcta estadísticament possible. I interpretar els resultats.**

L'interval de validesa recomanat pel test de personalitat que vaig elegir, és que els resultats coincideixin del 75% al 90% de les vegades. En el meu cas, coincideixen el 83%.

No obstant això, durant els anàlisis vaig observar una gran tendència a modificar les respostes que feia l'usuari sobre la seva personalitat. Específicament, el 70% dels participants van canviar les seves respostes a l'hora de refer el test. Dins d'aquest, un 81% van fer els canvis sols en els apartats IE i TF. Aquests apartats es caracteritzen per fer preguntes encarades més a l'interior que l'exterior. La meva conclusió és que moltes d'aquestes modificacions que feien els usuaris provenien de la manca de coneixement i de temps que dediquem a entendre's a nosaltres mateixos. Per exemple, preguntes com "ets una persona expressiva?" o "t'agrada sortir molt o prefereixes quedar-te a casa?" provocava problemes als participants, ja que no sabien com eren ells mateixos.

En els anàlisis de comportaments, la fiabilitat no és tan científica perquè l'única manera de comprovar els resultats és preguntant als participants com estan i si consideren correcte el resultat que fa l'aplicació. No obstant això, a cada anàlisi que s'ha realitzat se'ls han fet diverses preguntes, considerant que el subjecte no ha mentit, podem considerar les seves respostes vertaderes.

#### **5. Explicar el treball relacionant-lo amb la curiositat i rellevància artística que ha tingut i té la recerca de les raons sobre la nostra natura humana.**

Per realitzar aquest objectiu, he introduït cada apartat del treball relacionat amb l'estudi de la personalitat i dels comportaments amb diferents obres d'art, i en un cas, un fragment d'un llibre. Les pintures introduïen cada tema, però poques vegades se'ls hi donava una explicació, ja que l'objectiu, tal com he dit a la introducció del treball, és fer del lector un pintor que observa i intenta entendre. Per això, les pintures tenien una relació amb el text que les seguia però no es comentava quina, perquè és el lector el que ha de crear la seva pròpia interpretació.

La recerca sobre la personalitat i les raons darrere els nostres comportaments no està acabada ni té un test que et mostri totes les respostes. Per aquesta raó, la meva aplicació és sol una mera manera d'intentar entendre a les persones i a nosaltres mateixos. La conclusió més important que s'ha de treure del meu treball no és creure's els resultats com si fossin una llei sinó agafar aquesta nova perspectiva objectiva que et donen, estudiar-la i, tal com has fet amb les pintures, crear la teva pròpia interpretació subjectiva.

# **7. BIBLIOGRAFIA**

-Jackson, J. R., & McClellan, A. (1996). *Java by example*. Prentice Hall PTR. -Shavelson, R. J. (1988). Statistical reasoning for the behavioral sciences. -Mytting, L. (2016). *El libro de la madera: Una vida en los bosques*. Alfaguara. -Benjamín, B. L. (2007). Introducción a la Psicología. *Editorial McGraw-Hill.*

# **8. WEBGRAFIA**

Enllaços sobre teories de personalitat:

<http://behavioural.lahiru.me/>

<https://www.slideshare.net/albertofilosofia/teorias-de-la-personalidad>

<http://www.success.com/article/how-to-understand-peoples-personality-types>

<http://www.engageyourstrengths.com/personality/guessing-personality-type/>

-teoria de maslow

<https://psicologiaymente.net/personalidad/teoria-personalidad-abraham-maslow>

-teoria de eysenck

[https://psicologiaymente.net/personalidad/teoria-personalidad-eysenck-modelo](https://psicologiaymente.net/personalidad/teoria-personalidad-eysenck-modelo-pen)[pen](https://psicologiaymente.net/personalidad/teoria-personalidad-eysenck-modelo-pen)

-teoria de Myers-Briggs

[http://sites.psu.edu/siowfa15/2015/11/11/does-the-myers-briggs-test-actually](http://sites.psu.edu/siowfa15/2015/11/11/does-the-myers-briggs-test-actually-work/)[work/](http://sites.psu.edu/siowfa15/2015/11/11/does-the-myers-briggs-test-actually-work/)

<http://www.personalitypage.com/high-level.html>

<https://www.16personalities.com/personality-types>

<https://www.16personalities.com/articles/our-theory>

<http://www.deliciousreads.com/2015/07/delicious-reads-asks-whats-your.html>

[http://www.myersbriggs.org/my-mbti-personality-type/mbti-basics/reliability-and](http://www.myersbriggs.org/my-mbti-personality-type/mbti-basics/reliability-and-validity.htm?bhcp=1)[validity.htm?bhcp=1](http://www.myersbriggs.org/my-mbti-personality-type/mbti-basics/reliability-and-validity.htm?bhcp=1)

<https://www.16personalities.com/articles/reliability-and-validity>

https://www.psychologytoday.com/blog/give-and-take/201309/goodbye-mbtithe-fad-won-t-die

-teoria dels BigFive

<https://positivepsychologyprogram.com/big-five-personality-theory/>

<https://www.outofservice.com/bigfive/info/>

-teoria zamora

<http://www.scientificpsychic.com/workbook/chapter8.htm>

Relació entre personalitat i conducta:

[http://psychology.ku.dk/Academic\\_staff/emeriti/ole\\_dreier/downloads/01\\_person](http://psychology.ku.dk/Academic_staff/emeriti/ole_dreier/downloads/01_personality.pdf) [ality.pdf](http://psychology.ku.dk/Academic_staff/emeriti/ole_dreier/downloads/01_personality.pdf)

Anàlisi dels comportaments:

[http://www.speeli.com/articles/view/What-are-the-body-language-signs-of](http://www.speeli.com/articles/view/What-are-the-body-language-signs-of-confidence)[confidence](http://www.speeli.com/articles/view/What-are-the-body-language-signs-of-confidence)

<https://www.webmd.com/brain/news/20110923/why-we-yawn#1>

<http://www.analisisnoverbal.com/lenguaje-corporal-y-comunicacion-no-verbal/>

[http://www.news.com.au/lifestyle/beauty/face-body/many-people-believe-we](http://www.news.com.au/lifestyle/beauty/face-body/many-people-believe-we-yawn-because-were-bored-but-theres-actually-a-few-other-theories/news-story/37e270d0437f2b0d8539f377e4705d44)[yawn-because-were-bored-but-theres-actually-a-few-other-theories/news](http://www.news.com.au/lifestyle/beauty/face-body/many-people-believe-we-yawn-because-were-bored-but-theres-actually-a-few-other-theories/news-story/37e270d0437f2b0d8539f377e4705d44)[story/37e270d0437f2b0d8539f377e4705d44](http://www.news.com.au/lifestyle/beauty/face-body/many-people-believe-we-yawn-because-were-bored-but-theres-actually-a-few-other-theories/news-story/37e270d0437f2b0d8539f377e4705d44)

[https://www.2knowmyself.com/how\\_to\\_analyze\\_people\\_behavior](https://www.2knowmyself.com/how_to_analyze_people_behavior)

[https://www.2knowmyself.com/body\\_language/learn\\_body\\_language](https://www.2knowmyself.com/body_language/learn_body_language)

<http://www.analisisnoverbal.com/lenguaje-corporal-y-comunicacion-no-verbal/>

Estadística i dissenys experimentals:

<http://readwrite.com/2013/03/29/nate-silver-gets-real-about-big-data/>

<https://www.socialresearchmethods.net/kb/quasiexp.php>

[https://blogs.oracle.com/utilities/want-to-predict-human-behavior-use-these-6](https://blogs.oracle.com/utilities/want-to-predict-human-behavior-use-these-6-lessons-based-on-data-from-10-million-households) [lessons-based-on-data-from-10-million-households](https://blogs.oracle.com/utilities/want-to-predict-human-behavior-use-these-6-lessons-based-on-data-from-10-million-households)

<http://conceptodefinicion.de/alfa-de-cronbach/>

[https://www.isixsigma.com/tools-templates/sampling-data/how-determine](https://www.isixsigma.com/tools-templates/sampling-data/how-determine-sample-size-determining-sample-size/)[sample-size-determining-sample-size/](https://www.isixsigma.com/tools-templates/sampling-data/how-determine-sample-size-determining-sample-size/)

<https://www.surveysystem.com/sscalc.htm#one>

[https://www.sciencebuddies.org/science-fair-projects/references/sample-size](https://www.sciencebuddies.org/science-fair-projects/references/sample-size-surveys)[surveys](https://www.sciencebuddies.org/science-fair-projects/references/sample-size-surveys)

Programació:

<https://docs.python.org/3.5/howto/functional.html?highlight=paradigm>

[http://searchsoftwarequality.techtarget.com/definition/integrated-development](http://searchsoftwarequality.techtarget.com/definition/integrated-development-environment)[environment](http://searchsoftwarequality.techtarget.com/definition/integrated-development-environment)

<https://www.jetbrains.com/idea/>

<https://developer.android.com/studio/intro/index.html?hl=es-419>

### **8.1 Pintures**

Kandinsky, W. (1908) La Ludwigkirche en Munich

<http://coleccioncarmenthyssen.es/work/la-ludwigskirche-en-munich/>

Informació sobre la pintura.

[http://www.elcuadrodeldia.com/post/119590690748/vasily-kandinsky-la](http://www.elcuadrodeldia.com/post/119590690748/vasily-kandinsky-la-ludwigskirche-en-munich)[ludwigskirche-en-munich](http://www.elcuadrodeldia.com/post/119590690748/vasily-kandinsky-la-ludwigskirche-en-munich)

Manet, E. (1878) Au café

<http://www.manet.org/images/gallery/at-the-cafe.jpg>

Rothko, M. (1952-52) Sense títol

<https://www.guggenheim-bilbao.eus/obras/sin-titulo-18/>

Vinyetes de Scott Adams de "Dilbert còmics".

[http://dilbert.com/search\\_results?terms=Myers-briggs](http://dilbert.com/search_results?terms=Myers-briggs)

Menzel, A. (1847) Schlafzimmer des Künstlers in der Ritterstraße

[https://i.pinimg.com/originals/b3/25/8c/b3258cb5c462cb597585431c2ab7c6b1.j](https://i.pinimg.com/originals/b3/25/8c/b3258cb5c462cb597585431c2ab7c6b1.jpg) [pg](https://i.pinimg.com/originals/b3/25/8c/b3258cb5c462cb597585431c2ab7c6b1.jpg)

Kersting, G. (1811) Caspar David Friedrich im Atelier

[https://www.reprodart.com/kunst/georg\\_friedrich\\_kersting/georg-friedrich](https://www.reprodart.com/kunst/georg_friedrich_kersting/georg-friedrich-kersting.jpg)[kersting.jpg](https://www.reprodart.com/kunst/georg_friedrich_kersting/georg-friedrich-kersting.jpg)

Friedrich,C. (1818) Der Wanderer über dem Nebelmeer

<https://clearlens.org/wp-content/uploads/2016/04/wanderer.jpeg>

Böcklin, A. (1886) Die Toteninsel

[https://upload.wikimedia.org/wikipedia/commons/6/65/Arnold\\_B%C3%B6cklin\\_-](https://upload.wikimedia.org/wikipedia/commons/6/65/Arnold_B%C3%B6cklin_-_Die_Toteninsel_III_%28Alte_Nationalgalerie%2C_Berlin%29.jpg) Die Toteninsel III %28Alte Nationalgalerie%2C Berlin%29.jpg

Böcklin, A. (1872) Selbstbildnis mit fiedelndem Tod

[http://1.bp.blogspot.com/-0EMe-](http://1.bp.blogspot.com/-0EMe-BefxgY/UZ4FcyGIm7I/AAAAAAAACC4/aM7vEUvM5MI/w1200-h630-p-k-no-nu/Arnold_Boecklin-fiedelnder_Tod.jpg)[BefxgY/UZ4FcyGIm7I/AAAAAAAACC4/aM7vEUvM5MI/w1200-h630-p-k-no](http://1.bp.blogspot.com/-0EMe-BefxgY/UZ4FcyGIm7I/AAAAAAAACC4/aM7vEUvM5MI/w1200-h630-p-k-no-nu/Arnold_Boecklin-fiedelnder_Tod.jpg)[nu/Arnold\\_Boecklin-fiedelnder\\_Tod.jpg](http://1.bp.blogspot.com/-0EMe-BefxgY/UZ4FcyGIm7I/AAAAAAAACC4/aM7vEUvM5MI/w1200-h630-p-k-no-nu/Arnold_Boecklin-fiedelnder_Tod.jpg)

Hopper, E. (1942) Nighthawks

[https://epsilon.aeon.co/images/3bd19e7f-84e4-47de-a881](https://epsilon.aeon.co/images/3bd19e7f-84e4-47de-a881-d74f741540ed/header_hoppers-nighthawks-main.jpg) [d74f741540ed/header\\_hoppers-nighthawks-main.jpg](https://epsilon.aeon.co/images/3bd19e7f-84e4-47de-a881-d74f741540ed/header_hoppers-nighthawks-main.jpg)

Munch, E. (1893) Skrik

[https://upload.wikimedia.org/wikipedia/commons/thumb/f/f4/The\\_Scream.jpg/25](https://upload.wikimedia.org/wikipedia/commons/thumb/f/f4/The_Scream.jpg/250px-The_Scream.jpg) [0px-The\\_Scream.jpg](https://upload.wikimedia.org/wikipedia/commons/thumb/f/f4/The_Scream.jpg/250px-The_Scream.jpg)

Dunbar, E. (1942-45) Queue at the fish shop

<https://paintdropskeepfalling.files.wordpress.com/2011/12/pc010016.jpg>

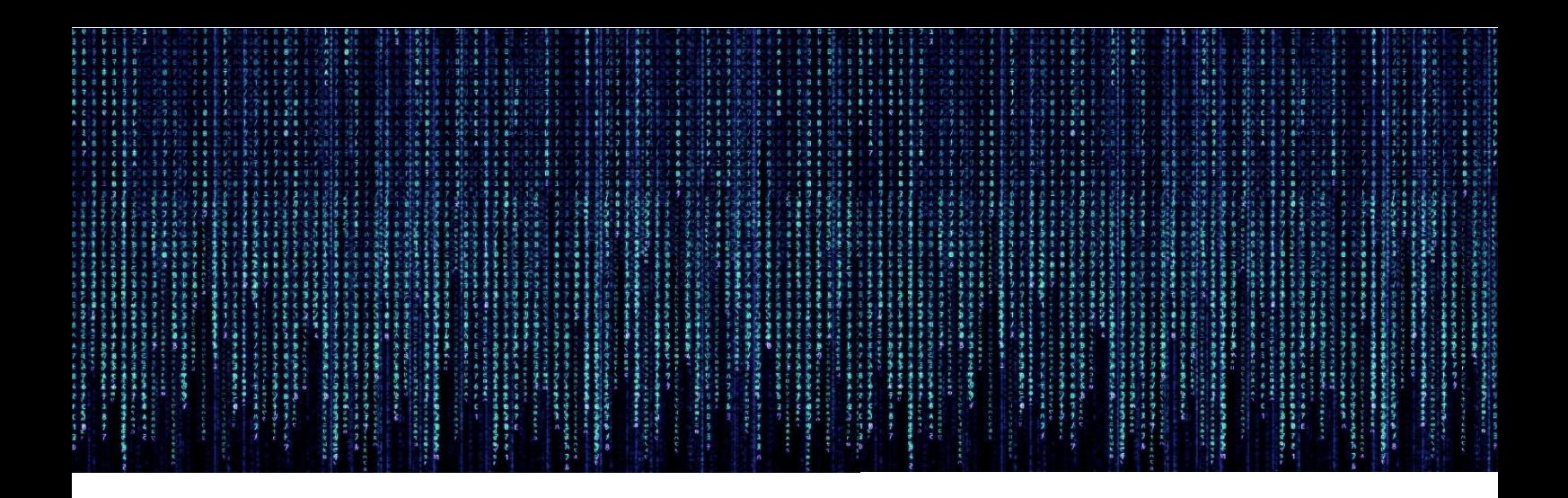

# **ANNEX**

# ÍNDEX

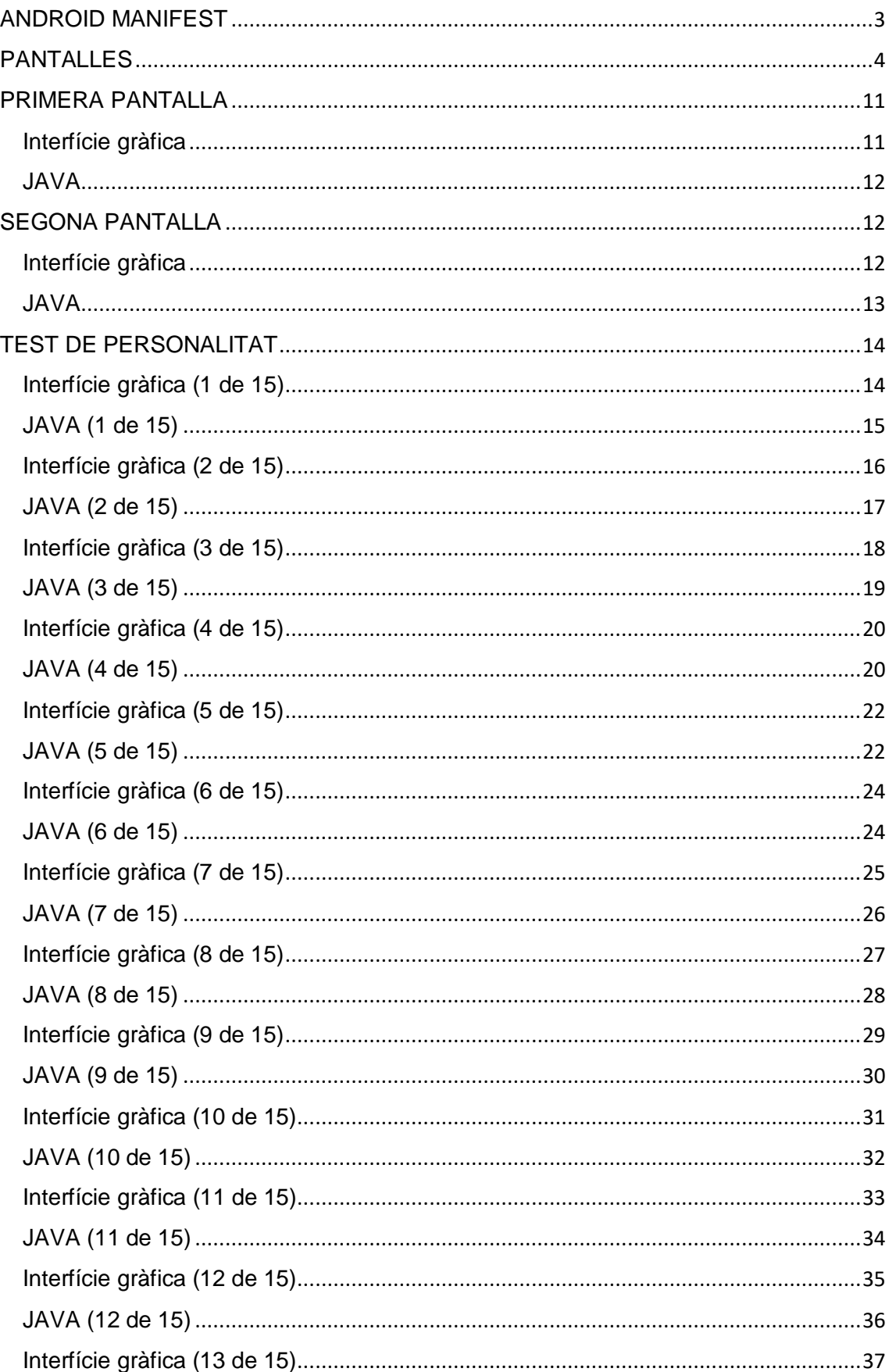

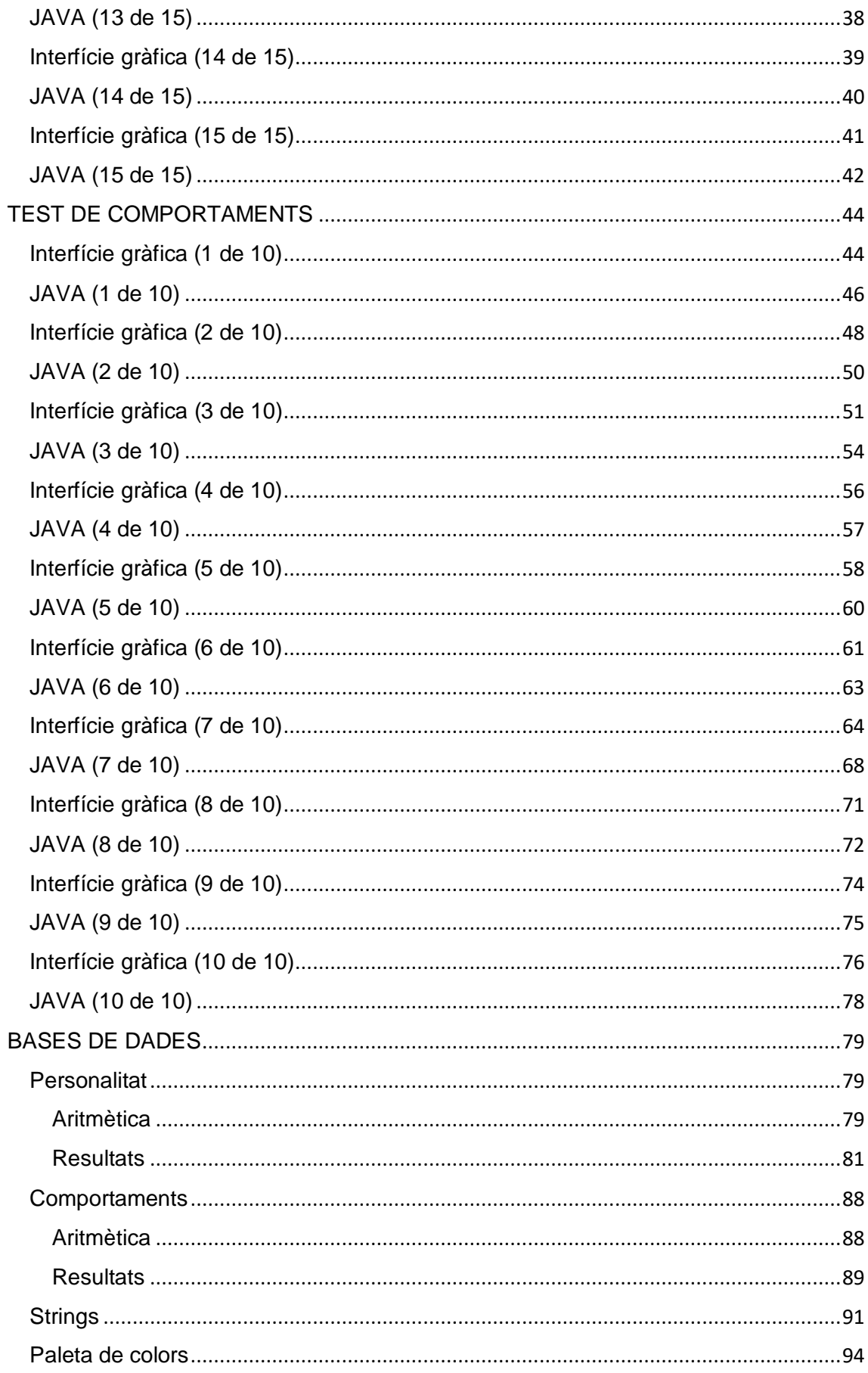

#### <span id="page-57-0"></span>ANDROID MANIFEST

```
<?xml version="1.0" encoding="utf-8"?>
<manifest xmlns:android="http://schemas.android.com/apk/res/android"
    package="com.example.usuari.main">
     <application
         android:allowBackup="true"
         android:icon="@mipmap/ic_launcher"
         android:label="@string/app_name"
         android:roundIcon="@mipmap/ic_launcher"
         android:supportsRtl="true"
         android:theme="@style/det">
         <activity android:name=".MainActivity">
             <intent-filter>
                 <action android:name="android.intent.action.MAIN" />
                 <category 
android:name="android.intent.category.LAUNCHER" />
             </intent-filter>
         </activity>
         <activity android:name=".ChooseAnalysis" />
         <activity android:name=".coneguts1" />
         <activity android:name=".coneguts2" />
         <activity android:name=".coneguts3" />
         <activity android:name=".coneguts4" />
         <activity android:name=".coneguts5" />
         <activity android:name=".coneguts6" />
         <activity android:name=".coneguts7" />
         <activity android:name=".coneguts8" />
         <activity android:name=".coneguts9" />
         <activity android:name=".coneguts10" />
         <activity android:name=".coneguts11" />
         <activity android:name=".coneguts12" />
         <activity android:name=".coneguts13" />
         <activity android:name=".coneguts14" />
         <activity android:name=".coneguts15" />
         <activity android:name=".resultats" />
         <activity android:name=".desconegutsMans" />
         <activity android:name=".desconegutsPosicions" />
         <activity android:name=".desconegutsCara" />
         <activity android:name=".desconegutsPalmes" />
         <activity android:name=".desconegutsEsquena" />
         <activity android:name=".desconegutsMoviments" />
         <activity android:name=".desconegutsEspai" />
         <activity android:name=".desconegutsPosEmissor" />
         <activity android:name=".desconegutsAccions" />
         <activity android:name=".desconegutsResultats" />
         <activity android:name=".desconegutsEyeContact" />
     </application>
```
</**manifest**>

#### <span id="page-58-0"></span>PANTALLES

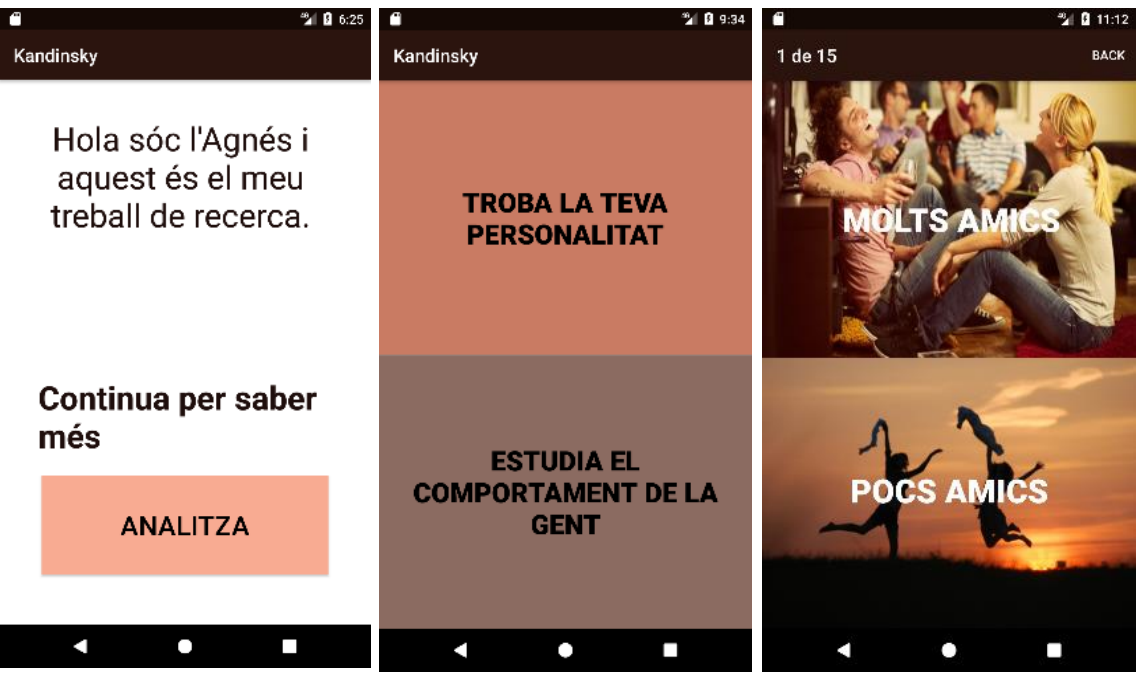

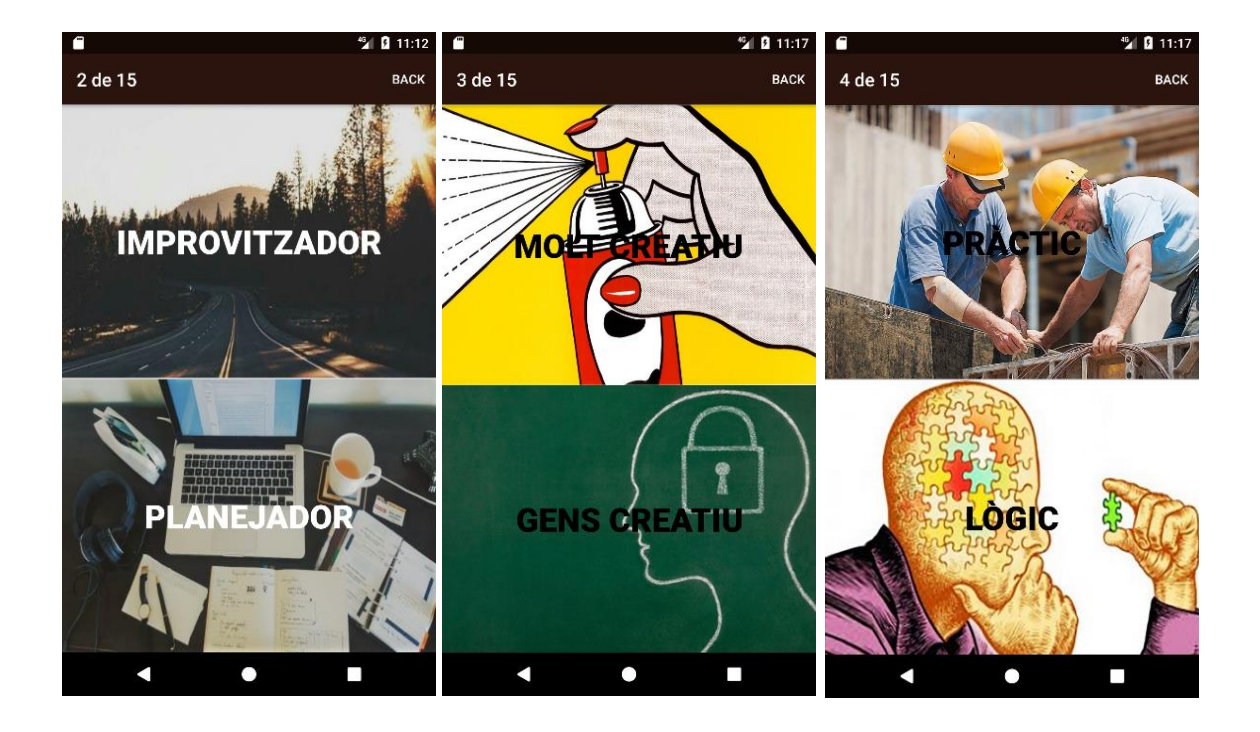

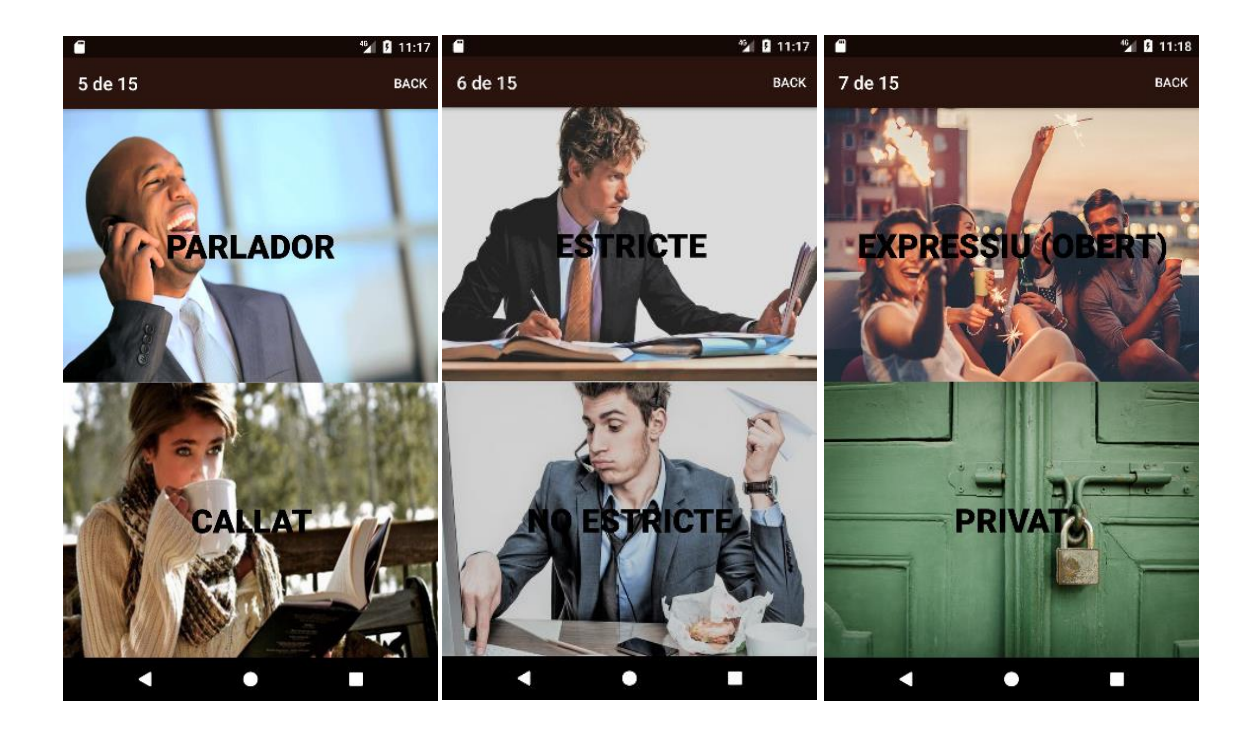

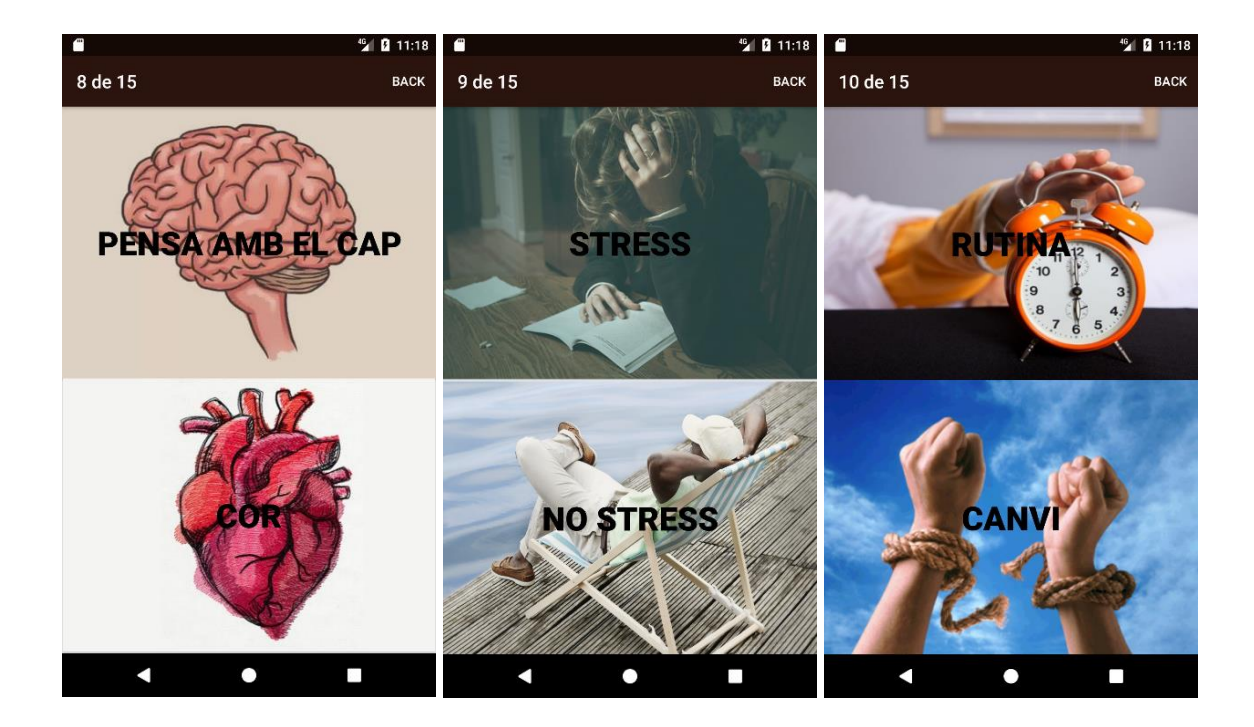

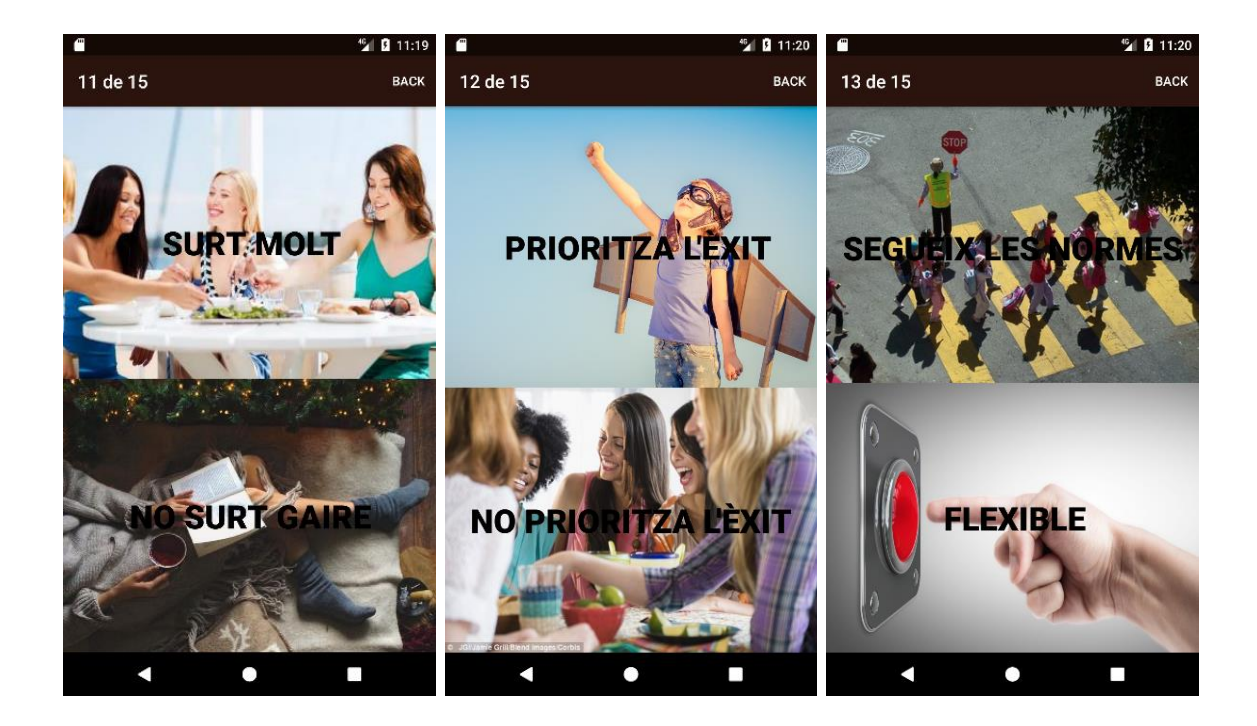

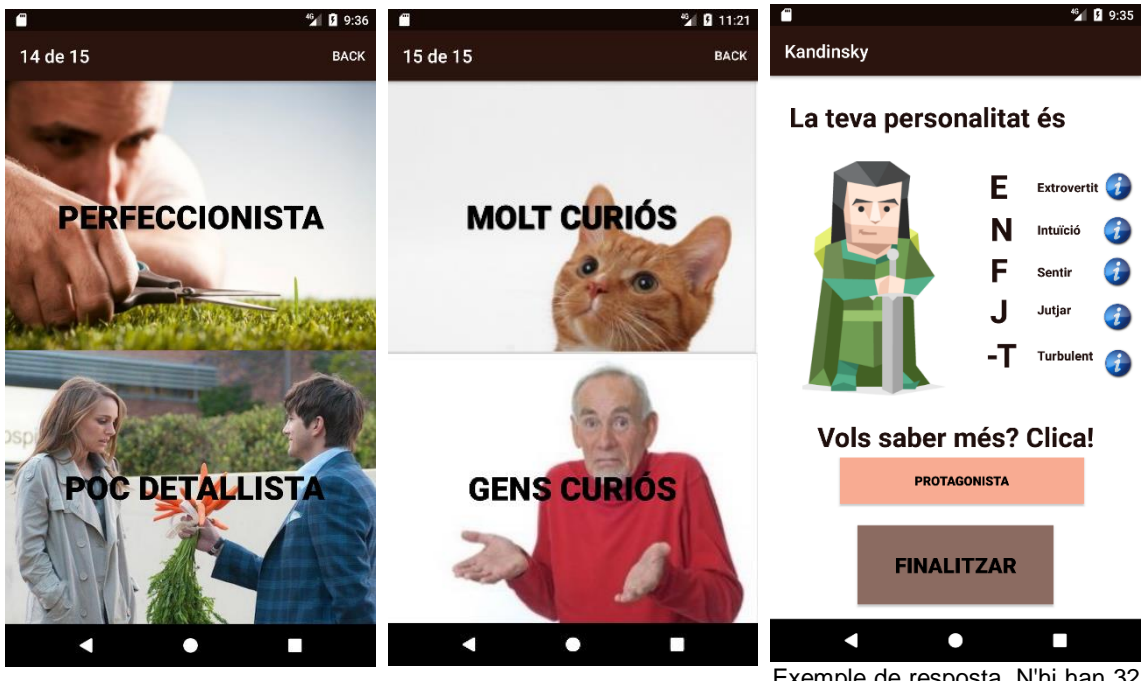

Exemple de resposta. N'hi han 32 de diferents

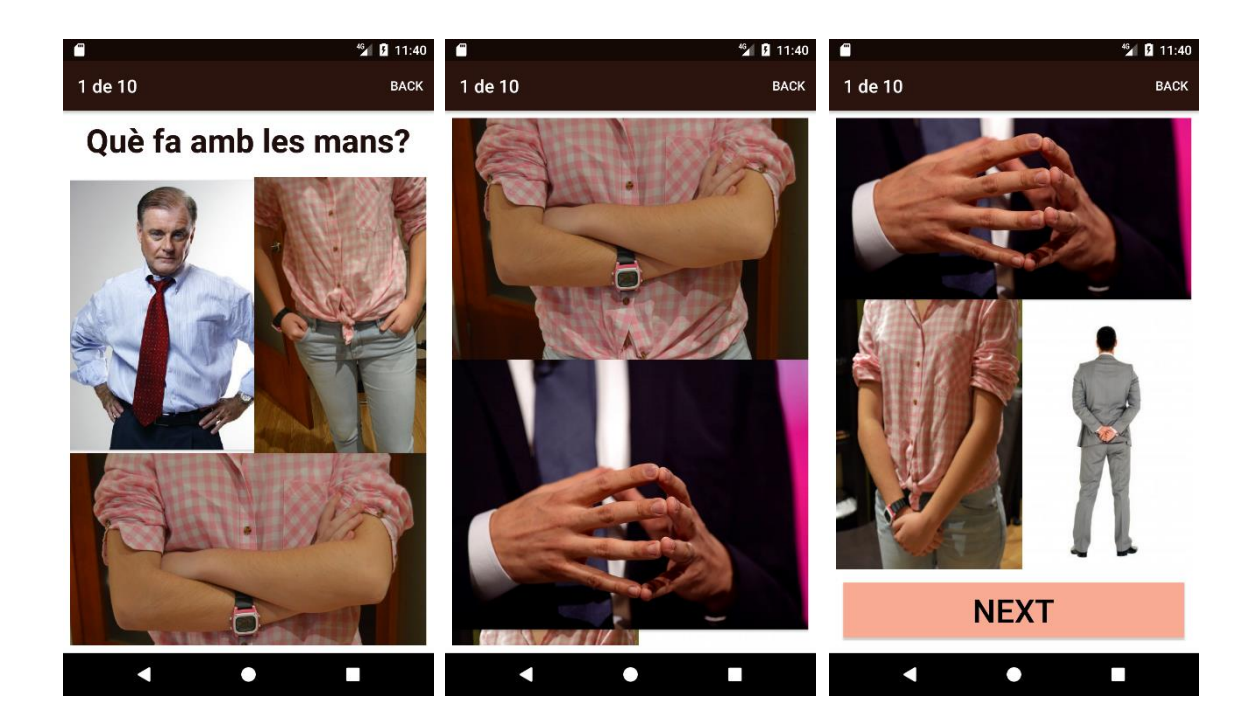

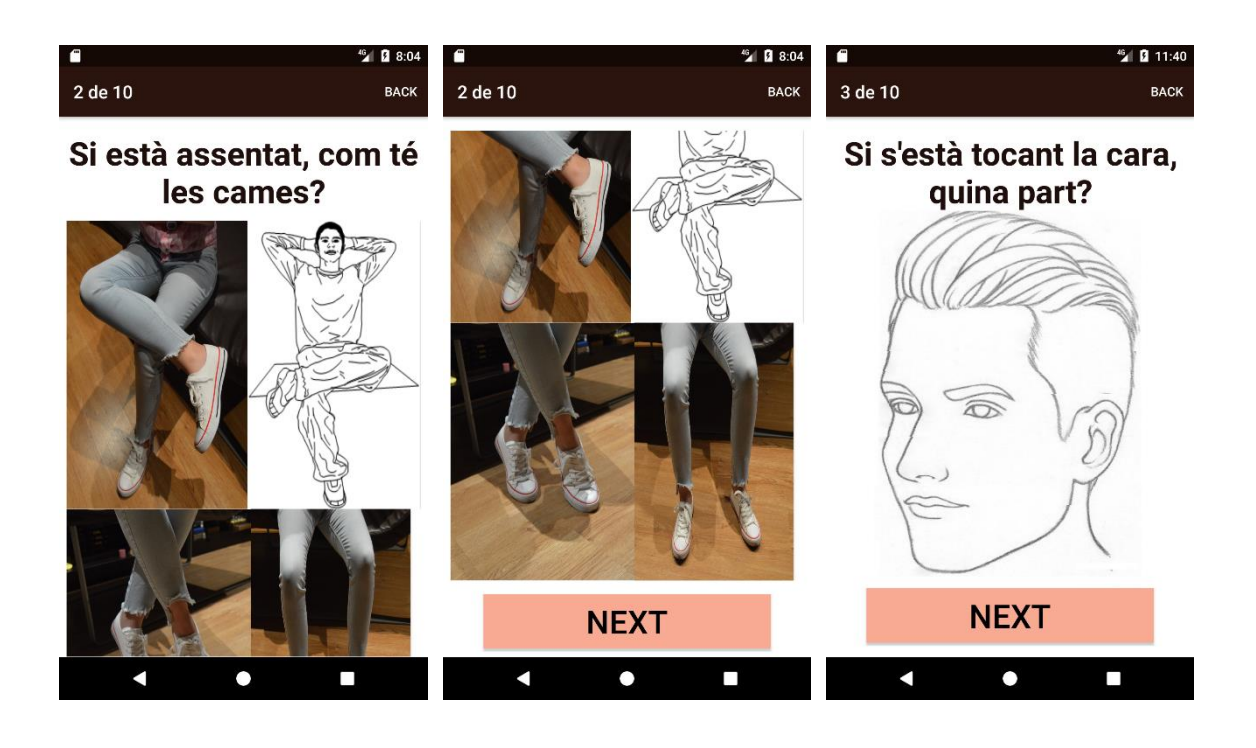

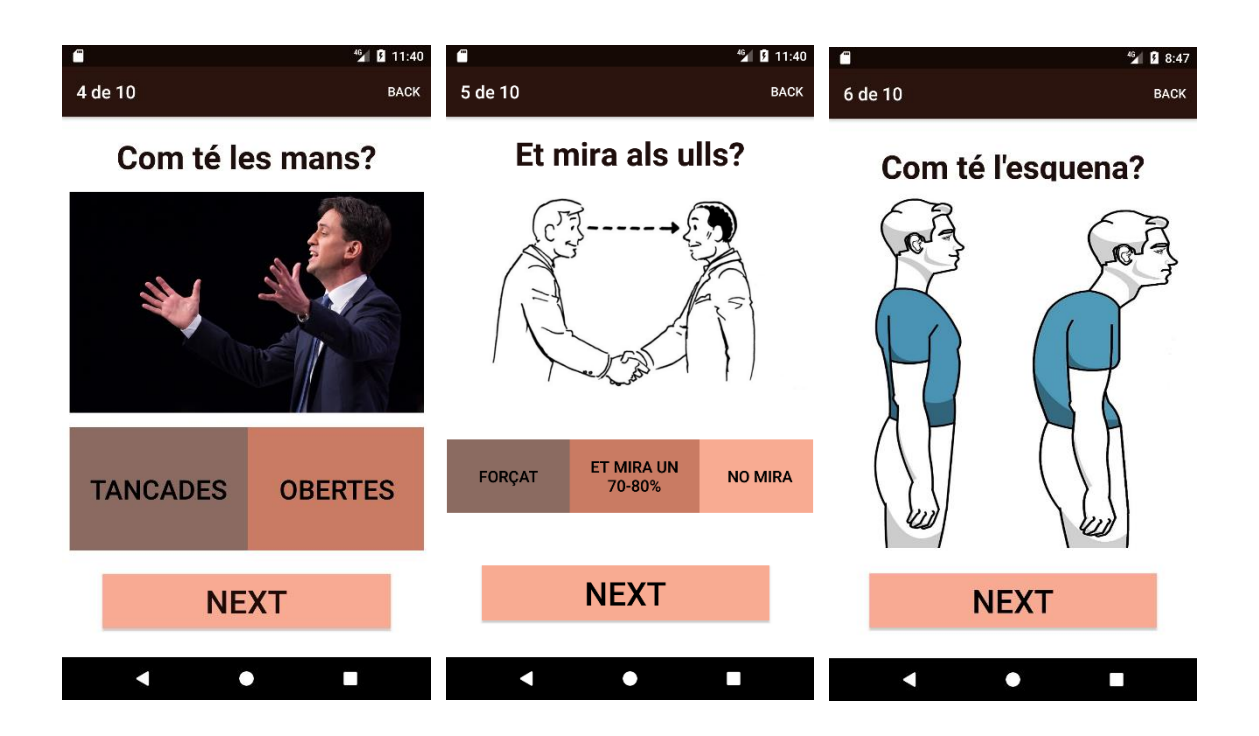

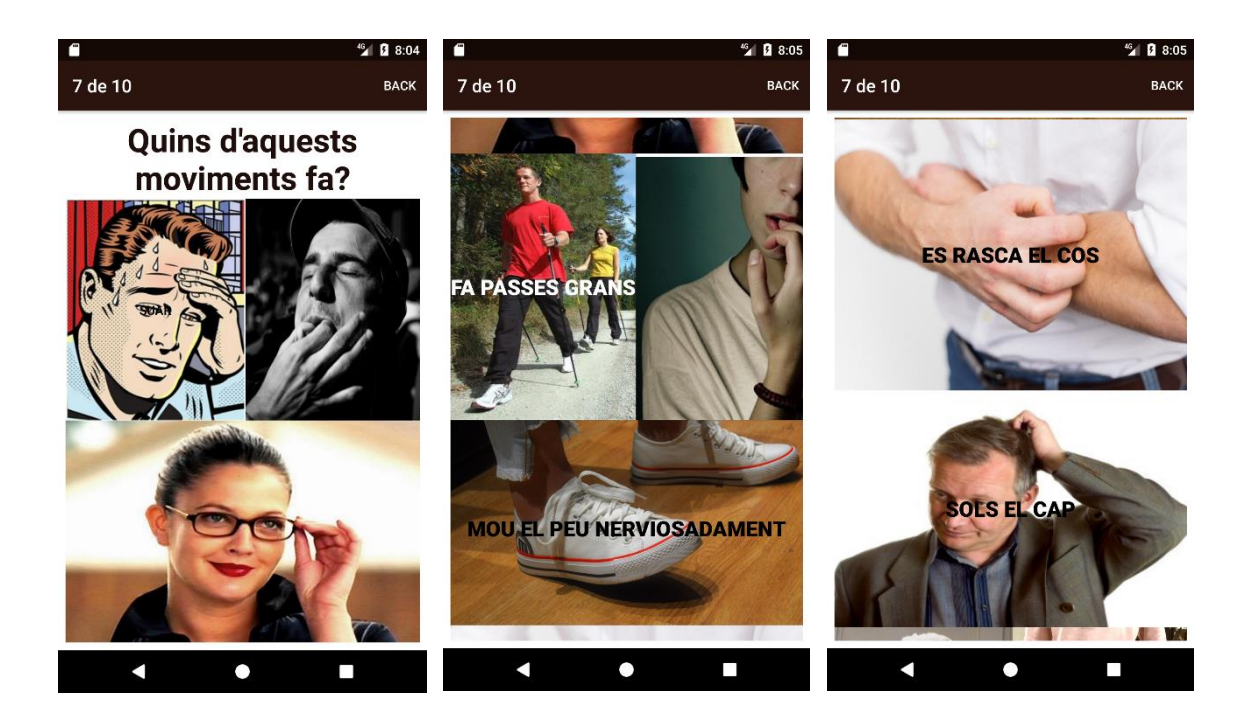

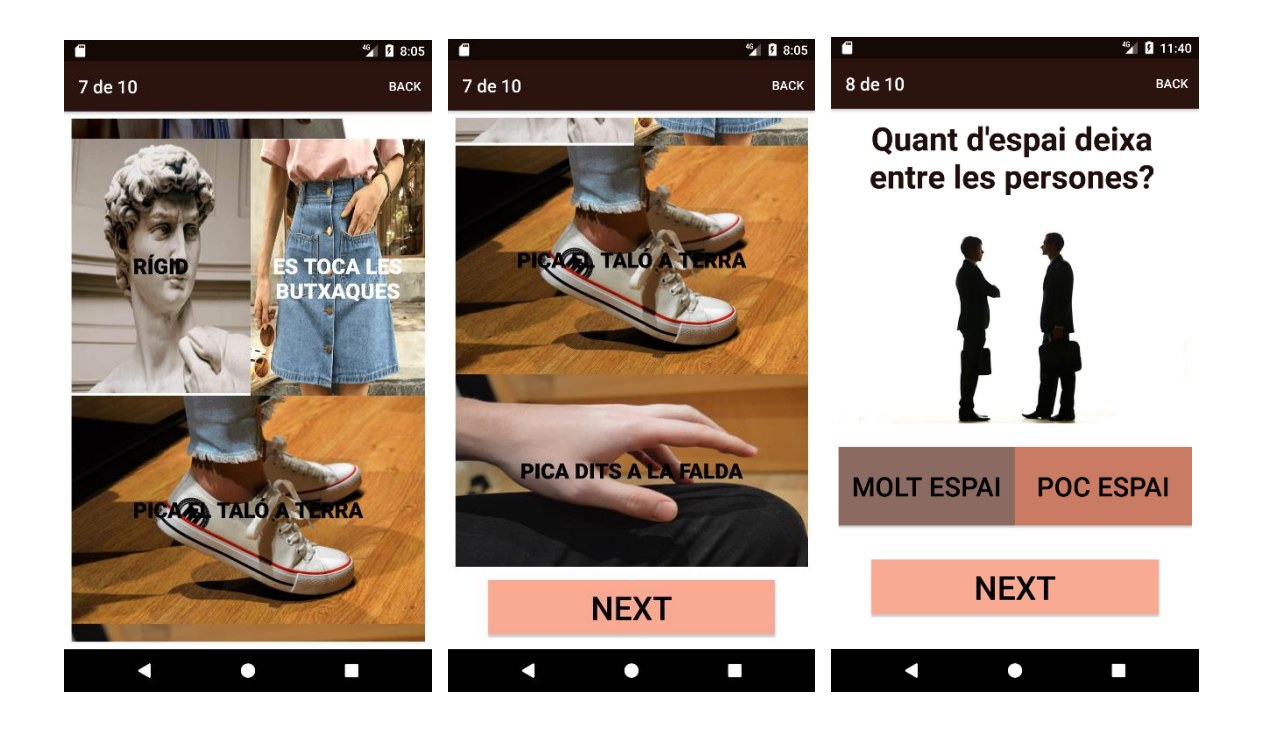

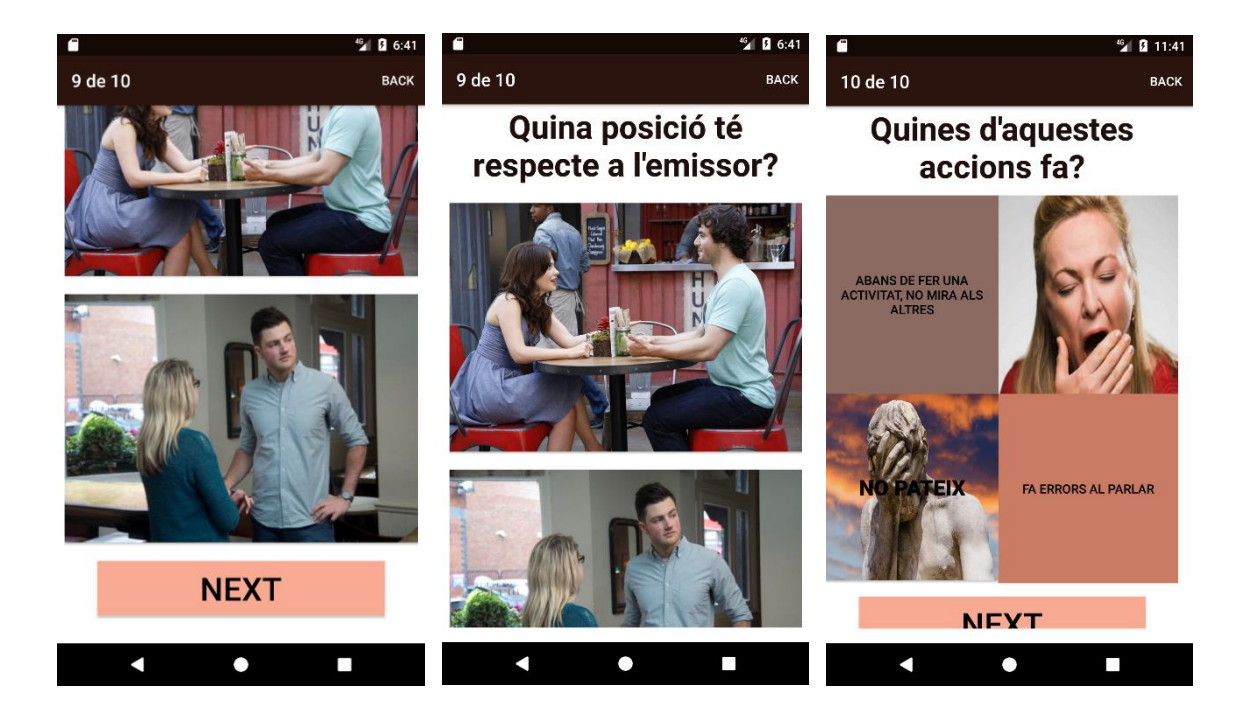

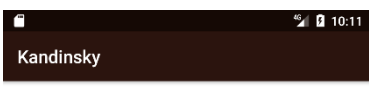

*Exemple de pantalla de resultats de l'anàlisi de comportaments*

La persona analitzada està:

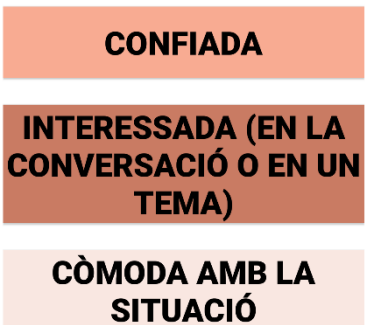

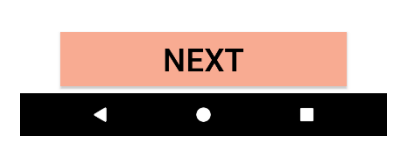

#### <span id="page-65-0"></span>PRIMERA PANTALLA

```
Interfície gràfica
<?xml version="1.0" encoding="utf-8"?>
<android.support.constraint.ConstraintLayout 
xmlns:android="http://schemas.android.com/apk/res/android"
     xmlns:app="http://schemas.android.com/apk/res-auto"
     xmlns:tools="http://schemas.android.com/tools"
     android:layout_width="match_parent"
     android:layout_height="match_parent"
     tools:context="com.example.usuari.main.MainActivity"
     tools:layout_editor_absoluteY="81dp"
     tools:layout_editor_absoluteX="0dp">
     <Button
         android:id="@+id/mainbtn"
         style="@style/Base.ThemeOverlay.AppCompat.Dark.ActionBar"
         android:layout_width="317dp"
         android:layout_height="109dp"
         android:layout_below="@+id/textView"
         android:layout_centerHorizontal="true"
         android:layout_marginBottom="56dp"
         android:layout_marginLeft="8dp"
         android:layout_marginRight="8dp"
         android:background="@color/secondaryColor"
         android:text="@string/analitza"
         android:textSize="30sp"
         app:layout_constraintBottom_toBottomOf="parent"
         app:layout_constraintLeft_toLeftOf="parent"
         app:layout_constraintRight_toRightOf="parent" />
     <TextView
         android:id="@+id/textView"
         android:layout_width="333dp"
         android:layout_height="181dp"
         android:layout_alignEnd="@+id/mainbtn"
         android:layout_alignParentTop="true"
         android:layout_marginEnd="44dp"
         android:layout_marginLeft="8dp"
         android:layout_marginRight="8dp"
         android:layout_marginTop="8dp"
         android:fontFamily="sans-serif"
         android:text="@string/intro"
         android:textAlignment="center"
         android:textColor="@color/primaryDarkColor"
         android:textSize="36sp"
         app:layout_constraintBottom_toBottomOf="parent"
         app:layout_constraintHorizontal_bias="1.0"
         app:layout_constraintLeft_toLeftOf="parent"
         app:layout_constraintRight_toRightOf="parent"
         app:layout_constraintTop_toTopOf="parent"
         app:layout_constraintVertical_bias="0.077" />
     <TextView
         android:id="@+id/textView2"
         android:layout_width="360dp"
         android:layout_height="85dp"
         android:layout_marginLeft="8dp"
         android:layout_marginRight="8dp"
         android:layout_marginTop="327dp"
         android:contentDescription="Continua per saber més"
         android:text="Continua per saber més"
         android:textColor="@color/primaryDarkColor"
         android:textSize="36sp"
```

```
android: \textbf{textStvle}="bold" app:layout_constraintHorizontal_bias="1.0"
         app:layout_constraintLeft_toLeftOf="parent"
         app:layout_constraintRight_toRightOf="parent"
         app:layout_constraintTop_toTopOf="parent" />
</android.support.constraint.ConstraintLayout>
JAVA
package com.example.usuari.main;
import android.content.Intent;
import android.support.v7.app.AppCompatActivity;
import android.os.Bundle;
import android.view.View;
import android.widget.Button;
public class MainActivity extends AppCompatActivity {
Button analitza;
     @Override
     protected void onCreate(Bundle savedInstanceState) {
        super.onCreate(savedInstanceState);
        setContentView(R.layout.activity main);
         analitza=(Button)findViewById(R.id.mainbtn);
         analitza.setOnClickListener(new View.OnClickListener() {
             @Override
             public void onClick(View v) {
                 Intent analitza= new Intent(MainActivity.this, 
ChooseAnalysis.class);
                 startActivity(analitza);
  }
         });
     }
}
SEGONA PANTALLA
Interfície gràfica
<?xml version="1.0" encoding="utf-8"?>
<android.support.constraint.ConstraintLayout 
xmlns:android="http://schemas.android.com/apk/res/android"
     xmlns:app="http://schemas.android.com/apk/res-auto"
     xmlns:tools="http://schemas.android.com/tools"
     android:layout_width="match_parent"
     android:layout_height="match_parent"
     tools:context="com.example.usuari.main.ChooseAnalysis">
     <Button
         android:id="@+id/coneguts"
```

```
 android:layout_width="413dp"
 android:layout_height="311dp"
 android:layout_alignParentStart="true"
 android:layout_alignParentTop="true"
 android:layout_marginBottom="0dp"
 android:layout_marginLeft="0dp"
 android:layout_marginRight="0dp"
 android:layout_marginTop="0dp"
 android:background="@color/secondaryDarkColor"
 android:text="@string/coneguts"
```

```
 android:textSize="30sp"
        android: \textbf{textStvle}="bold" app:layout_constraintBottom_toBottomOf="parent"
         app:layout_constraintHorizontal_bias="0.333"
         app:layout_constraintLeft_toLeftOf="parent"
         app:layout_constraintRight_toRightOf="parent"
         app:layout_constraintTop_toTopOf="parent"
         app:layout_constraintVertical_bias="0.0" />
     <Button
         android:id="@+id/desconeguts"
         android:layout_width="414dp"
         android:layout_height="295dp"
         android:layout_alignParentBottom="true"
         android:layout_alignParentStart="true"
         android:layout_marginBottom="0dp"
         android:layout_marginLeft="0dp"
         android:layout_marginRight="0dp"
         android:layout_marginTop="8dp"
         android:background="@color/primaryLightColor"
         android:text="@string/desconeguts"
         android:textSize="30sp"
        android: \textbf{textStyle}="bold" app:layout_constraintBottom_toBottomOf="parent"
         app:layout_constraintHorizontal_bias="0.0"
         app:layout_constraintLeft_toLeftOf="parent"
         app:layout_constraintRight_toRightOf="parent"
         app:layout_constraintTop_toTopOf="parent"
         app:layout_constraintVertical_bias="1.0" />
</android.support.constraint.ConstraintLayout>
JAVA
package com.example.usuari.main;
import android.content.Intent;
import android.support.v7.app.AppCompatActivity;
import android.os.Bundle;
import android.view.View;
import android.widget.Button;
public class ChooseAnalysis extends AppCompatActivity {
     Button coneguts;
     Button desconeguts;
     @Override
     protected void onCreate(Bundle savedInstanceState) {
         super.onCreate(savedInstanceState);
        setContentView(R.layout.activity choose analysis);
         desconeguts=(Button)findViewById(R.id.desconeguts);
         desconeguts.setOnClickListener(new View.OnClickListener() {
             @Override
             public void onClick(View v) {
                 Intent desconeguts= new Intent(ChooseAnalysis.this, 
desconegutsMans.class );
                startActivity(desconeguts);
 }
         });
```

```
 coneguts=(Button)findViewById(R.id.coneguts);
         coneguts.setOnClickListener(new View.OnClickListener() {
             @Override
            public void onClick(View v) {
                 Intent coneguts= new Intent(ChooseAnalysis.this, 
coneguts1.class);
                startActivity(coneguts);
 }
        });
    }
    }
```
#### <span id="page-68-0"></span>TEST DE PERSONALITAT

```
Interfície gràfica (1 de 15)
<?xml version="1.0" encoding="utf-8"?>
<android.support.constraint.ConstraintLayout 
xmlns:android="http://schemas.android.com/apk/res/android"
     xmlns:app="http://schemas.android.com/apk/res-auto"
     xmlns:tools="http://schemas.android.com/tools"
     android:layout_width="match_parent"
     android:layout_height="match_parent"
     tools:context="com.example.usuari.main.coneguts1">
     <Button
         android:id="@+id/e1"
         android:layout_width="416dp"
         android:layout_height="305dp"
         android:layout_alignParentBottom="true"
         android:layout_alignParentStart="true"
         android:layout_below="@+id/i1"
         android:layout_margin="0dp"
         android:layout_marginTop="255dp"
         android:background="@drawable/pocsamics"
         android:contentDescription="@string/e1"
         android:text="@string/e1" 
        android:textSize="36sp"
```

```
android:textStyle="bold" app:layout_constraintBottom_toBottomOf="parent"
 app:layout_constraintHorizontal_bias="0.6"
 app:layout_constraintLeft_toLeftOf="parent"
 app:layout_constraintRight_toRightOf="parent"
 app:layout_constraintTop_toTopOf="parent"
 app:layout_constraintVertical_bias="1.0" />
```
#### <**Button**

```
 android:id="@+id/i1"
 android:layout_width="417dp"
 android:layout_height="305dp"
 android:layout_alignParentTop="true"
 android:layout_margin="0dp"
 android:layout_marginBottom="300dp"
 android:layout_marginTop="0dp"
 android:background="@drawable/molts"
 android:contentDescription="@string/i1"
 android:text="@string/i1"
```

```
android:textAppearance="@style/TextAppearance.AppCompat.Button"
         android:textColor="@color/primaryTextColor"
         android:textSize="36sp"
        android:textStyle="bold"
```

```
 app:layout_constraintBottom_toBottomOf="parent"
         app:layout_constraintHorizontal_bias="0.0"
         app:layout_constraintLeft_toLeftOf="parent"
         app:layout_constraintRight_toRightOf="parent"
         app:layout_constraintTop_toTopOf="parent"
         app:layout_constraintVertical_bias="0.0"
         tools:layout_editor_absoluteX="-2dp" />
</android.support.constraint.ConstraintLayout>
JAVA (1 de 15)
package com.example.usuari.main;
import android.content.Intent;
import android.support.v7.app.AppCompatActivity;
import android.os.Bundle;
import android.view.Menu;
import android.view.MenuInflater;
import android.view.MenuItem;
import android.view.View;
import android.widget.Button;
public class coneguts1 extends AppCompatActivity {
    Button i1;
     Button e1;
     private int step;
     private int inici;
     @Override
     protected void onCreate(Bundle savedInstanceState) {
        super.onCreate(savedInstanceState);
         setContentView(R.layout.activity_coneguts1);
         i1=(Button)findViewById(R.id.i1);
         i1.setOnClickListener(new View.OnClickListener() {
             @Override
             public void onClick(View v) {
                 DadesFormulari.setIE(2);
                 Intent i1= new Intent(coneguts1.this, 
coneguts2.class);
                 startActivity(i1);
 }
         });
         e1=(Button)findViewById(R.id.e1);
         e1.setOnClickListener(new View.OnClickListener() {
             @Override
             public void onClick(View v) {
                 DadesFormulari.setIE(1);
                 Intent e1= new Intent(coneguts1.this, 
coneguts2.class);
                startActivity(e1);
 }
     });
        step = 1;
         getSupportActionBar().setTitle(step +" "+ 
getString(R.string.out_of));
```

```
 }
```

```
 @Override
     public boolean onCreateOptionsMenu(Menu menu) {
        MenuInflater inflater = qetMenuInflater();
         inflater.inflate(R.menu.bar, menu);
         return true;
     }
     @Override
     public boolean onOptionsItemSelected(MenuItem item) {
         switch (item.getItemId()) {
             case R.id.inici:
                  Intent inici= new Intent(coneguts1.this, 
ChooseAnalysis.class);
                  inici.setFlags(Intent.FLAG_ACTIVITY_NEW_TASK | 
Intent.FLAG_ACTIVITY_CLEAR_TASK);
                  startActivity(inici);
 }
         return true; }
}
Interfície gràfica (2 de 15)
<?xml version="1.0" encoding="utf-8"?>
<android.support.constraint.ConstraintLayout 
xmlns:android="http://schemas.android.com/apk/res/android"
     xmlns:app="http://schemas.android.com/apk/res-auto"
     xmlns:tools="http://schemas.android.com/tools"
     android:layout_width="match_parent"
     android:layout_height="match_parent"
     tools:context="com.example.usuari.main.coneguts2">
     <Button
         android:id="@+id/i2"
         android:layout_width="0dp"
         android:layout_height="301dp"
         android:layout_alignParentBottom="true"
         android:layout_alignParentEnd="true"
         android:background="@drawable/plaan"
         android:contentDescription="@string/e2"
         android:text="@string/e2"
        android: \texttt{textColor}="@android:color/background\_light"android: \texttt{textColorHint="d:} \texttt{calaroid:} \texttt{color}/\texttt{background} \texttt{dark"} android:textSize="36sp"
         android:textStyle="bold"
         app:layout_constraintBottom_toBottomOf="parent"
         app:layout_constraintHorizontal_bias="0.0"
         app:layout_constraintLeft_toLeftOf="parent"
         app:layout_constraintRight_toRightOf="parent"
         app:srcCompat="@android:drawable/btn_minus" />
     <Button
         android:id="@+id/e2"
         android:layout_width="0dp"
         android:layout_height="301dp"
         android:layout_above="@+id/i2"
         android:layout_alignParentStart="true"
         android:background="@drawable/improv"
         android:contentDescription="@string/i2"
         android:text="@string/i2"
         android:textColor="@android:color/background_light"
```

```
 android:textSize="36sp"
        android: \textbf{textStvle}="bold" app:layout_constraintHorizontal_bias="0.0"
         app:layout_constraintLeft_toLeftOf="parent"
         app:layout_constraintRight_toRightOf="parent"
         app:layout_constraintTop_toTopOf="parent"
         app:srcCompat="@android:drawable/btn_plus" />
</android.support.constraint.ConstraintLayout>
JAVA (2 de 15)
package com.example.usuari.main;
import android.content.Intent;
import android.support.v7.app.AppCompatActivity;
import android.os.Bundle;
import android.view.Menu;
import android.view.MenuInflater;
import android.view.MenuItem;
import android.view.View;
import android.widget.Button;
public class coneguts2 extends AppCompatActivity {
     Button i2;
     Button e2;
     private int con2;
     @Override
     protected void onCreate(Bundle savedInstanceState) {
        super.onCreate(savedInstanceState);
        setContentView(R.layout.activity coneguts2);
         con2= 2;
         getSupportActionBar().setTitle(con2 + " " + 
getString(R.string.out_of));
         i2 = (Button) findViewById(R.id.i2);
         i2.setOnClickListener(new View.OnClickListener() {
             @Override
             public void onClick(View v) {
                 DadesFormulari.setJP(2);
             Intent i2 = new Intent(coneguts2.this, coneguts3.class);
             startActivity(i2);
 }
         });
         e2 = (Button) findViewById(R.id.e2);
         e2.setOnClickListener(new View.OnClickListener() {
             @Override
             public void onClick(View v) {
                 DadesFormulari.setJP(1);
                 Intent e2 = new Intent(coneguts2.this, 
coneguts3.class);
                startActivity(e2);
 }
         });
     }
     @Override
     public boolean onCreateOptionsMenu(Menu menu) {
        MenuInflater inflater = qetMenuInflater();
         inflater.inflate(R.menu.bar, menu);
         return true;
```
```
 }
     @Override
    public boolean onOptionsItemSelected(MenuItem item) {
         switch (item.getItemId()) {
             case R.id.inici:
                 Intent e1= new Intent(coneguts2.this, 
ChooseAnalysis.class);
                 e1.setFlags(Intent.FLAG_ACTIVITY_NEW_TASK | 
Intent.FLAG_ACTIVITY_CLEAR_TASK);
                 startActivity(e1);
 }
         return true; }
}
Interfície gràfica (3 de 15)
<?xml version="1.0" encoding="utf-8"?>
<android.support.constraint.ConstraintLayout 
xmlns:android="http://schemas.android.com/apk/res/android"
     xmlns:app="http://schemas.android.com/apk/res-auto"
     xmlns:tools="http://schemas.android.com/tools"
     android:layout_width="match_parent"
     android:layout_height="match_parent"
     tools:context="com.example.usuari.main.coneguts3">
     <Button
         android:id="@+id/i3"
         android:layout_width="411dp"
         android:layout_height="309dp"
         android:background="@drawable/cre"
         android:contentDescription="@string/i3"
         android:text="@string/i3"
        android: \texttt{textColor}="@android:color/background\:dark" android:textSize="36sp"
         android:textStyle="bold"
         app:layout_constraintHorizontal_bias="0.0"
         app:layout_constraintLeft_toLeftOf="parent"
         app:layout_constraintRight_toRightOf="parent"
         app:layout_constraintTop_toTopOf="parent"
         android:layout_marginTop="0dp" />
     <Button
         android:id="@+id/e3"
         android:layout_width="413dp"
         android:layout_height="294dp"
         android:layout_marginBottom="-2dp"
         android:background="@drawable/nocrea"
         android:contentDescription="@string/e3"
         android:text="@string/e3"
         android:textSize="36sp"
         android:textStyle="bold"
         app:layout_constraintBottom_toBottomOf="parent"
         app:layout_constraintHorizontal_bias="0.0"
         app:layout_constraintLeft_toLeftOf="parent"
         app:layout_constraintRight_toRightOf="parent"
         tools:layout_editor_absoluteY="308dp" />
</android.support.constraint.ConstraintLayout>
```

```
JAVA (3 de 15)
package com.example.usuari.main;
import android.content.Intent;
import android.support.v7.app.AppCompatActivity;
import android.os.Bundle;
import android.view.Menu;
import android.view.MenuInflater;
import android.view.MenuItem;
import android.view.View;
import android.widget.Button;
public class coneguts3 extends AppCompatActivity {
     Button i3;
     Button e3;
     private int con3;
     private int inici;
     @Override
     protected void onCreate(Bundle savedInstanceState) {
        super.onCreate(savedInstanceState);
        setContentView(R.layout.activity coneguts3);
         con3= 3;
         getSupportActionBar().setTitle(con3 +" " + 
getString(R.string.out_of));
        i3=(Button)findViewById(R.id.i3);
         i3.setOnClickListener(new View.OnClickListener() {
             @Override
             public void onClick(View v) {
                 DadesFormulari.setSN(2);
                 Intent i3= new Intent(coneguts3.this, 
coneguts4.class);
                startActivity(i3);
 }
         });
        e3=(Button)findViewById(R.id.e3);
         e3.setOnClickListener(new View.OnClickListener() {
             @Override
             public void onClick(View v) {
                 DadesFormulari.setSN(1);
                 Intent e3= new Intent(coneguts3.this, 
coneguts4.class);
                startActivity(e3);
 }
         });
 }
     @Override
     public boolean onCreateOptionsMenu(Menu menu) {
        MenuInflater inflater = getMenuInflater();
         inflater.inflate(R.menu.bar, menu);
         return true;
     }
     @Override
     public boolean onOptionsItemSelected(MenuItem item) {
         switch (item.getItemId()) {
             case R.id.inici:
                 Intent inici= new Intent(coneguts3.this, 
ChooseAnalysis.class);
                 inici.setFlags(Intent.FLAG_ACTIVITY_NEW_TASK |
```

```
Intent.FLAG_ACTIVITY_CLEAR_TASK);
                startActivity(inici);
 }
        return true; }
}
```

```
Interfície gràfica (4 de 15)
<?xml version="1.0" encoding="utf-8"?>
<android.support.constraint.ConstraintLayout 
xmlns:android="http://schemas.android.com/apk/res/android"
     xmlns:app="http://schemas.android.com/apk/res-auto"
     xmlns:tools="http://schemas.android.com/tools"
     android:layout_width="match_parent"
     android:layout_height="match_parent"
     tools:context="com.example.usuari.main.coneguts4">
     <Button
         android:id="@+id/i4"
         android:layout_width="0dp"
         android:layout_height="301dp"
         android:layout_above="@+id/e4"
         android:layout_alignParentStart="true"
         android:background="@drawable/practic"
         android:contentDescription="@string/i4"
         android:text="@string/i4"
         android:textColor="@android:color/background_dark"
         android:textSize="36sp"
         android:textStyle="bold"
         app:layout_constraintHorizontal_bias="0.0"
         app:layout_constraintLeft_toLeftOf="parent"
         app:layout_constraintRight_toRightOf="parent"
         app:layout_constraintTop_toTopOf="parent" />
     <Button
         android:id="@+id/e4"
         android:layout_width="0dp"
         android:layout_height="301dp"
         android:layout_alignParentEnd="true"
         android:layout_centerVertical="true"
         android:layout_marginBottom="0dp"
         android:background="@drawable/logic"
         android:contentDescription="@string/e4"
         android:text="@string/e4"
        android: \texttt{textColor}="@android:color/background\:dark" android:textSize="36sp"
        android: \textbf{textStvle}="bold" app:layout_constraintBottom_toBottomOf="parent"
         app:layout_constraintHorizontal_bias="0.0"
         app:layout_constraintLeft_toLeftOf="parent"
         app:layout_constraintRight_toRightOf="parent" />
</android.support.constraint.ConstraintLayout>
```

```
JAVA (4 de 15)
package com.example.usuari.main;
```

```
import android.content.Intent;
import android.support.v7.app.AppCompatActivity;
import android.os.Bundle;
```

```
import android.view.Menu;
import android.view.MenuInflater;
import android.view.MenuItem;
import android.view.View;
import android.widget.Button;
public class coneguts4 extends AppCompatActivity {
     Button i4;
     Button e4;
private int con4;
     @Override
     protected void onCreate(Bundle savedInstanceState) {
        super.onCreate(savedInstanceState);
        setContentView(R.layout.activity coneguts4);
         con4=4;
         getSupportActionBar().setTitle(con4 +" " 
+getString(R.string.out_of));
         i4=(Button)findViewById(R.id.i4);
         i4.setOnClickListener(new View.OnClickListener() {
             @Override
             public void onClick(View v) {
                 DadesFormulari.setTF(2);
                 Intent i4= new Intent(coneguts4.this, 
coneguts5.class);
                startActivity(i4);
 }
         });
        e4=(Button)findViewById(R.id.e4);
         e4.setOnClickListener(new View.OnClickListener() {
             @Override
             public void onClick(View v) {
                 DadesFormulari.setTF(1);
                 Intent e4= new Intent(coneguts4.this, 
coneguts5.class);
                startActivity(e4);
 }
         });
     }
     @Override
     public boolean onCreateOptionsMenu(Menu menu) {
        MenuInflater inflater = qetMenuInflater();
         inflater.inflate(R.menu.bar, menu);
         return true;
     }
     @Override
     public boolean onOptionsItemSelected(MenuItem item) {
         switch (item.getItemId()) {
             case R.id.inici:
                 Intent e1= new Intent(coneguts4.this, 
ChooseAnalysis.class);
                 e1.setFlags(Intent.FLAG_ACTIVITY_NEW_TASK | 
Intent.FLAG_ACTIVITY_CLEAR_TASK);
                startActivity(e1);
         }
```

```
 return true; }
```
}

```
Interfície gràfica (5 de 15)
<?xml version="1.0" encoding="utf-8"?>
<android.support.constraint.ConstraintLayout 
xmlns:android="http://schemas.android.com/apk/res/android"
     xmlns:app="http://schemas.android.com/apk/res-auto"
     xmlns:tools="http://schemas.android.com/tools"
     android:layout_width="match_parent"
     android:layout_height="match_parent"
     tools:context="com.example.usuari.main.coneguts5">
     <Button
         android:id="@+id/i5"
         android:layout_width="0dp"
         android:layout_height="301dp"
         android:layout_alignParentStart="true"
         android:layout_alignParentTop="true"
         android:background="@drawable/parl"
         android:contentDescription="@string/i5"
         android:text="@string/i5"
         android:textSize="36sp"
         android:textStyle="bold"
         app:layout_constraintHorizontal_bias="0.0"
         app:layout_constraintLeft_toLeftOf="parent"
         app:layout_constraintRight_toRightOf="parent"
         app:layout_constraintTop_toTopOf="parent"
         app:srcCompat="@mipmap/ic_launcher_round" />
     <Button
         android:id="@+id/e5"
         android:layout_width="414dp"
         android:layout_height="302dp"
         android:layout_alignParentStart="true"
         android:layout_centerVertical="true"
         android:layout_marginBottom="0dp"
         android:background="@drawable/callat"
         android:contentDescription="@string/e5"
         android:text="@string/e5"
         android:textSize="36sp"
        android: \textbf{textStyle}="bold" app:layout_constraintBottom_toBottomOf="parent"
         app:layout_constraintHorizontal_bias="0.0"
         app:layout_constraintLeft_toLeftOf="parent"
         app:layout_constraintRight_toRightOf="parent"
         app:srcCompat="@android:drawable/arrow_down_float" />
</android.support.constraint.ConstraintLayout>
```
# JAVA (5 de 15)

**package** com.example.usuari.main;

**import** android.content.Intent; **import** android.support.v7.app.AppCompatActivity; **import** android.os.Bundle; **import** android.view.Menu; import android.view.MenuInflater; **import** android.view.MenuItem; **import** android.view.View;

```
import android.widget.Button;
public class coneguts5 extends AppCompatActivity {
Button i5;
     Button e5;
     private int con5;
     @Override
     protected void onCreate(Bundle savedInstanceState) {
        super.onCreate(savedInstanceState);
        setContentView(R.layout.activity coneguts5);
         con5=5;
         getSupportActionBar().setTitle(con5 +" " 
+getString(R.string.out_of));
        i5=(Button)findViewById(R.id.i5);
         i5.setOnClickListener(new View.OnClickListener() {
             @Override
             public void onClick(View v) {
                 DadesFormulari.setIE(2);
                 Intent i2= new Intent(coneguts5.this, 
coneguts6.class);
                 startActivity(i2);
 }
         });
        e5=(Button)findViewById(R.id.e5);
         e5.setOnClickListener(new View.OnClickListener() {
             @Override
             public void onClick(View v) {
                 DadesFormulari.setIE(1);
                 Intent e5= new Intent(coneguts5.this, 
coneguts6.class);
                startActivity(e5);
 }
         });
 }
     @Override
     public boolean onCreateOptionsMenu(Menu menu) {
        MenuInflater inflater = qetMenuInflater();
         inflater.inflate(R.menu.bar, menu);
         return true;
     }
     @Override
     public boolean onOptionsItemSelected(MenuItem item) {
         switch (item.getItemId()) {
             case R.id.inici:
                 Intent e1= new Intent(coneguts5.this, 
ChooseAnalysis.class);
                 e1.setFlags(Intent.FLAG_ACTIVITY_NEW_TASK | 
Intent.FLAG_ACTIVITY_CLEAR_TASK);
                startActivity(e1);
         }
         return true; }
}
```

```
Interfície gràfica (6 de 15)
<?xml version="1.0" encoding="utf-8"?>
<android.support.constraint.ConstraintLayout 
xmlns:android="http://schemas.android.com/apk/res/android"
     xmlns:app="http://schemas.android.com/apk/res-auto"
     xmlns:tools="http://schemas.android.com/tools"
     android:layout_width="match_parent"
     android:layout_height="match_parent"
     tools:context="com.example.usuari.main.coneguts6">
     <Button
         android:id="@+id/i6"
         android:layout_width="415dp"
         android:layout_height="301dp"
         android:layout_alignParentStart="true"
         android:layout_alignParentTop="true"
         android:layout_marginEnd="16dp"
         android:layout_marginTop="0dp"
         android:background="@drawable/estricts"
         android:contentDescription="@string/i6"
         android:text="@string/i6"
         android:textSize="36sp"
        android:textStyle="bold" app:layout_constraintHorizontal_bias="0.0"
         app:layout_constraintLeft_toLeftOf="parent"
         app:layout_constraintRight_toRightOf="parent"
         app:layout_constraintTop_toTopOf="parent" />
     <Button
         android:id="@+id/e6"
         android:layout_width="0dp"
         android:layout_height="301dp"
         android:layout_below="@+id/i6"
         android:layout_centerHorizontal="true"
         android:layout_marginBottom="0dp"
         android:background="@drawable/lazy"
         android:contentDescription="@string/e6"
         android:text="@string/e6"
         android:textSize="36sp"
        android: \textbf{textStyle}="bold" app:layout_constraintBottom_toBottomOf="parent"
         app:layout_constraintHorizontal_bias="0.0"
         app:layout_constraintLeft_toLeftOf="parent"
         app:layout_constraintRight_toRightOf="parent" />
</android.support.constraint.ConstraintLayout>
```
## JAVA (6 de 15)

```
package com.example.usuari.main;
```

```
import android.content.Intent;
import android.support.v7.app.AppCompatActivity;
import android.os.Bundle;
import android.view.Menu;
import android.view.MenuInflater;
import android.view.MenuItem;
import android.view.View;
import android.widget.Button;
```

```
public class coneguts6 extends AppCompatActivity {
Button i6;
     Button e6;
     private int con6;
     @Override
     protected void onCreate(Bundle savedInstanceState) {
         super.onCreate(savedInstanceState);
        setContentView(R.layout.activity coneguts6);
         con6=6;
         getSupportActionBar().setTitle(con6 +" " 
+getString(R.string.out_of));
        i6=(Button)findViewById(R.id.i6);
         i6.setOnClickListener(new View.OnClickListener() {
             @Override
             public void onClick(View v) {
                 DadesFormulari.setJP(1);
                 Intent i6= new Intent(coneguts6.this, 
coneguts7.class);
                 startActivity(i6);
 }
         });
         e6=(Button)findViewById(R.id.e6);
         e6.setOnClickListener(new View.OnClickListener() {
             @Override
             public void onClick(View v) {
                 DadesFormulari.setJP(2);
                 Intent e6= new Intent(coneguts6.this, 
coneguts7.class);
                startActivity(e6);
 }
         });
     }
     @Override
     public boolean onCreateOptionsMenu(Menu menu) {
        MenuInflater inflater = getMenuInflater();
         inflater.inflate(R.menu.bar, menu);
         return true;
     }
     @Override
     public boolean onOptionsItemSelected(MenuItem item) {
         switch (item.getItemId()) {
             case R.id.inici:
                 Intent e1= new Intent(coneguts6.this, 
ChooseAnalysis.class);
                 e1.setFlags(Intent.FLAG_ACTIVITY_NEW_TASK | 
Intent.FLAG_ACTIVITY_CLEAR_TASK);
                startActivity(e1);
 }
         return true; }
}
```

```
Interfície gràfica (7 de 15)
<?xml version="1.0" encoding="utf-8"?>
<android.support.constraint.ConstraintLayout
```

```
xmlns:android="http://schemas.android.com/apk/res/android"
     xmlns:app="http://schemas.android.com/apk/res-auto"
     xmlns:tools="http://schemas.android.com/tools"
     android:layout_width="match_parent"
     android:layout_height="match_parent"
     tools:context="com.example.usuari.main.coneguts7">
     <Button
         android:id="@+id/i7"
         android:layout_width="414dp"
         android:layout_height="301dp"
         android:layout_alignParentStart="true"
         android:layout_alignParentTop="true"
         android:layout_marginTop="0dp"
         android:background="@drawable/exp"
         android:contentDescription="@string/i7"
         android:text="@string/i7"
         android:textSize="36sp"
        android:textStyle="bold" app:layout_constraintHorizontal_bias="0.0"
         app:layout_constraintLeft_toLeftOf="parent"
         app:layout_constraintRight_toRightOf="parent"
         app:layout_constraintTop_toTopOf="parent"
         app:srcCompat="@mipmap/imgx" />
     <Button
         android:id="@+id/e7"
         android:layout_width="412dp"
         android:layout_height="303dp"
         android:layout_alignParentEnd="true"
         android:layout_below="@+id/i7"
         android:layout_marginBottom="-22dp"
         android:background="@drawable/privat"
         android:contentDescription="@string/e7"
         android:text="@string/e7"
         android:textSize="36sp"
        android:textStyle="bold" app:layout_constraintBottom_toBottomOf="parent"
         app:layout_constraintHorizontal_bias="1.0"
         app:layout_constraintLeft_toLeftOf="parent"
         app:layout_constraintRight_toRightOf="parent"
         app:srcCompat="@mipmap/icon" />
</android.support.constraint.ConstraintLayout>
```

```
JAVA (7 de 15)
```

```
package com.example.usuari.main;
```

```
import android.content.Intent;
import android.support.v7.app.AppCompatActivity;
import android.os.Bundle;
import android.view.Menu;
import android.view.MenuInflater;
import android.view.MenuItem;
import android.view.View;
import android.widget.Button;
public class coneguts7 extends AppCompatActivity {
     Button i7;
     Button e7;
     private int con7;
```

```
 @Override
     protected void onCreate(Bundle savedInstanceState) {
        super.onCreate(savedInstanceState);
        setContentView(R.layout.activity coneguts7);
         con7=7;
         getSupportActionBar().setTitle(con7 +" 
"+getString(R.string.out_of));
        i7=(Button)findViewById(R.id.i7);
         i7.setOnClickListener(new View.OnClickListener() {
             @Override
             public void onClick(View v) {
                 DadesFormulari.setTF(2);
                 Intent i7= new Intent(coneguts7.this, 
coneguts8.class);
                 startActivity(i7);
 }
         });
         e7=(Button)findViewById(R.id.e7);
         e7.setOnClickListener(new View.OnClickListener() {
             @Override
             public void onClick(View v) {
                 DadesFormulari.setTF(1);
                 Intent e7= new Intent(coneguts7.this, 
coneguts8.class);
                startActivity(e7);
 }
         });
 }
     @Override
     public boolean onCreateOptionsMenu(Menu menu) {
        MenuInflater inflater = getMenuInflater();
         inflater.inflate(R.menu.bar, menu);
         return true;
     }
     @Override
     public boolean onOptionsItemSelected(MenuItem item) {
         switch (item.getItemId()) {
             case R.id.inici:
                 Intent e1= new Intent(coneguts7.this, 
ChooseAnalysis.class);
                 e1.setFlags(Intent.FLAG_ACTIVITY_NEW_TASK | 
Intent.FLAG_ACTIVITY_CLEAR_TASK);
                startActivity(e1); }
         return true; }
}
Interfície gràfica (8 de 15)
<?xml version="1.0" encoding="utf-8"?>
<android.support.constraint.ConstraintLayout 
xmlns:android="http://schemas.android.com/apk/res/android"
     xmlns:app="http://schemas.android.com/apk/res-auto"
```

```
 xmlns:tools="http://schemas.android.com/tools"
 android:layout_width="match_parent"
 android:layout_height="match_parent"
 tools:context="com.example.usuari.main.coneguts8">
```
#### <**Button**

```
 android:id="@+id/i8"
 android:layout_width="413dp"
 android:layout_height="300dp"
 android:layout_alignParentTop="true"
 android:layout_centerHorizontal="true"
 android:layout_marginLeft="0dp"
 android:layout_marginRight="0dp"
 android:layout_marginTop="-1dp"
 android:background="@drawable/capp"
 android:contentDescription="@string/i8"
 android:text="@string/i8"
 android:textSize="36sp"
android:textStyle="bold" app:layout_constraintHorizontal_bias="0.0"
 app:layout_constraintLeft_toLeftOf="parent"
 app:layout_constraintRight_toRightOf="parent"
 app:layout_constraintTop_toTopOf="parent"
 app:srcCompat="@mipmap/imgx" />
```
### <**Button**

```
 android:id="@+id/e8"
         android:layout_width="410dp"
         android:layout_height="301dp"
         android:layout_alignParentBottom="true"
         android:layout_alignParentEnd="true"
         android:layout_marginBottom="0dp"
         android:layout_marginLeft="0dp"
         android:layout_marginRight="0dp"
         android:layout_marginTop="170dp"
         android:background="@drawable/cor"
         android:text="@string/e8"
         android:textSize="36sp"
         android:textStyle="bold"
         app:layout_constraintBottom_toBottomOf="parent"
         app:layout_constraintLeft_toLeftOf="parent"
         app:layout_constraintRight_toRightOf="parent"
         app:layout_constraintTop_toTopOf="parent"
         app:layout_constraintVertical_bias="0.984"
         app:srcCompat="@mipmap/detec"
         tools:layout_editor_absoluteY="300dp" />
</android.support.constraint.ConstraintLayout>
```
## JAVA (8 de 15)

**package** com.example.usuari.main;

```
import android.content.Intent;
import android.support.v7.app.AppCompatActivity;
import android.os.Bundle;
import android.view.Menu;
import android.view.MenuInflater;
import android.view.MenuItem;
import android.view.View;
import android.widget.Button;
```

```
public class coneguts8 extends AppCompatActivity {
     Button i8;
     Button e8;
     private int con8;
     @Override
     protected void onCreate(Bundle savedInstanceState) {
        super.onCreate(savedInstanceState);
        setContentView(R.layout.activity coneguts8);
         con8=8;
         getSupportActionBar().setTitle(con8 +" " 
+getString(R.string.out_of));
         i8=(Button)findViewById(R.id.i8);
         i8.setOnClickListener(new View.OnClickListener() {
             @Override
             public void onClick(View v) {
                 DadesFormulari.setTF(1);
                 Intent i8= new Intent(coneguts8.this, 
coneguts9.class);
                 startActivity(i8);
 }
         });
        e8=(Button)findViewById(R.id.e8);
         e8.setOnClickListener(new View.OnClickListener() {
             @Override
             public void onClick(View v) {
                 DadesFormulari.setTF(2);
                 Intent e8= new Intent(coneguts8.this, 
coneguts9.class);
                startActivity(e8);
 }
         });
     }
     @Override
     public boolean onCreateOptionsMenu(Menu menu) {
        MenuInflater inflater = getMenuInflater();
         inflater.inflate(R.menu.bar, menu);
         return true;
     }
     @Override
     public boolean onOptionsItemSelected(MenuItem item) {
         switch (item.getItemId()) {
             case R.id.inici:
                 Intent e1= new Intent(coneguts8.this, 
ChooseAnalysis.class);
                 e1.setFlags(Intent.FLAG_ACTIVITY_NEW_TASK | 
Intent.FLAG_ACTIVITY_CLEAR_TASK);
                startActivity(e1);
 }
         return true; }
}
Interfície gràfica (9 de 15)
<?xml version="1.0" encoding="utf-8"?>
<android.support.constraint.ConstraintLayout
```
**xmlns:android="http://schemas.android.com/apk/res/android"**

```
 xmlns:app="http://schemas.android.com/apk/res-auto"
 xmlns:tools="http://schemas.android.com/tools"
 android:layout_width="match_parent"
 android:layout_height="match_parent"
 tools:context="com.example.usuari.main.coneguts9">
```

```
 <Button
```

```
 android:id="@+id/i9"
 android:layout_width="420dp"
 android:layout_height="300dp"
 android:layout_alignParentStart="true"
 android:layout_alignParentTop="true"
 android:layout_marginTop="0dp"
 android:background="@drawable/stress"
 android:contentDescription="@string/i9"
 android:text="@string/i9"
 android:textSize="36sp"
 android:textStyle="bold"
 app:layout_constraintLeft_toLeftOf="parent"
 app:layout_constraintRight_toRightOf="parent"
 app:layout_constraintTop_toTopOf="parent"
 app:srcCompat="@mipmap/ic_launcher_round"
 tools:layout_editor_absoluteX="-10dp"
 tools:layout_editor_absoluteY="1dp" />
```

```
 <Button
```

```
 android:id="@+id/e9"
         android:layout_width="415dp"
         android:layout_height="301dp"
         android:layout_alignParentStart="true"
         android:layout_below="@+id/i9"
         android:layout_marginBottom="0dp"
         android:layout_marginLeft="0dp"
         android:layout_marginRight="0dp"
         android:background="@drawable/nostress"
         android:contentDescription="@string/e9"
         android:text="@string/e9"
         android:textSize="36sp"
         android:textStyle="bold"
         app:layout_constraintBottom_toBottomOf="parent"
         app:layout_constraintLeft_toLeftOf="parent"
         app:layout_constraintRight_toRightOf="parent"
         app:srcCompat="@mipmap/imgx" />
</android.support.constraint.ConstraintLayout>
```

```
JAVA (9 de 15)
```

```
package com.example.usuari.main;
```

```
import android.content.Intent;
import android.support.v7.app.AppCompatActivity;
import android.os.Bundle;
import android.view.Menu;
import android.view.MenuInflater;
import android.view.MenuItem;
import android.view.View;
import android.widget.Button;
public class coneguts9 extends AppCompatActivity {
     Button e9;
     Button i9;
```

```
 private int con9;
     @Override
    protected void onCreate(Bundle savedInstanceState) {
        super.onCreate(savedInstanceState);
        setContentView(R.layout.activity coneguts9);
         con9=9;
         getSupportActionBar().setTitle(con9 +" " 
+getString(R.string.out_of));
         i9=(Button)findViewById(R.id.i9);
         i9.setOnClickListener(new View.OnClickListener() {
             @Override
             public void onClick(View v) {
                 DadesFormulari.setAT(2);
                 Intent i9= new Intent(coneguts9.this, 
coneguts10.class);
                 startActivity(i9);
 }
         });
         e9=(Button)findViewById(R.id.e9);
         e9.setOnClickListener(new View.OnClickListener() {
             @Override
             public void onClick(View v) {
                 DadesFormulari.setAT(1);
                 Intent e9= new Intent(coneguts9.this, 
coneguts10.class);
                startActivity(e9);
 }
         });
     }
     @Override
    public boolean onCreateOptionsMenu(Menu menu) {
        MenuInflater inflater = getMenuInflater();
         inflater.inflate(R.menu.bar, menu);
         return true;
     }
     @Override
    public boolean onOptionsItemSelected(MenuItem item) {
         switch (item.getItemId()) {
             case R.id.inici:
                 Intent e1= new Intent(coneguts9.this, 
ChooseAnalysis.class);
                 e1.setFlags(Intent.FLAG_ACTIVITY_NEW_TASK | 
Intent.FLAG_ACTIVITY_CLEAR_TASK);
                 startActivity(e1);
 }
         return true; }
}
Interfície gràfica (10 de 15)
<?xml version="1.0" encoding="utf-8"?>
<android.support.constraint.ConstraintLayout 
xmlns:android="http://schemas.android.com/apk/res/android"
     xmlns:app="http://schemas.android.com/apk/res-auto"
     xmlns:tools="http://schemas.android.com/tools"
     android:layout_width="match_parent"
```

```
 android:layout_height="match_parent"
     tools:context="com.example.usuari.main.coneguts10">
     <Button
         android:id="@+id/i10"
         android:layout_width="0dp"
         android:layout_height="301dp"
         android:background="@drawable/rutin"
         android:contentDescription="@string/i10"
         android:text="@string/i10"
         android:textSize="36sp"
         android:textStyle="bold"
         app:layout_constraintLeft_toLeftOf="parent"
         app:layout_constraintRight_toRightOf="parent"
         app:layout_constraintTop_toTopOf="parent"
         app:srcCompat="@mipmap/ic_launcher_round" />
     <Button
         android:id="@+id/e10"
         android:layout_width="412dp"
         android:layout_height="302dp"
         android:layout_alignParentStart="true"
         android:layout_below="@+id/i10"
         android:layout_marginBottom="0dp"
         android:layout_marginLeft="0dp"
         android:layout_marginRight="0dp"
         android:background="@drawable/canvi"
         android:text="@string/e10"
         android:textSize="36sp"
         android:textStyle="bold"
         app:layout_constraintBottom_toBottomOf="parent"
         app:layout_constraintHorizontal_bias="1.0"
         app:layout_constraintLeft_toLeftOf="parent"
         app:layout_constraintRight_toRightOf="parent"
         app:srcCompat="@mipmap/imgx" />
</android.support.constraint.ConstraintLayout>
JAVA (10 de 15)
package com.example.usuari.main;
import android.content.Intent;
import android.support.v7.app.AppCompatActivity;
import android.os.Bundle;
import android.view.Menu;
```

```
import android.view.MenuItem;
import android.view.View;
import android.widget.Button;
public class coneguts10 extends AppCompatActivity {
     Button i10;
     Button e10;
private int con10;
     @Override
     protected void onCreate(Bundle savedInstanceState) {
         super.onCreate(savedInstanceState);
        setContentView(R.layout.activity coneguts10);
         con10=10;
```
**import** android.view.MenuInflater;

```
 getSupportActionBar().setTitle(con10 +" " 
+getString(R.string.out_of));
         i10=(Button)findViewById(R.id.i10);
         i10.setOnClickListener(new View.OnClickListener() {
             @Override
             public void onClick(View v) {
                 DadesFormulari.setSN(1);
                 Intent i9= new Intent(coneguts10.this, 
coneguts11.class);
                 startActivity(i9);
 }
         });
         e10=(Button)findViewById(R.id.e10);
         e10.setOnClickListener(new View.OnClickListener() {
             @Override
             public void onClick(View v) {
                 DadesFormulari.setSN(2);
                 Intent e9= new Intent(coneguts10.this, 
coneguts11.class);
                startActivity(e9);
 }
         });
 }
     @Override
    public boolean onCreateOptionsMenu(Menu menu) {
        MenuInflater inflater = getMenuInflater();
         inflater.inflate(R.menu.bar, menu);
         return true;
     }
     @Override
    public boolean onOptionsItemSelected(MenuItem item) {
         switch (item.getItemId()) {
             case R.id.inici:
                 Intent e1= new Intent(coneguts10.this, 
ChooseAnalysis.class);
                 e1.setFlags(Intent.FLAG_ACTIVITY_NEW_TASK | 
Intent.FLAG_ACTIVITY_CLEAR_TASK);
                startActivity(e1);
 }
         return true; }
}
Interfície gràfica (11 de 15)
<?xml version="1.0" encoding="utf-8"?>
<android.support.constraint.ConstraintLayout 
xmlns:android="http://schemas.android.com/apk/res/android"
     xmlns:app="http://schemas.android.com/apk/res-auto"
     xmlns:tools="http://schemas.android.com/tools"
     android:layout_width="match_parent"
     android:layout_height="match_parent"
     tools:context="com.example.usuari.main.coneguts11">
     <Button
         android:id="@+id/i11"
         android:layout_width="416dp"
         android:layout_height="301dp"
         android:layout_marginLeft="0dp"
```

```
 android:layout_marginRight="0dp"
     android:layout_marginTop="0dp"
     android:background="@drawable/surtt"
     android:contentDescription="@string/i11"
     android:text="@string/i11"
    android:textColor="@android:color/background\:dark" android:textSize="36sp"
     android:textStyle="bold"
     app:layout_constraintHorizontal_bias="0.0"
     app:layout_constraintLeft_toLeftOf="parent"
     app:layout_constraintRight_toRightOf="parent"
     app:layout_constraintTop_toTopOf="parent"
     app:srcCompat="@mipmap/ic_launcher_round" />
 <Button
     android:id="@+id/e11"
     android:layout_width="414dp"
     android:layout_height="302dp"
     android:layout_alignParentStart="true"
     android:layout_below="@+id/i11"
     android:layout_marginBottom="-53dp"
     android:layout_marginLeft="0dp"
     android:layout_marginRight="0dp"
     android:background="@drawable/nosurt"
     android:contentDescription="@string/e11"
     android:text="@string/e11"
     android:textSize="36sp"
    android:textStyle="bold" app:layout_constraintBottom_toBottomOf="parent"
     app:layout_constraintHorizontal_bias="0.0"
     app:layout_constraintLeft_toLeftOf="parent"
     app:layout_constraintRight_toRightOf="parent"
     app:srcCompat="@mipmap/imgx" />
```
</**android.support.constraint.ConstraintLayout**>

**package** com.example.usuari.main;

# JAVA (11 de 15)

```
import android.content.Intent;
import android.support.v7.app.AppCompatActivity;
import android.os.Bundle;
import android.view.Menu;
import android.view.MenuInflater;
import android.view.MenuItem;
import android.view.View;
import android.widget.Button;
public class coneguts11 extends AppCompatActivity {
     Button i11;
     Button e11;
     private int con11;
     @Override
     protected void onCreate(Bundle savedInstanceState) {
        super.onCreate(savedInstanceState);
         setContentView(R.layout.activity_coneguts11);
     con11=11;
     getSupportActionBar().setTitle(con11 +" "
```

```
+getString(R.string.out_of));
     i11=(Button)findViewById(R.id.i11);
         i11.setOnClickListener(new View.OnClickListener() {
         @Override
         public void onClick(View v) {
             DadesFormulari.setIE(2);
             Intent i9= new Intent(coneguts11.this, coneguts12.class);
            startActivity(i9);
         }
     });
    e11=(Button)findViewById(R.id.e11);
         e11.setOnClickListener(new View.OnClickListener() {
         @Override
         public void onClick(View v) {
             DadesFormulari.setIE(1);
             Intent e9= new Intent(coneguts11.this, coneguts12.class);
            startActivity(e9);
         }
     });
}
     @Override
    public boolean onCreateOptionsMenu(Menu menu) {
        MenuInflater inflater = getMennInflater();
         inflater.inflate(R.menu.bar, menu);
         return true;
     }
     @Override
    public boolean onOptionsItemSelected(MenuItem item) {
         switch (item.getItemId()) {
             case R.id.inici:
                 Intent e1= new Intent(coneguts11.this, 
ChooseAnalysis.class);
                 e1.setFlags(Intent.FLAG_ACTIVITY_NEW_TASK | 
Intent.FLAG_ACTIVITY_CLEAR_TASK);
                startActivity(e1);
         }
         return true; }
}
Interfície gràfica (12 de 15)
<?xml version="1.0" encoding="utf-8"?>
<android.support.constraint.ConstraintLayout 
xmlns:android="http://schemas.android.com/apk/res/android"
     xmlns:app="http://schemas.android.com/apk/res-auto"
     xmlns:tools="http://schemas.android.com/tools"
     android:layout_width="match_parent"
     android:layout_height="match_parent"
     tools:context="com.example.usuari.main.coneguts12">
     <Button
         android:id="@+id/i12"
         android:layout_width="427dp"
         android:layout_height="311dp"
         android:layout_marginLeft="0dp"
         android:layout_marginRight="0dp"
```

```
 android:layout_marginTop="0dp"
 android:background="@drawable/exit"
 android:contentDescription="@string/i12"
 android:text="@string/i12"
 android:textSize="36sp"
 android:textStyle="bold"
 app:layout_constraintHorizontal_bias="0.0"
 app:layout_constraintLeft_toLeftOf="parent"
 app:layout_constraintRight_toRightOf="parent"
 app:layout_constraintTop_toTopOf="parent"
 app:srcCompat="@mipmap/ic_launcher_round"
 tools:layout_editor_absoluteX="-6dp" />
```
#### <**Button**

```
 android:id="@+id/e12"
 android:layout_width="412dp"
 android:layout_height="293dp"
 android:layout_alignParentBottom="true"
 android:layout_alignParentEnd="true"
 android:layout_marginBottom="-45dp"
 android:layout_marginLeft="0dp"
 android:layout_marginRight="0dp"
 android:background="@drawable/noexit"
 android:contentDescription="@string/i12"
 android:text="@string/e12"
 android:textSize="36sp"
android: \textbf{textStyle}="bold" app:layout_constraintBottom_toBottomOf="parent"
 app:layout_constraintHorizontal_bias="1.0"
 app:layout_constraintLeft_toLeftOf="parent"
 app:layout_constraintRight_toRightOf="parent"
 app:srcCompat="@mipmap/imgx" />
```
</**android.support.constraint.ConstraintLayout**>

## JAVA (12 de 15)

```
package com.example.usuari.main;
```

```
import android.content.Intent;
import android.support.v7.app.AppCompatActivity;
import android.os.Bundle;
import android.view.Menu;
import android.view.MenuInflater;
import android.view.MenuItem;
import android.view.View;
import android.widget.Button;
public class coneguts12 extends AppCompatActivity {
     Button i12;
     Button e12;
     private int con12;
```
#### @Override

```
 protected void onCreate(Bundle savedInstanceState) {
        super.onCreate(savedInstanceState);
        setContentView(R.layout.activity coneguts12);
         con12=12;
         getSupportActionBar().setTitle(con12 +" " 
+getString(R.string.out_of));
         i12=(Button)findViewById(R.id.i12);
```

```
 i12.setOnClickListener(new View.OnClickListener() {
             @Override
             public void onClick(View v) {
                 DadesFormulari.setAT(2);
                 Intent i9= new Intent(coneguts12.this, 
coneguts13.class);
                 startActivity(i9);
 }
         });
        e12=(Button)findViewById(R.id.e12);
         e12.setOnClickListener(new View.OnClickListener() {
             @Override
             public void onClick(View v) {
                 DadesFormulari.setAT(1);
                 Intent e9= new Intent(coneguts12.this, 
coneguts13.class);
                startActivity(e9);
 }
         });
 }
     @Override
    public boolean onCreateOptionsMenu(Menu menu) {
        MenuInflater inflater = getMennInflater();
         inflater.inflate(R.menu.bar, menu);
         return true;
     }
     @Override
     public boolean onOptionsItemSelected(MenuItem item) {
         switch (item.getItemId()) {
             case R.id.inici:
                 Intent e1= new Intent(coneguts12.this, 
ChooseAnalysis.class);
                 e1.setFlags(Intent.FLAG_ACTIVITY_NEW_TASK | 
Intent.FLAG_ACTIVITY_CLEAR_TASK);
                startActivity(e1);
         }
         return true; }
}
Interfície gràfica (13 de 15)
<?xml version="1.0" encoding="utf-8"?>
<android.support.constraint.ConstraintLayout 
xmlns:android="http://schemas.android.com/apk/res/android"
     xmlns:app="http://schemas.android.com/apk/res-auto"
     xmlns:tools="http://schemas.android.com/tools"
     android:layout_width="match_parent"
     android:layout_height="match_parent"
     tools:context="com.example.usuari.main.coneguts13">
     <Button
         android:id="@+id/i13"
         android:layout_width="413dp"
         android:layout_height="312dp"
         android:layout_marginLeft="0dp"
         android:layout_marginRight="0dp"
         android:layout_marginTop="-7dp"
         android:background="@drawable/normes"
```

```
 android:contentDescription="@string/i13"
     android:text="@string/i13"
     android:textSize="36sp"
    android: \textbf{textStyle}="bold" app:layout_constraintLeft_toLeftOf="parent"
     app:layout_constraintRight_toRightOf="parent"
     app:layout_constraintTop_toTopOf="parent"
     app:srcCompat="@mipmap/ic_launcher_round" />
 <Button
     android:id="@+id/e13"
     android:layout_width="416dp"
     android:layout_height="298dp"
     android:layout_alignParentStart="true"
     android:layout_below="@+id/i13"
     android:layout_marginBottom="0dp"
     android:layout_marginLeft="0dp"
     android:layout_marginRight="0dp"
     android:background="@drawable/flex"
     android:contentDescription="@string/e13"
     android:text="@string/e13"
     android:textSize="36sp"
    android: \textbf{textStyle}="bold" app:layout_constraintBottom_toBottomOf="parent"
     app:layout_constraintHorizontal_bias="0.0"
     app:layout_constraintLeft_toLeftOf="parent"
     app:layout_constraintRight_toRightOf="parent"
     app:srcCompat="@mipmap/imgx" />
```
</**android.support.constraint.ConstraintLayout**>

# JAVA (13 de 15)

**package** com.example.usuari.main;

```
import android.content.Intent;
import android.support.v7.app.AppCompatActivity;
import android.os.Bundle;
import android.view.Menu;
import android.view.MenuInflater;
import android.view.MenuItem;
import android.view.View;
import android.widget.Button;
import android.widget.ImageButton;
public class coneguts13 extends AppCompatActivity {
     Button i13;
     Button e13;
     private int con13;
     @Override
     protected void onCreate(Bundle savedInstanceState) {
        super.onCreate(savedInstanceState);
        setContentView(R.layout.activity coneguts13);
         con13=13;
         getSupportActionBar().setTitle(con13 +" " 
+getString(R.string.out_of));
         i13=(Button)findViewById(R.id.i13);
         i13.setOnClickListener(new View.OnClickListener() {
             @Override
             public void onClick(View v) {
                 DadesFormulari.setJP(2);
```

```
 Intent i7= new Intent(coneguts13.this, 
coneguts14.class);
                startActivity(i7);
 }
         });
        e13=(Button)findViewById(R.id.e13);
         e13.setOnClickListener(new View.OnClickListener() {
             @Override
             public void onClick(View v) {
                 DadesFormulari.setJP(1);
                 Intent e7= new Intent(coneguts13.this, 
coneguts14.class);
                startActivity(e7);
 }
         });
     }
     @Override
    public boolean onCreateOptionsMenu(Menu menu) {
        MenuInflater inflater = getMenuInflater();
         inflater.inflate(R.menu.bar, menu);
         return true;
     }
     @Override
    public boolean onOptionsItemSelected(MenuItem item) {
         switch (item.getItemId()) {
             case R.id.inici:
                 Intent e1= new Intent(coneguts13.this, 
ChooseAnalysis.class);
                 e1.setFlags(Intent.FLAG_ACTIVITY_NEW_TASK | 
Intent.FLAG_ACTIVITY_CLEAR_TASK);
                startActivity(e1);
         }
         return true; }
}
Interfície gràfica (14 de 15)
<?xml version="1.0" encoding="utf-8"?>
<android.support.constraint.ConstraintLayout 
xmlns:android="http://schemas.android.com/apk/res/android"
     xmlns:app="http://schemas.android.com/apk/res-auto"
     xmlns:tools="http://schemas.android.com/tools"
     android:layout_width="match_parent"
     android:layout_height="match_parent"
     tools:context="com.example.usuari.main.coneguts14">
     <Button
         android:id="@+id/i14"
         android:layout_width="423dp"
         android:layout_height="301dp"
         android:layout_marginLeft="0dp"
         android:layout_marginRight="0dp"
         android:layout_marginTop="0dp"
         android:background="@drawable/perf"
         android:contentDescription="@string/i14"
         android:text="@string/i14"
         android:textSize="36sp"
         android:textStyle="bold"
         app:layout_constraintLeft_toLeftOf="parent"
```

```
 app:layout_constraintRight_toRightOf="parent"
 app:layout_constraintTop_toTopOf="parent"
 app:srcCompat="@mipmap/ic_launcher_round"
 tools:layout_editor_absoluteX="-13dp" />
```

```
 <Button
```

```
 android:id="@+id/e14"
 android:layout_width="421dp"
 android:layout_height="304dp"
 android:layout_alignParentStart="true"
 android:layout_below="@+id/i14"
 android:layout_marginBottom="0dp"
 android:layout_marginLeft="0dp"
 android:layout_marginRight="0dp"
 android:background="@drawable/nodetall"
 android:text="@string/e14"
 android:textSize="36sp"
 android:textStyle="bold"
 app:layout_constraintBottom_toBottomOf="parent"
 app:layout_constraintHorizontal_bias="0.0"
 app:layout_constraintLeft_toLeftOf="parent"
 app:layout_constraintRight_toRightOf="parent"
 app:srcCompat="@mipmap/imgx"
 tools:layout_editor_absoluteY="298dp" />
```
</**android.support.constraint.ConstraintLayout**>

```
JAVA (14 de 15)
```

```
package com.example.usuari.main;
```

```
import android.content.Intent;
import android.support.v7.app.AppCompatActivity;
import android.os.Bundle;
import android.view.Menu;
import android.view.MenuInflater;
import android.view.MenuItem;
import android.view.View;
import android.widget.Button;
```

```
public class coneguts14 extends AppCompatActivity {
     Button i14;
     Button e14;
     private int con14;
```

```
 @Override
    protected void onCreate(Bundle savedInstanceState) {
        super.onCreate(savedInstanceState);
        setContentView(R.layout.activity coneguts14);
         con14=14;
         getSupportActionBar().setTitle(con14 +" " 
+getString(R.string.out_of));
```

```
 i14=(Button)findViewById(R.id.i14);
         i14.setOnClickListener(new View.OnClickListener() {
             @Override
             public void onClick(View v) {
                 DadesFormulari.setAT(2);
                 Intent i7= new Intent(coneguts14.this, 
coneguts15.class);
                 startActivity(i7);
```

```
 }
         });
         e14=(Button)findViewById(R.id.e14);
         e14.setOnClickListener(new View.OnClickListener() {
             @Override
             public void onClick(View v) {
                 DadesFormulari.setAT(1);
                 Intent e7= new Intent(coneguts14.this, 
coneguts15.class);
                startActivity(e7);
 }
         });
     }
     @Override
    public boolean onCreateOptionsMenu(Menu menu) {
        MenuInflater inflater = qetMenuInflater();
         inflater.inflate(R.menu.bar, menu);
         return true;
     }
     @Override
    public boolean onOptionsItemSelected(MenuItem item) {
         switch (item.getItemId()) {
             case R.id.inici:
                 Intent e1= new Intent(coneguts14.this, 
ChooseAnalysis.class);
                 e1.setFlags(Intent.FLAG_ACTIVITY_NEW_TASK | 
Intent.FLAG_ACTIVITY_CLEAR_TASK);
                startActivity(e1);
 }
         return true; }
}
Interfície gràfica (15 de 15)
<?xml version="1.0" encoding="utf-8"?>
<android.support.constraint.ConstraintLayout 
xmlns:android="http://schemas.android.com/apk/res/android"
     xmlns:app="http://schemas.android.com/apk/res-auto"
     xmlns:tools="http://schemas.android.com/tools"
     android:layout_width="match_parent"
     android:layout_height="match_parent"
     tools:context="com.example.usuari.main.coneguts15">
     <Button
         android:id="@+id/i15"
         android:layout_width="408dp"
         android:layout_height="301dp"
         android:layout_marginLeft="0dp"
         android:layout_marginRight="0dp"
         android:layout_marginTop="-2dp"
         android:background="@drawable/mcu"
         android:contentDescription="@string/i15"
         android:elevation="0dp"
         android:shadowColor="@color/secondaryTextColor"
         android:shadowDx="1"
         android:shadowDy="2"
         android:shadowRadius="4"
```

```
 android:text="@string/i15"
 android:textAllCaps="true"
android: \texttt{textColor}="@android:color/background\:dark" android:textSize="36sp"
 android:textStyle="bold"
 android:visibility="visible"
 app:layout_constraintHorizontal_bias="0.0"
 app:layout_constraintLeft_toLeftOf="parent"
 app:layout_constraintRight_toRightOf="parent"
 app:layout_constraintTop_toTopOf="parent"
 app:srcCompat="@mipmap/ic_launcher_round" />
```

```
 <Button
```

```
 android:id="@+id/e15"
 android:layout_width="410dp"
 android:layout_height="301dp"
 android:layout_alignParentStart="true"
 android:layout_below="@+id/i15"
 android:layout_marginBottom="-2dp"
 android:layout_marginLeft="0dp"
 android:layout_marginRight="0dp"
 android:background="@drawable/shr"
 android:contentDescription="@string/e15"
 android:text="@string/e15"
android: \texttt{textColor}="@android:color/background\:dark" android:textColorHighlight="@color/primaryDarkColor"
 android:textColorHint="@color/primaryDarkColor"
 android:textIsSelectable="false"
 android:textSize="36sp"
 android:textStyle="bold"
 app:layout_constraintBottom_toBottomOf="parent"
 app:layout_constraintHorizontal_bias="0.0"
 app:layout_constraintLeft_toLeftOf="parent"
 app:layout_constraintRight_toRightOf="parent"
 app:srcCompat="@mipmap/imgx"
 tools:layout_editor_absoluteY="460dp" />
```

```
 <TextView
```

```
 android:id="@+id/textView7"
         android:layout_width="115dp"
         android:layout_height="223dp"
         android:layout_marginLeft="8dp"
         android:layout_marginRight="8dp"
         android:layout_marginTop="8dp"
         android:text="fff"
         android:textColor="@color/primaryDarkColor"
         android:visibility="visible"
         app:layout_constraintLeft_toLeftOf="parent"
         app:layout_constraintRight_toRightOf="parent"
         app:layout_constraintTop_toTopOf="parent" />
</android.support.constraint.ConstraintLayout>
```
# JAVA (15 de 15)

**package** com.example.usuari.main;

**import** android.content.Intent; **import** android.support.v7.app.AppCompatActivity; **import** android.os.Bundle; **import** android.view.Menu; **import** android.view.MenuInflater;

```
import android.view.MenuItem;
import android.view.View;
import android.widget.Button;
public class coneguts15 extends AppCompatActivity {
     Button i15;
     Button e15;
     private int con15;
     @Override
     protected void onCreate(Bundle savedInstanceState) {
        super.onCreate(savedInstanceState);
        setContentView(R.layout.activity coneguts15);
         con15=15;
         getSupportActionBar().setTitle(con15 +" " 
+getString(R.string.out_of));
         i15=(Button)findViewById(R.id.i15);
         i15.setOnClickListener(new View.OnClickListener() {
             @Override
             public void onClick(View v) {
                 DadesFormulari.setSN(2);
                 Intent i7= new Intent(coneguts15.this, 
resultats.class);
                startActivity(i7);
 }
         });
        e15=(Button)findViewById(R.id.e15);
         e15.setOnClickListener(new View.OnClickListener() {
             @Override
             public void onClick(View v) {
                 DadesFormulari.setSN(1);
                 Intent e7= new Intent(coneguts15.this, 
resultats.class);
                startActivity(e7);
 }
         });
     }
     @Override
     public boolean onCreateOptionsMenu(Menu menu) {
        MenuInflater inflater = getMenuInflater();
         inflater.inflate(R.menu.bar, menu);
         return true;
     }
     @Override
     public boolean onOptionsItemSelected(MenuItem item) {
         switch (item.getItemId()) {
             case R.id.inici:
                 Intent e1= new Intent(coneguts15.this, 
ChooseAnalysis.class);
                 e1.setFlags(Intent.FLAG_ACTIVITY_NEW_TASK | 
Intent.FLAG_ACTIVITY_CLEAR_TASK);
                startActivity(e1);
 }
         return true; }
}
```

```
43
```
# TEST DE COMPORTAMENTS

```
Interfície gràfica (1 de 10)
<?xml version="1.0" encoding="utf-8"?>
<android.support.constraint.ConstraintLayout 
xmlns:android="http://schemas.android.com/apk/res/android"
     xmlns:app="http://schemas.android.com/apk/res-auto"
     xmlns:tools="http://schemas.android.com/tools"
     android:layout_width="match_parent"
     android:layout_height="match_parent"
     tools:context="com.example.usuari.main.desconegutsMans">
     <ScrollView
         android:layout_width="395dp"
         android:layout_height="587dp"
         app:layout_constraintTop_toTopOf="parent"
         android:layout_marginTop="8dp"
         android:layout_marginRight="8dp"
         app:layout_constraintRight_toRightOf="parent"
         android:layout_marginLeft="8dp"
         app:layout_constraintLeft_toLeftOf="parent"
         app:layout_constraintHorizontal_bias="0.0"
         android:layout_marginStart="8dp"
         android:layout_marginEnd="8dp"
         android:id="@+id/scrollView3">
         <LinearLayout
             android:layout_width="match_parent"
             android:layout_height="wrap_content"
             android:orientation="vertical">
             <TextView
                 android:id="@+id/textView6"
                 android:layout_width="match_parent"
                 android:layout_height="66dp"
                 android:contentDescription="@string/mans"
                 android:text="@string/mans"
                 android:textAlignment="center"
                 android:textColor="@color/primaryDarkColor"
                 android:textSize="36sp"
                 android:textStyle="bold"
                 android:layout_weight="0.09" />
             <LinearLayout
                 android:layout_width="match_parent"
                 android:layout_height="match_parent"
                 android:orientation="horizontal"
                 android:weightSum="1">
                 <Button
                     android:id="@+id/cintura"
                    android:layout_width="204dp"
                    android:layout_height="300dp"
                     android:layout_weight="0.14"
                    android:background="@drawable/waist"
                    android:contentDescription="@string/cintura" />
                 <Button
                     android:id="@+id/butxaques"
                    android:layout_width="191dp"
                    android:layout_height="307dp"
                    android:background="@drawable/abutxaquescomp"
```

```
 android:contentDescription="@string/butxaques" />
 </LinearLayout>
 <Button
     android:id="@+id/defensa"
     android:layout_width="match_parent"
     android:layout_height="280dp"
     android:layout_weight="0.33"
     android:background="@drawable/defensacomp"
     android:contentDescription="@string/defensa" />
 <Button
     android:id="@+id/dits"
     android:layout_width="match_parent"
     android:layout_height="300dp"
     android:layout_weight="0.09"
     android:background="@drawable/adits"
     android:contentDescription="@string/dits" />
 <LinearLayout
     android:layout_width="match_parent"
     android:layout_height="match_parent"
     android:layout_weight="1"
     android:orientation="horizontal">
     <Button
         android:id="@+id/est"
        android:layout_width="207dp"
        android:layout_height="300dp"
         android:background="@drawable/adavantcomp"
        android:contentDescription="@string/est" />
     <Button
         android:id="@+id/esquena"
        android:layout_width="match_parent"
        android:layout_height="300dp"
        android:layout_weight="1"
        android:background="@drawable/amaesquena"
        android:contentDescription="@string/esquena" />
 </LinearLayout>
 <Space
     android:layout_width="match_parent"
     android:layout_height="15dp" />
 <android.support.constraint.ConstraintLayout
     android:layout_width="match_parent"
     android:layout_height="70dp"
     android:layout_weight="0.09"
     android:orientation="vertical"
     tools:layout_editor_absoluteX="8dp"
     tools:layout_editor_absoluteY="303dp">
     <Button
         android:id="@+id/next"
        android:layout_width="379dp"
```
**android:layout\_height="61dp" android:layout\_marginBottom="8dp" android:layout\_marginLeft="8dp" android:layout\_marginRight="8dp"**

```
 android:background="@color/secondaryColor"
                    android:contentDescription="@string/next"
                    android:text="@string/next"
                    android:textAlignment="center"
                    android:textSize="36sp"
                    android:visibility="visible"
                    app:layout_constraintBottom_toBottomOf="parent"
                    app:layout_constraintHorizontal_bias="0.394"
                     app:layout_constraintLeft_toRightOf="parent"
                    app:layout_constraintRight_toLeftOf="parent"
                    app:layout_constraintTop_toTopOf="parent"
                    app:layout_constraintVertical_bias="0.294" />
             </android.support.constraint.ConstraintLayout>
         </LinearLayout>
     </ScrollView>
</android.support.constraint.ConstraintLayout>
JAVA (1 de 10)
package com.example.usuari.main;
import android.content.Intent;
import android.support.v7.app.AppCompatActivity;
import android.os.Bundle;
import android.view.Menu;
import android.view.MenuInflater;
import android.view.MenuItem;
import android.view.View;
import android.widget.Button;
public class desconegutsMans extends AppCompatActivity {
     Button next; Button noconf; Button ofe;
    Button posi;
    Button sobr;
    Button sup;
    private int step;
     @Override
    protected void onCreate(Bundle savedInstanceState) {
         super.onCreate(savedInstanceState);
        setContentView(R.layout.activity desconeguts mans);
         next=(Button)findViewById(R.id.next);
         next.setOnClickListener(new View.OnClickListener() {
             @Override
             public void onClick(View v) {
                 Intent next= new 
Intent(desconegutsMans.this,desconegutsPosicions.class);
                 startActivity(next);
 }
         });
         ofe=(Button)findViewById(R.id.defensa);
         ofe.setOnClickListener(new View.OnClickListener() {
             @Override
             public void onClick(View v) {
                 desconegutsDades.setofe(2);
 }
         });
        sobr=(Button)findViewById(R.id.cintura);
         sobr.setOnClickListener(new View.OnClickListener() {
```

```
 @Override
             public void onClick(View v) {
                 desconegutsDades.setsobr(2);
 }
         });
        sup=(Button)findViewById(R.id.dits);
         sup.setOnClickListener(new View.OnClickListener() {
             @Override
             public void onClick(View v) {
                 desconegutsDades.setsup(2);
 }
         });
         sup=(Button)findViewById(R.id.esquena);
         sup.setOnClickListener(new View.OnClickListener() {
             @Override
             public void onClick(View v) {
                 desconegutsDades.setsup(2);
 }
         });
         sup=(Button)findViewById(R.id.est);
         sup.setOnClickListener(new View.OnClickListener() {
             @Override
             public void onClick(View v) {
                 desconegutsDades.setsup(1);
 }
         });
         noconf=(Button)findViewById(R.id.butxaques);
         noconf.setOnClickListener(new View.OnClickListener() {
             @Override
             public void onClick(View v) {
                 desconegutsDades.setnoconf(2);
                 desconegutsDades.setmentida(1);
 }
         });
         step = 1;
         getSupportActionBar().setTitle(step +" "+ 
getString(R.string.outdesc));
     }
     @Override
    public boolean onCreateOptionsMenu(Menu menu) {
       MenuInflater inflater = getMenuInflater();
         inflater.inflate(R.menu.bar, menu);
        return true;
     }
     @Override
    public boolean onOptionsItemSelected(MenuItem item) {
         switch (item.getItemId()) {
             case R.id.inici:
                 Intent inici= new Intent(desconegutsMans.this, 
ChooseAnalysis.class);
                 inici.setFlags(Intent.FLAG_ACTIVITY_NEW_TASK | 
Intent.FLAG_ACTIVITY_CLEAR_TASK);
                 startActivity(inici);
 }
        return true; }
     }
```

```
Interfície gràfica (2 de 10)
<?xml version="1.0" encoding="utf-8"?>
<android.support.constraint.ConstraintLayout 
xmlns:android="http://schemas.android.com/apk/res/android"
     xmlns:app="http://schemas.android.com/apk/res-auto"
     xmlns:tools="http://schemas.android.com/tools"
     android:layout_width="match_parent"
     android:layout_height="match_parent"
     tools:context="com.example.usuari.main.desconegutsPosicions">
     <ScrollView
         android:layout_width="395dp"
         android:layout_height="587dp"
         app:layout_constraintTop_toTopOf="parent"
         android:layout_marginTop="16dp"
         android:layout_marginLeft="8dp"
         app:layout_constraintLeft_toLeftOf="parent"
         android:layout_marginRight="8dp"
         app:layout_constraintRight_toRightOf="parent">
         <LinearLayout
             android:layout_width="match_parent"
             android:layout_height="wrap_content"
             android:orientation="vertical">
             <TextView
                 android:id="@+id/textView5"
                 android:layout_width="match_parent"
                 android:layout_height="100dp"
                 android:contentDescription="@string/posicions"
                 android:fontFamily="sans-serif"
                 android:text="@string/posicions"
                 android:textAlignment="center"
                 android:textColor="@color/primaryDarkColor"
                 android:textSize="36sp"
                android: \textbf{textStyle}="bold" android:visibility="visible"
                 tools:layout_editor_absoluteX="8dp"
                 tools:layout_editor_absoluteY="-86dp" />
             <LinearLayout
                 android:layout_width="match_parent"
                 android:layout_height="match_parent"
                 android:layout_weight="0.74"
                 android:orientation="horizontal"
                 android:weightSum="1">
                 <Button
                     android:id="@+id/paralel"
                    android:layout_width="161dp"
                    android:layout_height="322dp"
                    android:layout_weight="0.98"
                    android:background="@drawable/camaparalelmigcomp"
                    android:contentDescription="@string/paralel" />
                 <Button
                     android:id="@+id/superior"
                    android:layout_width="192dp"
                    android:layout_height="match_parent"
```

```
 android:background="@drawable/suppos"
                    android:contentDescription="@string/superior" />
             </LinearLayout>
             <LinearLayout
                 android:layout_width="match_parent"
                 android:layout_height="match_parent"
                 android:orientation="horizontal"
                 android:weightSum="1">
                 <Button
                     android:id="@+id/curvades"
                    android:layout_width="193dp"
                    android:layout_height="287dp"
                    android:layout_weight="0.52"
                    android:background="@drawable/curvadesscomp"
                    android:contentDescription="@string/curvades" />
                 <Button
                     android:id="@+id/terra"
                     android:layout_width="178dp"
                     android:layout_height="288dp"
                    android:background="@drawable/rectesscomp"
                    android:contentDescription="@string/terra" />
             </LinearLayout>
             <Space
                 android:layout_width="match_parent"
                 android:layout_height="15dp"
                 android:layout_weight="1"
                 tools:layout_editor_absoluteX="8dp"
                 tools:layout_editor_absoluteY="0dp" />
             <android.support.constraint.ConstraintLayout
                 android:layout_width="match_parent"
                 android:layout_height="70dp"
                 tools:layout_editor_absoluteX="8dp"
                 tools:layout_editor_absoluteY="8dp">
                 <Button
                     android:id="@+id/next"
                    android:layout_width="321dp"
                    android:layout_height="61dp"
                    android:layout_marginEnd="8dp"
                    android:layout_marginLeft="8dp"
                     android:layout_marginRight="8dp"
                    android:layout_marginStart="8dp"
                    android:layout_marginTop="-27dp"
                     android:background="@color/secondaryColor"
                    android:text="@string/next"
                    android:textSize="36sp"
                    app:layout_constraintLeft_toLeftOf="parent"
                    app:layout_constraintRight_toRightOf="parent"
                    app:layout_constraintTop_toTopOf="parent" />
             </android.support.constraint.ConstraintLayout>
         </LinearLayout>
     </ScrollView>
</android.support.constraint.ConstraintLayout>
```

```
JAVA (2 de 10)
package com.example.usuari.main;
import android.content.Intent;
import android.support.v7.app.AppCompatActivity;
import android.os.Bundle;
import android.view.Menu;
import android.view.MenuInflater;
import android.view.MenuItem;
import android.view.View;
import android.widget.Button;
public class desconegutsPosicions extends AppCompatActivity {
     Button next; Button vari; private int step;
     @Override
    protected void onCreate(Bundle savedInstanceState) {
         super.onCreate(savedInstanceState);
        setContentView(R.layout.activity desconeguts posicions);
         next=(Button)findViewById(R.id.next);
         next.setOnClickListener(new View.OnClickListener() {
             @Override
             public void onClick(View v) {
                 Intent next=new 
Intent(desconegutsPosicions.this,desconegutsCara.class);
                 startActivity(next);
 }
         });
         vari=(Button)findViewById(R.id.paralel);
         vari.setOnClickListener(new View.OnClickListener() {
             @Override
             public void onClick(View v) {
                 desconegutsDades.setsup(1);
 }
         });
        vari=(Button)findViewById(R.id.terra);
         vari.setOnClickListener(new View.OnClickListener() {
             @Override
             public void onClick(View v) {
                 desconegutsDades.setsup(1);
 }
         });
        vari=(Button)findViewById(R.id.superior);
         vari.setOnClickListener(new View.OnClickListener() {
             @Override
             public void onClick(View v) {
                 desconegutsDades.setsup(2);
 }
         });
        vari=(Button)findViewById(R.id.curvades);
         vari.setOnClickListener(new View.OnClickListener() {
             @Override
             public void onClick(View v) {
                 desconegutsDades.setnoconf(1);
 }
         });
         step = 2;
         getSupportActionBar().setTitle(step +" "+ 
getString(R.string.outdesc));
```

```
 }
     @Override
    public boolean onCreateOptionsMenu(Menu menu) {
        MenuInflater inflater = qetMenuInflater();
         inflater.inflate(R.menu.bar, menu);
         return true;
     }
     @Override
    public boolean onOptionsItemSelected(MenuItem item) {
         switch (item.getItemId()) {
             case R.id.inici:
                 Intent inici= new Intent(desconegutsPosicions.this, 
ChooseAnalysis.class);
                 inici.setFlags(Intent.FLAG_ACTIVITY_NEW_TASK | 
Intent.FLAG_ACTIVITY_CLEAR_TASK);
                 startActivity(inici);
 }
         return true; }
}
Interfície gràfica (3 de 10)
<?xml version="1.0" encoding="utf-8"?>
<android.support.constraint.ConstraintLayout 
xmlns:android="http://schemas.android.com/apk/res/android"
     xmlns:app="http://schemas.android.com/apk/res-auto"
     xmlns:tools="http://schemas.android.com/tools"
     android:layout_width="match_parent"
     android:layout_height="match_parent"
     tools:context="com.example.usuari.main.desconegutsCara">
     <TextView
         android:id="@+id/pregcara"
         android:layout_width="394dp"
         android:layout_height="100dp"
         android:layout_marginLeft="8dp"
         android:layout_marginRight="8dp"
         android:layout_marginTop="16dp"
         android:contentDescription="@string/cara"
         android:fontFamily="sans-serif"
         android:text="@string/cara"
         android:textAlignment="center"
         android:textColor="@color/primaryDarkColor"
         android:textSize="36sp"
        android:textStyle="bold" app:layout_constraintHorizontal_bias="1.0"
         app:layout_constraintLeft_toLeftOf="parent"
         app:layout_constraintRight_toRightOf="parent"
         app:layout_constraintTop_toTopOf="parent" />
     <ImageView
         android:id="@+id/imageView"
         android:layout_width="wrap_content"
         android:layout_height="wrap_content"
         android:layout_marginBottom="65dp"
```

```
 android:layout_marginLeft="8dp"
 android:layout_marginRight="8dp"
 app:layout_constraintBottom_toBottomOf="parent"
 app:layout_constraintLeft_toLeftOf="parent"
 app:layout_constraintRight_toRightOf="parent"
 app:srcCompat="@drawable/testdraw" />
```
#### <**Button**

```
 android:id="@+id/celles"
 style="@style/Widget.AppCompat.Button.Borderless"
 android:layout_width="172dp"
 android:layout_height="70dp"
 android:layout_marginBottom="249dp"
 android:layout_marginLeft="8dp"
 android:layout_marginRight="8dp"
 android:background="@drawable/eye"
 android:contentDescription="ulls"
 android:visibility="visible"
 app:layout_constraintBottom_toBottomOf="parent"
 app:layout_constraintHorizontal_bias="0.228"
 app:layout_constraintLeft_toLeftOf="parent"
 app:layout_constraintRight_toRightOf="parent" />
```
## <**Button**

 **android:id="@+id/nas" style="@style/Widget.AppCompat.Button.Borderless" android:layout\_width="123dp" android:layout\_height="56dp" android:layout\_marginBottom="190dp" android:layout\_marginLeft="8dp" android:layout\_marginRight="8dp" android:layout\_weight="1" android:background="@drawable/nas" android:contentDescription="@string/nas" android:visibility="visible" app:layout\_constraintBottom\_toBottomOf="parent" app:layout\_constraintHorizontal\_bias="0.185" app:layout\_constraintLeft\_toLeftOf="parent" app:layout\_constraintRight\_toRightOf="parent" tools:layout\_editor\_absoluteX="56dp"** />

#### <**Button**

```
 android:id="@+id/coll"
 style="@style/Widget.AppCompat.Button.Borderless"
 android:layout_width="69dp"
 android:layout_height="97dp"
 android:layout_marginBottom="98dp"
 android:layout_marginLeft="8dp"
 android:layout_marginRight="8dp"
 android:layout_weight="1"
 android:background="@drawable/collo"
 android:contentDescription="@string/coll"
 android:visibility="visible"
 app:layout_constraintBottom_toBottomOf="parent"
 app:layout_constraintHorizontal_bias="0.83"
 app:layout_constraintLeft_toLeftOf="parent"
 app:layout_constraintRight_toRightOf="parent"
 tools:layout_editor_absoluteY="408dp" />
```

```
 android:id="@+id/orelles"
 style="@style/Widget.AppCompat.Button.Borderless"
 android:layout_width="92dp"
 android:layout_height="124dp"
 android:layout_marginBottom="170dp"
 android:layout_marginLeft="8dp"
 android:layout_marginRight="8dp"
 android:layout_weight="1"
 android:background="@drawable/oree"
 android:contentDescription="@string/orelles"
 android:visibility="visible"
 app:layout_constraintBottom_toBottomOf="parent"
 app:layout_constraintHorizontal_bias="0.79"
 app:layout_constraintLeft_toLeftOf="parent"
 app:layout_constraintRight_toRightOf="parent"
 tools:layout_editor_absoluteY="305dp" />
```

```
 <Button
```

```
 android:id="@+id/cap"
 style="@style/Widget.AppCompat.Button.Borderless"
 android:layout_width="288dp"
 android:layout_height="157dp"
 android:layout_marginLeft="8dp"
 android:layout_marginRight="8dp"
 android:layout_marginTop="105dp"
 android:layout_weight="0.97"
 android:background="@drawable/cappp"
 android:contentDescription="@string/cap"
 android:visibility="visible"
 app:layout_constraintHorizontal_bias="0.495"
 app:layout_constraintLeft_toLeftOf="parent"
 app:layout_constraintRight_toRightOf="parent"
 app:layout_constraintTop_toTopOf="parent" />
```

```
 <Button
```
 **android:id="@+id/next"**

```
style="@android:style/Widget.DeviceDefault.Light.Button.Toggle"
         android:layout_width="321dp"
         android:layout_height="61dp"
         android:layout_marginBottom="16dp"
         android:layout_marginLeft="8dp"
         android:layout_marginRight="8dp"
         android:background="@color/secondaryColor"
         android:contentDescription="@string/next"
         android:elevation="5dp"
         android:text="@string/next"
         android:textAppearance="@style/TextAppearance.AppCompat.Body2"
         android:textSize="36sp"
         app:layout_constraintBottom_toBottomOf="parent"
         app:layout_constraintLeft_toLeftOf="parent"
         app:layout_constraintRight_toRightOf="parent"
         tools:layout_editor_absoluteY="525dp" />
     <Button
         android:id="@+id/boca"
```

```
 style="@style/Widget.AppCompat.Button.Borderless"
 android:layout_width="147dp"
 android:layout_height="61dp"
 android:layout_marginBottom="130dp"
```
```
 android:layout_marginLeft="8dp"
 android:layout_marginRight="16dp"
 android:background="@drawable/boca"
 android:contentDescription="boca"
 android:visibility="visible"
 app:layout_constraintBottom_toBottomOf="parent"
 app:layout_constraintHorizontal_bias="0.19"
 app:layout_constraintLeft_toLeftOf="parent"
 app:layout_constraintRight_toRightOf="parent" />
```
</**android.support.constraint.ConstraintLayout**>

```
JAVA (3 de 10)
package com.example.usuari.main;
import android.content.Intent;
import android.graphics.Color;
import android.graphics.Typeface;
import android.graphics.drawable.ColorDrawable;
import android.support.v7.app.AppCompatActivity;
import android.os.Bundle;
import android.view.Menu;
import android.view.MenuInflater;
import android.view.MenuItem;
import android.view.View;
import android.widget.Button;
import android.widget.TextView;
import android.widget.ToggleButton;
public class desconegutsCara extends AppCompatActivity {
     Button next; Button vari; Button boca; Button toggleButton;
    private int step;
     TextView pregcara;
     @Override
     protected void onCreate(Bundle savedInstanceState) {
         super.onCreate(savedInstanceState);
        setContentView(R.layout.activity desconeguts cara);
         pregcara=(TextView)findViewById(R.id.pregcara);
         pregcara.setTypeface(null, Typeface.BOLD);
         boca=(Button)findViewById(R.id.boca);
         boca.setOnClickListener(new View.OnClickListener() {
             @Override
             public void onClick(View v) {
                 desconegutsDades.setansi(2);
 }
         });
        vari=(Button)findViewById(R.id.celles);
         vari.setOnClickListener(new View.OnClickListener() {
             @Override
             public void onClick(View v) {
                 desconegutsDades.setposi(2);
 }
         });
        vari=(Button)findViewById(R.id.coll);
         vari.setOnClickListener(new View.OnClickListener() {
             @Override
             public void onClick(View v) {
```

```
 desconegutsDades.setofe(1);
 }
         });
        vari=(Button)findViewById(R.id.orelles);
         vari.setOnClickListener(new View.OnClickListener() {
             @Override
            public void onClick(View v) {
                 desconegutsDades.setofe(1);
 }
         });
        vari=(Button)findViewById(R.id.cap);
         vari.setOnClickListener(new View.OnClickListener() {
             @Override
            public void onClick(View v) {
                 desconegutsDades.setconf(1);
 }
         });
         vari=(Button)findViewById(R.id.nas);
         vari.setOnClickListener(new View.OnClickListener() {
             @Override
             public void onClick(View v) {
                 desconegutsDades.setofe(2);
                 desconegutsDades.setmentida(1);
 }
         });
         next=(Button)findViewById(R.id.next);
         next.setOnClickListener(new View.OnClickListener() {
             @Override
            public void onClick(View v) {
                 Intent next = new 
Intent(desconegutsCara.this,desconegutsPalmes.class);
                startActivity(next);
 }
         });
         step = 3;
         getSupportActionBar().setTitle(step +" "+ 
getString(R.string.outdesc));
     }
     @Override
    public boolean onCreateOptionsMenu(Menu menu) {
       MenuInflater inflater = getMenuInflater();
         inflater.inflate(R.menu.bar, menu);
        return true;
     }
     @Override
    public boolean onOptionsItemSelected(MenuItem item) {
         switch (item.getItemId()) {
             case R.id.inici:
                 Intent inici= new Intent(desconegutsCara.this, 
ChooseAnalysis.class);
                 inici.setFlags(Intent.FLAG_ACTIVITY_NEW_TASK | 
Intent.FLAG_ACTIVITY_CLEAR_TASK);
                 startActivity(inici);
 }
        return true; }
     }
```

```
Interfície gràfica (4 de 10)
<?xml version="1.0" encoding="utf-8"?>
<android.support.constraint.ConstraintLayout 
xmlns:android="http://schemas.android.com/apk/res/android"
     xmlns:app="http://schemas.android.com/apk/res-auto"
     xmlns:tools="http://schemas.android.com/tools"
     android:layout_width="match_parent"
     android:layout_height="match_parent"
     tools:context="com.example.usuari.main.desconegutsPalmes">
     <LinearLayout
             android:layout_width="395dp"
             android:layout_height="wrap_content"
             android:orientation="vertical"
             tools:layout_editor_absoluteY="0dp"
         android:layout_marginRight="0dp"
         app:layout_constraintRight_toRightOf="parent"
         android:layout_marginLeft="0dp"
         app:layout_constraintLeft_toLeftOf="parent">
             <Space
                 android:layout_width="match_parent"
                 android:layout_height="20dp" />
             <TextView
                 android:id="@+id/palmes"
                 android:layout_width="match_parent"
                 android:layout_height="62dp"
                 android:contentDescription="@string/palmes"
                 android:text="@string/palmes"
                 android:textAlignment="center"
                 android:textColor="@color/primaryDarkColor"
                 android:textSize="36sp"
                 android:textStyle="bold" />
             <ImageView
                 android:id="@+id/imageView4"
                 android:layout_width="match_parent"
                 android:layout_height="250dp"
                 app:srcCompat="@drawable/palmes" />
         <Space
             android:layout_width="match_parent"
             android:layout_height="15dp"
             android:layout_weight="1" />
         <LinearLayout
                 android:layout_width="match_parent"
                 android:layout_height="match_parent"
                 android:orientation="horizontal"
                 android:weightSum="1">
             <Button
                     android:id="@+id/tancades"
                    android:layout_width="199dp"
                    android:layout_height="137dp"
                    android:background="@color/primaryLightColor"
                    android:contentDescription="@string/tancades"
                    android:text="Tancades"
                    android:textSize="30sp" />
```

```
 <Button
         android:id="@+id/obertes"
        android:layout_width="199dp"
        android:layout_height="137dp"
        android:background="@color/secondaryDarkColor"
        android:contentDescription="@string/obert"
        android:text="Obertes"
         android:textSize="30sp" />
 </LinearLayout>
```
</**LinearLayout**>

```
 <Button
```

```
 android:id="@+id/next"
 android:layout_width="321dp"
 android:layout_height="61dp"
 android:layout_marginBottom="32dp"
 android:layout_marginLeft="8dp"
 android:layout_marginRight="8dp"
 android:background="@color/secondaryColor"
 android:contentDescription="@string/next"
 android:text="@string/next"
 android:textColor="@color/primaryDarkColor"
 android:textSize="36sp"
 app:layout_constraintBottom_toBottomOf="parent"
 app:layout_constraintLeft_toLeftOf="parent"
 app:layout_constraintRight_toRightOf="parent" />
```
</**android.support.constraint.ConstraintLayout**>

```
JAVA (4 de 10)
```

```
package com.example.usuari.main;
```

```
import android.content.Intent;
import android.support.v7.app.AppCompatActivity;
import android.os.Bundle;
import android.view.Menu;
import android.view.MenuInflater;
import android.view.MenuItem;
import android.view.View;
import android.widget.Button;
```

```
public class desconegutsPalmes extends AppCompatActivity {
     Button next; Button vari; private int step;
```

```
 @Override
```

```
 protected void onCreate(Bundle savedInstanceState) {
         super.onCreate(savedInstanceState);
        setContentView(R.layout.activity desconeguts palmes);
        next=(Button)findViewById(R.id.next);
        next.setOnClickListener(new View.OnClickListener() {
             @Override
            public void onClick(View v) {
                 Intent next=new 
Intent(desconegutsPalmes.this,desconegutsEyeContact.class);
                startActivity(next);
 }
         });
        vari=(Button)findViewById(R.id.tancades);
        vari.setOnClickListener(new View.OnClickListener() {
```

```
 @Override
             public void onClick(View v) {
                 desconegutsDades.setmentida(2);
 }
         });
        vari=(Button)findViewById(R.id.obertes);
         vari.setOnClickListener(new View.OnClickListener() {
             @Override
             public void onClick(View v) {
                 desconegutsDades.setsup(1);
 }
         });
         step = 4;
         getSupportActionBar().setTitle(step +" "+ 
getString(R.string.outdesc));
 }
     @Override
    public boolean onCreateOptionsMenu(Menu menu) {
        MenuInflater inflater = qetMenuInflater();
         inflater.inflate(R.menu.bar, menu);
         return true;
     }
     @Override
    public boolean onOptionsItemSelected(MenuItem item) {
         switch (item.getItemId()) {
             case R.id.inici:
                 Intent inici= new Intent(desconegutsPalmes.this, 
ChooseAnalysis.class);
                 inici.setFlags(Intent.FLAG_ACTIVITY_NEW_TASK |
Intent.FLAG_ACTIVITY_CLEAR_TASK);
                 startActivity(inici);
 }
         return true; }
}
Interfície gràfica (5 de 10)
<?xml version="1.0" encoding="utf-8"?>
<android.support.constraint.ConstraintLayout 
xmlns:android="http://schemas.android.com/apk/res/android"
     xmlns:app="http://schemas.android.com/apk/res-auto"
     xmlns:tools="http://schemas.android.com/tools"
     android:layout_width="match_parent"
     android:layout_height="match_parent"
     tools:context="com.example.usuari.main.desconegutsEyeContact">
     <Button
         android:id="@+id/next"
         android:layout_width="321dp"
         android:layout_height="61dp"
         android:layout_marginBottom="41dp"
         android:layout_marginEnd="8dp"
         android:layout_marginLeft="8dp"
         android:layout_marginRight="8dp"
         android:layout_marginStart="8dp"
         android:background="@color/secondaryColor"
         android:text="@string/next"
         android:textSize="36sp"
         app:layout_constraintBottom_toBottomOf="parent"
```

```
 app:layout_constraintHorizontal_bias="0.436"
 app:layout_constraintLeft_toLeftOf="parent"
 app:layout_constraintRight_toRightOf="parent" />
```
#### <**TextView**

```
 android:id="@+id/eyecontact"
 android:layout_width="391dp"
 android:layout_height="56dp"
 android:layout_marginBottom="531dp"
 android:layout_marginLeft="8dp"
 android:layout_marginRight="8dp"
 android:contentDescription="@string/econt"
 android:text="@string/econt"
android: \textbf{text} \textbf{A}lignment="center"
 android:textColor="@color/primaryDarkColor"
 android:textSize="36sp"
 android:textStyle="bold"
 app:layout_constraintBottom_toBottomOf="parent"
 app:layout_constraintLeft_toLeftOf="parent"
 app:layout_constraintRight_toRightOf="parent" />
```
#### <**ScrollView**

```
 android:layout_width="409dp"
 android:layout_height="594dp"
 android:layout_marginRight="1dp"
 app:layout_constraintRight_toRightOf="parent"
 tools:layout_editor_absoluteY="4dp">
```
#### <**LinearLayout**

```
 android:layout_width="match_parent"
 android:layout_height="wrap_content"
 android:orientation="vertical">
```
#### <**Space**

 **android:layout\_width="match\_parent" android:layout\_height="60dp"** />

#### <**ImageView**

```
 android:id="@+id/imageView3"
 android:layout_width="match_parent"
 android:layout_height="270dp"
 app:srcCompat="@drawable/eyecont" />
```
#### <**Space**

```
 android:layout_width="match_parent"
 android:layout_height="30dp"
 android:layout_weight="1" />
```
## <**LinearLayout**

```
 android:layout_width="426dp"
 android:layout_height="match_parent"
 android:orientation="horizontal"
 android:weightSum="1">
```
## <**Button**

```
 android:id="@+id/econtfor"
 android:layout_width="137dp"
android:layout_height="82dp"
android:background="@color/primaryLightColor"
android:contentDescription="@string/econtfor"
android:text="FORÇAT"
```

```
 android:textSize="18sp" />
                 <Button
                     android:id="@+id/econtmolt"
                    android:layout_width="145dp"
                    android:layout_height="match_parent"
                     android:background="@color/secondaryDarkColor"
                    android:contentDescription="@string/econtmolt"
                    android:text="ET MIRA UN 70-80%"
                     android:textSize="18sp" />
                 <Button
                     android:id="@+id/econtpoc"
                    android:layout_width="135dp"
                    android:layout_height="match_parent"
                    android:background="@color/secondaryColor"
                    android:contentDescription="@string/econtpoc"
                    android: text="NO MIRA"
                    android:textSize="18sp" />
             </LinearLayout>
         </LinearLayout>
     </ScrollView>
</android.support.constraint.ConstraintLayout>
JAVA (5 de 10)
package com.example.usuari.main;
import android.content.Intent;
import android.support.v7.app.AppCompatActivity;
import android.os.Bundle;
import android.view.Menu;
import android.view.MenuInflater;
import android.view.MenuItem;
import android.view.View;
import android.widget.Button;
public class desconegutsEyeContact extends AppCompatActivity {
     Button next; Button vari;
     private int step;
     @Override
     protected void onCreate(Bundle savedInstanceState) {
        super.onCreate(savedInstanceState);
         setContentView(R.layout.activity_desconeguts_eye_contact);
         next=(Button)findViewById(R.id.next);
         next.setOnClickListener(new View.OnClickListener() {
             @Override
             public void onClick(View v) {
                 Intent next=new 
Intent(desconegutsEyeContact.this,desconegutsEsquena.class);
                 startActivity(next);
 }
         });
         vari=(Button)findViewById(R.id.econtmolt);
         vari.setOnClickListener(new View.OnClickListener() {
             @Override
             public void onClick(View v) {
                 desconegutsDades.setinte(2);
                 desconegutsDades.setsup(2);
```

```
 }
         });
         vari=(Button)findViewById(R.id.econtfor);
         vari.setOnClickListener(new View.OnClickListener() {
             @Override
             public void onClick(View v) {
                 desconegutsDades.setmentida(2);
 }
         });
         vari=(Button)findViewById(R.id.econtpoc);
         vari.setOnClickListener(new View.OnClickListener() {
             @Override
             public void onClick(View v) {
                 desconegutsDades.setmentida(1);
                 desconegutsDades.setavo(2);
 }
         });
         step = 5;
         getSupportActionBar().setTitle(step +" "+ 
getString(R.string.outdesc));
     }
     @Override
     public boolean onCreateOptionsMenu(Menu menu) {
        MenuInflater inflater = qetMenuInflater();
         inflater.inflate(R.menu.bar, menu);
         return true;
     }
     @Override
    public boolean onOptionsItemSelected(MenuItem item) {
         switch (item.getItemId()) {
             case R.id.inici:
                 Intent inici= new Intent(desconegutsEyeContact.this, 
ChooseAnalysis.class);
                 inici.setFlags(Intent.FLAG_ACTIVITY_NEW_TASK | 
Intent.FLAG_ACTIVITY_CLEAR_TASK);
                 startActivity(inici);
         }
         return true; }
     }
Interfície gràfica (6 de 10)
<?xml version="1.0" encoding="utf-8"?>
<android.support.constraint.ConstraintLayout 
xmlns:android="http://schemas.android.com/apk/res/android"
     xmlns:app="http://schemas.android.com/apk/res-auto"
     xmlns:tools="http://schemas.android.com/tools"
     android:layout_width="match_parent"
     android:layout_height="match_parent"
     tools:context="com.example.usuari.main.desconegutsEsquena">
     <Button
         android:id="@+id/next"
         android:layout_width="321dp"
         android:layout_height="61dp"
         android:layout_marginBottom="34dp"
```

```
 android:layout_marginEnd="8dp"
 android:layout_marginLeft="8dp"
 android:layout_marginRight="8dp"
 android:layout_marginStart="8dp"
 android:background="@color/secondaryColor"
 android:contentDescription="@string/next"
 android:text="@string/next"
 android:textSize="36sp"
 app:layout_constraintBottom_toBottomOf="parent"
 app:layout_constraintLeft_toLeftOf="parent"
 app:layout_constraintRight_toRightOf="parent" />
```
## <**TextView**

```
 android:id="@+id/textView3"
 android:layout_width="0dp"
 android:layout_height="67dp"
 android:layout_marginLeft="8dp"
 android:layout_marginRight="8dp"
 android:layout_marginTop="29dp"
 android:layout_weight="0.46"
 android:contentDescription="@string/posesquena"
 android:text="@string/posesquena"
android: \textbf{text} \textbf{A}lignment="center"
 android:textColor="@color/primaryDarkColor"
 android:textSize="36sp"
android: \textbf{textStyle}="bold" android:visibility="visible"
 app:layout_constraintHorizontal_bias="0.0"
 app:layout_constraintLeft_toLeftOf="parent"
 app:layout_constraintRight_toRightOf="parent"
 app:layout_constraintTop_toTopOf="parent" />
```
#### <**ScrollView**

```
 android:layout_width="395dp"
 android:layout_height="587dp"
 tools:layout_editor_absoluteY="8dp"
 tools:layout_editor_absoluteX="8dp"
 android:id="@+id/scrollView2">
```
## <**LinearLayout**

```
 android:layout_width="match_parent"
 android:layout_height="wrap_content"
 android:orientation="vertical">
```
#### <**Space**

```
 android:layout_width="match_parent"
 android:layout_height="70dp"
 android:layout_weight="0.46"
 tools:layout_editor_absoluteX="8dp"
 tools:layout_editor_absoluteY="2dp" />
```
## <**LinearLayout**

```
 android:layout_width="match_parent"
 android:layout_height="489dp"
 android:orientation="horizontal"
 android:weightSum="1">
```
#### <**Button**

```
 android:id="@+id/recta"
style="@style/Widget.AppCompat.Button.Borderless"
android:layout_width="175dp"
```

```
 android:layout_height="410dp"
                    android:layout_weight="0.46"
                    android:background="@drawable/esrecta"
                    android:contentDescription="@string/recta" />
                 <Button
                     android:id="@+id/torta"
                    style="@style/Widget.AppCompat.Button.Borderless"
                    android:layout_width="155dp"
                    android:layout_height="410dp"
                     android:layout_weight="0.60"
                     android:background="@drawable/estorta"
                    android:contentDescription="@string/torta" />
             </LinearLayout>
         </LinearLayout>
     </ScrollView>
</android.support.constraint.ConstraintLayout>
JAVA (6 de 10)
package com.example.usuari.main;
import android.content.Intent;
import android.support.v7.app.AppCompatActivity;
import android.os.Bundle;
import android.view.Menu;
import android.view.MenuInflater;
import android.view.MenuItem;
import android.view.View;
import android.widget.Button;
public class desconegutsEsquena extends AppCompatActivity {
     Button next; Button vari;
    private int step;
     @Override
     protected void onCreate(Bundle savedInstanceState) {
        super.onCreate(savedInstanceState);
        setContentView(R.layout.activity desconeguts esquena);
         next=(Button)findViewById(R.id.next);
         next.setOnClickListener(new View.OnClickListener() {
             @Override
             public void onClick(View v) {
                 Intent next= new 
Intent(desconegutsEsquena.this,desconegutsMoviments.class);
                 startActivity(next);
 }
         });
        vari=(Button)findViewById(R.id.recta);
         vari.setOnClickListener(new View.OnClickListener() {
             @Override
             public void onClick(View v) {
                 desconegutsDades.setinte(2);
                 desconegutsDades.setsup(2);
 }
         });
        vari=(Button)findViewById(R.id.torta);
         vari.setOnClickListener(new View.OnClickListener() {
             @Override
             public void onClick(View v) {
                 desconegutsDades.setmentida(1);
```

```
 desconegutsDades.setofe(2);
 }
         });
         step = 6;
         getSupportActionBar().setTitle(step +" "+ 
getString(R.string.outdesc));
     }
     @Override
    public boolean onCreateOptionsMenu(Menu menu) {
        MenuInflater inflater = qetMenuInflater();
         inflater.inflate(R.menu.bar, menu);
         return true;
     }
     @Override
    public boolean onOptionsItemSelected(MenuItem item) {
         switch (item.getItemId()) {
             case R.id.inici:
                 Intent inici= new Intent(desconegutsEsquena.this, 
ChooseAnalysis.class);
                 inici.setFlags(Intent.FLAG_ACTIVITY_NEW_TASK | 
Intent.FLAG_ACTIVITY_CLEAR_TASK);
                 startActivity(inici);
         }
         return true; }
     }
Interfície gràfica (7 de 10)
<?xml version="1.0" encoding="utf-8"?>
<android.support.constraint.ConstraintLayout 
xmlns:android="http://schemas.android.com/apk/res/android"
     xmlns:app="http://schemas.android.com/apk/res-auto"
     xmlns:tools="http://schemas.android.com/tools"
     android:layout_width="match_parent"
     android:layout_height="match_parent"
     tools:context="com.example.usuari.main.desconegutsMoviments">
     <ScrollView
         android:layout_width="395dp"
         android:layout_height="587dp"
         android:layout_marginLeft="8dp"
         app:layout_constraintLeft_toLeftOf="parent"
         android:layout_marginRight="8dp"
         app:layout_constraintRight_toRightOf="parent"
         app:layout_constraintTop_toTopOf="parent"
         android:layout_marginTop="8dp">
         <LinearLayout
             android:layout_width="match_parent"
             android:layout_height="wrap_content"
             android:orientation="vertical"
             android:weightSum="1">
             <TextView
                 android:id="@+id/moviments"
                 android:layout_width="match_parent"
                 android:layout_height="wrap_content"
                 android:contentDescription="@string/mov"
```

```
 android:text="@string/mov"
 android:textAlignment="center"
 android:textColor="@color/primaryDarkColor"
 android:textSize="36sp"
 android:textStyle="bold" />
```

```
 <LinearLayout
```

```
 android:layout_width="match_parent"
 android:layout_height="248dp"
 android:orientation="horizontal"
 android:weightSum="1"
 tools:layout_editor_absoluteX="8dp"
 tools:layout_editor_absoluteY="8dp">
```

```
 <Button
```

```
 android:id="@+id/suar"
android:layout_width="174dp"
android:layout_height="249dp"
android:layout_weight="2.29"
 android:background="@drawable/suar"
 android:contentDescription="@string/suar"
android:text="@string/suar" />
```
<**Button**

```
 android:id="@+id/xiular"
android:layout_width="209dp"
 android:layout_height="match_parent"
android:layout_weight="0.42"
android:background="@drawable/silbar"
android:contentDescription="@string/xiular" />
```
</**LinearLayout**>

```
 <LinearLayout
```

```
 android:layout_width="match_parent"
 android:layout_height="match_parent"
 android:layout_weight="0.01"
 android:orientation="horizontal">
```

```
 <Button
```

```
 android:id="@+id/ulleres"
android:layout_width="match_parent"
android:layout_height="257dp"
android:layout_weight="1"
android:background="@drawable/drew"
 android:contentDescription="@string/ulleres"
android:textColor="@color/primaryDarkColor"
android:textSize="24sp"
android:textStyle="bold" />
```
</**LinearLayout**>

```
 <LinearLayout
```

```
 android:layout_width="match_parent"
 android:layout_height="299dp"
 android:orientation="horizontal"
 android:weightSum="1">
```

```
 <Button
```
 **android:id="@+id/pgrans"**

```
 android:layout_width="174dp"
        android:layout_height="match_parent"
        android:layout_weight="0.88"
        android:background="@drawable/pasgran"
         android:contentDescription="@string/pgrans"
        android:text="FA PASSES GRANS"
        android:textColor="@color/primaryTextColor"
        android:textSize="24sp"
        android:textStyle="bold" />
     <Button
         android:id="@+id/ungles"
        android:layout_width="182dp"
        android:layout_height="wrap_content"
        android:layout_weight="0.27"
         android:background="@drawable/ungless"
         android:contentDescription="@string/ungles" />
 </LinearLayout>
 <LinearLayout
     android:layout_width="match_parent"
     android:layout_height="230dp"
     android:orientation="vertical">
     <Button
         android:id="@+id/peunervios"
        android:layout_width="match_parent"
        android:layout_height="243dp"
        android:background="@drawable/peunervcomp"
        android:contentDescription="@string/peunervios"
```

```
android:text="@string/peunervios"
android:textSize="24sp"
```

```
android:textStyle="bold" />
 </LinearLayout>
```
# <**LinearLayout**

```
 android:layout_width="match_parent"
 android:layout_height="match_parent"
 android:orientation="horizontal">
```
## <**Button**

```
 android:id="@+id/rasc"
android:layout_width="match_parent"
android:layout_height="304dp"
android:background="@drawable/scratch"
android:contentDescription="@string/rasc"
 android:text="@string/rasc"
android:textSize="24sp"
android:textStyle="bold" />
```
</**LinearLayout**>

### <**LinearLayout**

```
 android:layout_width="match_parent"
 android:layout_height="match_parent"
 android:orientation="horizontal"
 android:weightSum="1">
```
### <**Button**

 **android:id="@+id/rasccap"**

```
 android:layout_width="177dp"
android:layout_height="266dp"
android:layout_weight="1"
android:background="@drawable/rasccap"
android:contentDescription="@string/rasccap"
 android:text="@string/rasccap"
 android:textColor="@color/secondaryTextColor"
android:textSize="24sp"
android:textStyle="bold" />
```

```
 </LinearLayout>
```

```
 <LinearLayout
```

```
 android:layout_width="match_parent"
 android:layout_height="288dp"
 android:orientation="horizontal"
 android:weightSum="1">
```

```
 <Button
```

```
 android:id="@+id/rigid"
style="@style/Widget.AppCompat.Button.Borderless"
android:layout_width="200dp"
android:layout_height="285dp"
android:background="@drawable/rigid"
android:contentDescription="@string/rigid"
 android:text="@string/rigid"
android:textSize="24sp"
android:textStyle="bold" />
```

```
 <Button
```

```
 android:id="@+id/butxa"
 style="@style/Widget.AppCompat.Button.Borderless"
 android:layout_width="match_parent"
android:layout_height="312dp"
android:background="@drawable/butxaqq"
android:contentDescription="@string/butxa"
android:text="@string/butxa"
android:textColor="@color/primaryTextColor"
android:textSize="24sp"
android:textStyle="bold" />
```

```
 </LinearLayout>
```

```
 <LinearLayout
```

```
 android:layout_width="match_parent"
 android:layout_height="256dp"
 android:orientation="vertical"
 android:weightSum="1">
```

```
 <Button
```

```
 android:id="@+id/talo"
         android:layout_width="match_parent"
        android:layout_height="match_parent"
        android:background="@drawable/peutalocomp"
        android:contentDescription="@string/talo"
        android:text="@string/talo"
        android:textColor="@color/secondaryTextColor"
        android:textSize="24sp"
        android:textStyle="bold" />
 </LinearLayout>
```

```
 <LinearLayout
                 android:layout_width="match_parent"
                 android:layout_height="match_parent"
                 android:orientation="vertical">
                 <Button
                     android:id="@+id/falda"
                    android:layout_width="match_parent"
                    android:layout_height="216dp"
                    android:background="@drawable/ditnervi"
                    android:contentDescription="@string/falda"
                     android:text="@string/falda"
                     android:textSize="24sp"
                    android:textStyle="bold" />
             </LinearLayout>
             <Space
                 android:layout_width="match_parent"
                 android:layout_height="15dp" />
             <android.support.constraint.ConstraintLayout
                 android:layout_width="match_parent"
                 android:layout_height="match_parent">
                 <Button
                     android:id="@+id/next"
                    android:layout_width="321dp"
                    android:layout_height="61dp"
                    android:layout_marginBottom="8dp"
                    android:layout_marginLeft="8dp"
                    android:layout_marginRight="8dp"
                    android:background="@color/secondaryColor"
                    android:text="@string/next"
                    android:textAlignment="center"
                    android:textSize="36sp"
                    app:layout_constraintBottom_toBottomOf="parent"
                     app:layout_constraintLeft_toLeftOf="parent"
                    app:layout_constraintRight_toRightOf="parent" />
             </android.support.constraint.ConstraintLayout>
         </LinearLayout>
     </ScrollView>
</android.support.constraint.ConstraintLayout>
```

```
JAVA (7 de 10)
```
**ackage** com.example.usuari.main;

```
import android.content.Intent;
import android.support.v7.app.AppCompatActivity;
import android.os.Bundle;
import android.view.Menu;
import android.view.MenuInflater;
import android.view.MenuItem;
import android.view.View;
import android.widget.Button;
```
**public class** desconegutsMoviments **extends** AppCompatActivity { Button **next**; Button **vari**; Button **posi**; **private int step**;

@Override

```
 protected void onCreate(Bundle savedInstanceState) {
        super.onCreate(savedInstanceState);
       setContentView(R.layout.activity desconeguts moviments);
        next=(Button)findViewById(R.id.next);
        next.setOnClickListener(new View.OnClickListener() {
            @Override
            public void onClick(View v) {
                Intent next = new 
Intent(desconegutsMoviments.this,desconegutsEspai.class);
                startActivity(next);
 }
        });
        vari=(Button)findViewById(R.id.peunervios);
        vari.setOnClickListener(new View.OnClickListener() {
            @Override
            public void onClick(View v) {
                desconegutsDades.setansi(1);
                desconegutsDades.setconf(1);
 }
        });
        posi=(Button)findViewById(R.id.ulleres);
        posi.setOnClickListener(new View.OnClickListener() {
            @Override
            public void onClick(View v) {
                desconegutsDades.setposi(2);
 }
        });
       vari=(Button)findViewById(R.id.rigid);
        vari.setOnClickListener(new View.OnClickListener() {
            @Override
            public void onClick(View v) {
                desconegutsDades.setansi(1);
 }
        });
       vari=(Button)findViewById(R.id.rasc);
        vari.setOnClickListener(new View.OnClickListener() {
            @Override
            public void onClick(View v) {
                desconegutsDades.setconf(1);
 }
        });
       vari=(Button)findViewById(R.id.rasccap);
        vari.setOnClickListener(new View.OnClickListener() {
            @Override
            public void onClick(View v) {
                desconegutsDades.setconf(2);
 }
        });
       vari=(Button)findViewById(R.id.ungles);
        vari.setOnClickListener(new View.OnClickListener() {
            @Override
            public void onClick(View v) {
                desconegutsDades.setansi(2);
 }
        });
        vari=(Button)findViewById(R.id.pgrans);
        vari.setOnClickListener(new View.OnClickListener() {
            @Override
            public void onClick(View v) {
                desconegutsDades.setsup(2);
 }
```

```
 });
         vari=(Button)findViewById(R.id.suar);
         vari.setOnClickListener(new View.OnClickListener() {
             @Override
             public void onClick(View v) {
                 desconegutsDades.setansi(1);
 }
         });
        vari=(Button)findViewById(R.id.talo);
         vari.setOnClickListener(new View.OnClickListener() {
             @Override
             public void onClick(View v) {
                 desconegutsDades.setansi(2);
 }
         });
         vari=(Button)findViewById(R.id.xiular);
         vari.setOnClickListener(new View.OnClickListener() {
             @Override
             public void onClick(View v) {
                 desconegutsDades.setansi(1);
 }
         });
        vari=(Button)findViewById(R.id.butxa);
         vari.setOnClickListener(new View.OnClickListener() {
             @Override
             public void onClick(View v) {
                 desconegutsDades.setansi(2);
 }
         });
         vari=(Button)findViewById(R.id.falda);
         vari.setOnClickListener(new View.OnClickListener() {
             @Override
             public void onClick(View v) {
                 desconegutsDades.setansi(1);
                 desconegutsDades.setconf(1);
             }});
         step = 7;
         getSupportActionBar().setTitle(step +" "+ 
getString(R.string.outdesc));
 }
    @Override
    public boolean onCreateOptionsMenu(Menu menu) {
       MenuInflater inflater = qetMenuInflater();
         inflater.inflate(R.menu.bar, menu);
         return true;
 }
       @Override
    public boolean onOptionsItemSelected(MenuItem item) {
         switch (item.getItemId()) {
             case R.id.inici:
                 Intent inici = new Intent(desconegutsMoviments.this, 
ChooseAnalysis.class);
                 inici.setFlags(Intent.FLAG_ACTIVITY_NEW_TASK | 
Intent.FLAG_ACTIVITY_CLEAR_TASK);
                 startActivity(inici);
         }
```

```
 return true; }
 }
```

```
Interfície gràfica (8 de 10)
<?xml version="1.0" encoding="utf-8"?>
<android.support.constraint.ConstraintLayout 
xmlns:android="http://schemas.android.com/apk/res/android"
     xmlns:app="http://schemas.android.com/apk/res-auto"
     xmlns:tools="http://schemas.android.com/tools"
     android:layout_width="match_parent"
     android:layout_height="match_parent"
     tools:context="com.example.usuari.main.desconegutsEspai">
     <LinearLayout
         android:id="@+id/linearLayout"
         android:layout_width="395dp"
         android:layout_height="587dp"
         android:orientation="vertical"
         android:weightSum="1"
         android:layout_marginLeft="8dp"
         app:layout_constraintLeft_toLeftOf="parent"
         android:layout_marginRight="8dp"
         app:layout_constraintRight_toRightOf="parent"
         app:layout_constraintBottom_toBottomOf="parent"
         android:layout_marginBottom="8dp">
         <TextView
             android:id="@+id/espai"
             android:layout_width="388dp"
             android:layout_height="115dp"
             android:contentDescription="@string/espai"
             android:fontFamily="sans-serif"
             android:text="@string/espai"
            android: \textbf{text} \textbf{A}lignment="center"
             android:textColor="@color/primaryDarkColor"
             android:textSize="36sp"
             android:textStyle="bold"
             tools:layout_editor_absoluteX="8dp"
             tools:layout_editor_absoluteY="89dp" />
         <ImageView
             android:id="@+id/imageView2"
             android:layout_width="match_parent"
             android:layout_height="182dp"
             android:layout_weight="0.34"
             app:srcCompat="@drawable/espaii" />
         <Space
             android:layout_width="match_parent"
             android:layout_height="20dp" />
         <LinearLayout
```

```
 android:layout_width="match_parent"
 android:layout_height="97dp">
```
<**Button**

```
 android:id="@+id/moltespai"
 android:layout_width="197dp"
 android:layout_height="88dp"
```

```
 android:background="@color/primaryLightColor"
 android:contentDescription="@string/moltespai"
 android:text="Molt espai"
 android:textSize="30sp"
 tools:layout_editor_absoluteX="8dp"
 tools:layout_editor_absoluteY="89dp" />
```

```
 <Button
```

```
 android:id="@+id/pocespai"
 android:layout_width="match_parent"
 android:layout_height="88dp"
 android:background="@color/secondaryDarkColor"
 android:contentDescription="@string/pocespai"
 android:text="POC ESPAI"
 android:textSize="30sp"
 tools:layout_editor_absoluteX="8dp"
 tools:layout_editor_absoluteY="89dp" />
```
</**LinearLayout**>

```
 <Space
```

```
 android:layout_width="match_parent"
 android:layout_height="20dp" />
```
</**LinearLayout**>

### <**Button**

```
 android:id="@+id/next"
 android:layout_width="321dp"
 android:layout_height="61dp"
 android:layout_marginBottom="39dp"
 android:layout_marginLeft="8dp"
 android:layout_marginRight="8dp"
 android:layout_weight="0.05"
 android:background="@color/secondaryColor"
 android:contentDescription="@string/next"
 android:text="@string/next"
 android:textSize="36sp"
 app:layout_constraintBottom_toBottomOf="parent"
 app:layout_constraintLeft_toLeftOf="parent"
 app:layout_constraintRight_toRightOf="parent" />
```
</**android.support.constraint.ConstraintLayout**>

```
JAVA (8 de 10)
```
**package** com.example.usuari.main;

```
import android.content.Intent;
import android.support.v7.app.AppCompatActivity;
import android.os.Bundle;
import android.view.Menu;
import android.view.MenuInflater;
import android.view.MenuItem;
import android.view.View;
import android.widget.Button;
public class desconegutsEspai extends AppCompatActivity {
     Button next; Button vari;
    private int step;
```

```
 @Override
    protected void onCreate(Bundle savedInstanceState) {
        super.onCreate(savedInstanceState);
        setContentView(R.layout.activity desconeguts espai);
        next=(Button)findViewById(R.id.next);
        next.setOnClickListener(new View.OnClickListener() {
             @Override
             public void onClick(View v) {
                 Intent next = new 
Intent(desconegutsEspai.this,desconegutsPosEmissor.class);
                 startActivity(next);
 }
         });
        vari=(Button)findViewById(R.id.pocespai);
         vari.setOnClickListener(new View.OnClickListener() {
             @Override
             public void onClick(View v) {
                 desconegutsDades.setinte(2);
 }
         });
         vari=(Button)findViewById(R.id.moltespai);
         vari.setOnClickListener(new View.OnClickListener() {
             @Override
             public void onClick(View v) {
                 desconegutsDades.setofe(1);
 }
         });
     step = 8;
     getSupportActionBar().setTitle(step +" "+ 
getString(R.string.outdesc));
}
     @Override
    public boolean onCreateOptionsMenu(Menu menu) {
       MenuInflater inflater = qetMenuInflater();
         inflater.inflate(R.menu.bar, menu);
        return true;
     }
     @Override
    public boolean onOptionsItemSelected(MenuItem item) {
         switch (item.getItemId()) {
             case R.id.inici:
                 Intent inici= new Intent(desconegutsEspai.this, 
ChooseAnalysis.class);
                 inici.setFlags(Intent.FLAG_ACTIVITY_NEW_TASK | 
Intent.FLAG_ACTIVITY_CLEAR_TASK);
                 startActivity(inici);
         }
         return true; }
}
```

```
Interfície gràfica (9 de 10)
<?xml version="1.0" encoding="utf-8"?>
<android.support.constraint.ConstraintLayout 
xmlns:android="http://schemas.android.com/apk/res/android"
     xmlns:app="http://schemas.android.com/apk/res-auto"
     xmlns:tools="http://schemas.android.com/tools"
     android:layout_width="match_parent"
     android:layout_height="match_parent"
     tools:context="com.example.usuari.main.desconegutsPosEmissor">
     <ScrollView
         android:layout_width="395dp"
         android:layout_height="587dp"
         tools:layout_editor_absoluteY="8dp"
         android:layout_marginLeft="8dp"
         app:layout_constraintLeft_toLeftOf="parent"
         android:layout_marginRight="8dp"
         app:layout_constraintRight_toRightOf="parent">
         <LinearLayout
             android:layout_width="match_parent"
             android:layout_height="wrap_content"
             android:orientation="vertical"
             android:weightSum="1">
             <TextView
                 android:id="@+id/posconv"
                 android:layout_width="match_parent"
                 android:layout_height="wrap_content"
                 android:contentDescription="@string/posconv"
                 android:text="@string/posconv"
                 android:textAlignment="center"
                 android:textColor="@color/primaryDarkColor"
                 android:textSize="36sp"
                 android:textStyle="bold" />
             <Space
                 android:layout_width="match_parent"
                 android:layout_height="20dp" />
             <Button
                 android:id="@+id/hombparalel"
                 android:layout_width="match_parent"
                 android:layout_height="279dp"
                 android:background="@drawable/homb"
                 android:contentDescription="@string/hombparalel" />
             <Space
                 android:layout_width="match_parent"
                 android:layout_height="20dp" />
             <Button
                 android:id="@+id/hombnoparalel"
                 android:layout_width="match_parent"
                 android:layout_height="279dp"
                 android:background="@drawable/nohomb"
                 android:contentDescription="@string/hombnoparalel" />
             <Space
                 android:layout_width="match_parent"
                 android:layout_height="20dp" />
```

```
 <android.support.constraint.ConstraintLayout
                 android:layout_width="match_parent"
                 android:layout_height="76dp">
                 <Button
                     android:id="@+id/next"
                    android:layout_width="321dp"
                    android:layout_height="61dp"
                    android:layout_marginBottom="8dp"
                    android:layout_marginLeft="8dp"
                     android:layout_marginRight="8dp"
                    android:layout_marginTop="-2dp"
                     android:background="@color/secondaryColor"
                    android:contentDescription="@string/next"
                     android:text="@string/next"
                     android:textSize="36sp"
                    app:layout_constraintBottom_toBottomOf="parent"
                    app:layout_constraintLeft_toLeftOf="parent"
                    app:layout_constraintRight_toRightOf="parent"
                    app:layout_constraintTop_toTopOf="parent"
                    app:layout_constraintVertical_bias="0.045" />
             </android.support.constraint.ConstraintLayout>
         </LinearLayout>
     </ScrollView>
</android.support.constraint.ConstraintLayout>
JAVA (9 de 10)
package com.example.usuari.main;
import android.content.Intent;
import android.support.v7.app.AppCompatActivity;
import android.os.Bundle;
import android.view.Menu;
import android.view.MenuInflater;
import android.view.MenuItem;
import android.view.View;
import android.widget.Button;
public class desconegutsPosEmissor extends AppCompatActivity {
     Button next; Button vari; private int step;
     @Override
     protected void onCreate(Bundle savedInstanceState) {
         super.onCreate(savedInstanceState);
        setContentView(R.layout.activity desconeguts pos emissor);
         next=(Button)findViewById(R.id.next);
         next.setOnClickListener(new View.OnClickListener() {
             @Override
             public void onClick(View v) {
                 Intent next = new 
Intent(desconegutsPosEmissor.this,desconegutsAccions.class);
                 startActivity(next);
 }
         });
         vari=(Button)findViewById(R.id.hombparalel);
         vari.setOnClickListener(new View.OnClickListener() {
             @Override
             public void onClick(View v) {
                 desconegutsDades.setinte(2);
```

```
 }
         });
         vari=(Button)findViewById(R.id.hombnoparalel);
         vari.setOnClickListener(new View.OnClickListener() {
             @Override
             public void onClick(View v) {
                 desconegutsDades.setofe(1);
 }
         });
     step = 9;
     getSupportActionBar().setTitle(step +" "+ 
getString(R.string.outdesc));
}
     @Override
    public boolean onCreateOptionsMenu(Menu menu) {
        MenuInflater inflater = getMenuInflater();
         inflater.inflate(R.menu.bar, menu);
         return true;
     }
     @Override
    public boolean onOptionsItemSelected(MenuItem item) {
         switch (item.getItemId()) {
             case R.id.inici:
                 Intent inici= new Intent(desconegutsPosEmissor.this, 
ChooseAnalysis.class);
                 inici.setFlags(Intent.FLAG_ACTIVITY_NEW_TASK | 
Intent.FLAG_ACTIVITY_CLEAR_TASK);
                 startActivity(inici);
 }
         return true; }
}
Interfície gràfica (10 de 10)
<?xml version="1.0" encoding="utf-8"?>
<android.support.constraint.ConstraintLayout 
xmlns:android="http://schemas.android.com/apk/res/android"
     xmlns:app="http://schemas.android.com/apk/res-auto"
     xmlns:tools="http://schemas.android.com/tools"
     android:layout_width="match_parent"
     android:layout_height="match_parent"
     tools:context="com.example.usuari.main.desconegutsAccions">
     <ScrollView
         android:layout_width="395dp"
         android:layout_height="587dp"
         tools:layout_editor_absoluteX="8dp"
         tools:layout_editor_absoluteY="8dp">
         <LinearLayout
             android:layout_width="match_parent"
             android:layout_height="wrap_content"
             android:orientation="vertical">
             <TextView
                 android:id="@+id/textView4"
```

```
 android:layout_width="match_parent"
     android:layout_height="100dp"
     android:contentDescription="@string/accions"
     android:text="@string/accions"
     android:textAlignment="center"
     android:textColor="@color/primaryDarkColor"
     android:textSize="36sp"
     android:textStyle="bold" />
 <LinearLayout
     android:layout_width="match_parent"
     android:layout_height="match_parent"
     android:orientation="horizontal"
     android:weightSum="1">
     <Button
         android:id="@+id/miraaltres"
        android:layout_width="160dp"
         android:layout_height="match_parent"
         android:layout_weight="1"
        android:background="@color/primaryLightColor"
        android:contentDescription="@string/miraaltres"
        android:text="@string/miraaltres" />
     <Button
         android:id="@+id/badallar"
        android:layout_width="202dp"
        android:layout_height="223dp"
        android:background="@drawable/bost"
         android:contentDescription="@string/yawn" />
 </LinearLayout>
 <LinearLayout
     android:layout_width="match_parent"
     android:layout_height="213dp"
     android:orientation="horizontal"
     android:weightSum="1">
     <Button
         android:id="@+id/nopanic"
        android:layout_width="193dp"
        android:layout_height="210dp"
        android:background="@drawable/anopate"
        android:contentDescription="@string/nopanic"
        android:text="@string/nopanic"
        android:textAlignment="center"
        android:textSize="24sp"
        android: textStyle="bold" />
     <Button
         android:id="@+id/errorsparlar"
        android:layout_width="match_parent"
```

```
android:layout_height="match_parent"
android:background="@color/secondaryDarkColor"
 android:contentDescription="@string/errorsparlar"
android:text="@string/errorsparlar" />
```
</**LinearLayout**>

```
 <Space
                 android:layout_width="match_parent"
                 android:layout_height="15dp" />
             <android.support.constraint.ConstraintLayout
                 android:layout_width="match_parent"
                 android:layout_height="match_parent">
                 <Button
                     android:id="@+id/next"
                     android:layout_width="321dp"
                    android:layout_height="61dp"
                    android:layout_marginBottom="8dp"
                    android:layout_marginLeft="8dp"
                    android:layout_marginRight="8dp"
                    android:background="@color/secondaryColor"
                    android:contentDescription="@string/next"
                    android:text="@string/next"
                    android:textAlignment="center"
                     android:textSize="36sp"
                     app:layout_constraintBottom_toBottomOf="parent"
                    app:layout_constraintLeft_toLeftOf="parent"
                    app:layout_constraintRight_toRightOf="parent" />
             </android.support.constraint.ConstraintLayout>
         </LinearLayout>
     </ScrollView>
</android.support.constraint.ConstraintLayout>
JAVA (10 de 10)
package com.example.usuari.main;
import android.content.Intent;
import android.support.v7.app.AppCompatActivity;
import android.os.Bundle;
import android.view.Menu;
import android.view.MenuInflater;
import android.view.MenuItem;
import android.view.View;
import android.widget.Button;
public class desconegutsAccions extends AppCompatActivity {
     Button next; Button vari;
     private int step;
     @Override
     protected void onCreate(Bundle savedInstanceState) {
         super.onCreate(savedInstanceState);
        setContentView(R.layout.activity desconeguts accions);
         next=(Button)findViewById(R.id.next);
         next.setOnClickListener(new View.OnClickListener() {
             @Override
             public void onClick(View v) {
                 Intent next = new 
Intent(desconegutsAccions.this,desconegutsResultats.class);
                 startActivity(next);
 }
         });
         vari=(Button)findViewById(R.id.errorsparlar);
         vari.setOnClickListener(new View.OnClickListener() {
```

```
 @Override
             public void onClick(View v) {
                 desconegutsDades.setansi(1);
 }
         });
         vari=(Button)findViewById(R.id.miraaltres);
         vari.setOnClickListener(new View.OnClickListener() {
             @Override
             public void onClick(View v) {
                 desconegutsDades.setsup(2);
 }
         });
         vari=(Button)findViewById(R.id.nopanic);
         vari.setOnClickListener(new View.OnClickListener() {
             @Override
             public void onClick(View v) {
                 desconegutsDades.setsup(1);
 }
         });
        vari=(Button)findViewById(R.id.badallar);
         vari.setOnClickListener(new View.OnClickListener() {
             @Override
             public void onClick(View v) {
                 desconegutsDades.setavo(2);
 }
         });
     step = 10;
     getSupportActionBar().setTitle(step +" "+ 
getString(R.string.outdesc));
}
     @Override
     public boolean onCreateOptionsMenu(Menu menu) {
        MenuInflater inflater = getMenuInflater();
         inflater.inflate(R.menu.bar, menu);
         return true;
     }
     @Override
     public boolean onOptionsItemSelected(MenuItem item) {
         switch (item.getItemId()) {
             case R.id.inici:
                 Intent inici= new Intent(desconegutsAccions.this, 
ChooseAnalysis.class);
                 inici.setFlags(Intent.FLAG_ACTIVITY_NEW_TASK | 
Intent.FLAG_ACTIVITY_CLEAR_TASK);
                 startActivity(inici);
         }
         return true; }
\mathfrak{g}BASES DE DADES
Personalitat
Aritmètica 
package com.example.usuari.main;
/**
```

```
* Created by Usuari on 14/07/2017.
 */
public class DadesFormulari {
     private static int IE = 0;
     private static int TF = 0;
     private static int JP = 0;
     private static int SN = 0;
     private static int AT = 0;
     public static int getIE() {
         return IE;
     }
     public static void setIE(int IE) {
         DadesFormulari.IE += IE;
     }
     public static int getTF() {
         return TF;
     }
     public static void setTF(int TF) {
         DadesFormulari.TF += TF;
     }
     public static int getJP() {
         return JP;
     }
     public static void setJP(int JP) {
         DadesFormulari.JP += JP;
     }
     public static int getSN() {
         return SN;
     }
     public static void setSN(int SN) {
        DadesFormulari.SN += SN;
     }
     public static int getAT() {
        return AT;
     }
     public static void setAT(int AT) {
        DadesFormulari.AT += AT;
     }
     public static int esborrarDades(){
         IE= 0;
         AT= 0;
         SN= 0;
        JP = 0;TF = 0:
         return 0;
     }
```

```
 public static String resultats(){
         return "";
     }
}
Resultats
package com.example.usuari.main;
import android.content.Intent;
import android.os.Build;
import android.support.annotation.RequiresApi;
import android.support.v7.app.AppCompatActivity;
import android.os.Bundle;
import android.text.Html;
import android.text.method.LinkMovementMethod;
import android.view.View;
import android.widget.Button;
import android.widget.ImageView;
import android.widget.TextView;
public class resultats extends AppCompatActivity {
     Button info, ieinfo, nsinfo, tfinfo, jpinfo;
     Button fin;
     TextView I;
     TextView desI;
     TextView E;
     TextView desE;
     TextView T;
     TextView desT;
     TextView F;
     TextView desF, A, desA;
     TextView J, P, T2, desT2, S, desS, N, desN, desP;
     TextView desJ;
     ImageView imgresultat;
     @RequiresApi(api = Build.VERSION_CODES.LOLLIPOP)
     @Override
     protected void onCreate(Bundle savedInstanceState) {
         super.onCreate(savedInstanceState);
        setContentView(R.layout.activity resultats);
         fin = (Button) findViewById(R.id.fin);
         fin.setOnClickListener(new View.OnClickListener() {
             @Override
             public void onClick(View v) {
                 DadesFormulari.esborrarDades();
                Intent fin = new Intent(resultats.this, 
ChooseAnalysis.class);
                 fin.setFlags(Intent.FLAG_ACTIVITY_NEW_TASK | 
Intent.FLAG_ACTIVITY_CLEAR_TASK);
                 startActivity(fin);
 }
         });
         int IE = DadesFormulari.getIE();
        if (IE \le 4) {
             I = (TextView) findViewById(R.id.I);
             I.setVisibility(View.VISIBLE);
```

```
 desI = (TextView) findViewById(R.id.desI);
             desI.setVisibility(View.VISIBLE);
         } else {
            E = (TextView) findViewById(R.id.E);
             E.setVisibility(View.VISIBLE);
             desE = (TextView) findViewById(R.id.desE);
             desE.setVisibility(View.VISIBLE);
 }
         int TF = DadesFormulari.getTF();
        if (TF \leq 4) {
             T = (TextView) findViewById(R.id.TF);
             T.setText(getString(R.string.T));
             desT = (TextView) findViewById(R.id.desTF);
             desT.setText(getString(R.string.desT));
         } else {
             F = (TextView) findViewById(R.id.TF);
             F.setText(getString(R.string.F));
             desF = (TextView) findViewById(R.id.desTF);
             desF.setText(getString(R.string.desF));
 }
         int AT = DadesFormulari.getAT();
        if (AT \leq 4) {
             A = (TextView) findViewById(R.id.AT);
             A.setText(getString(R.string.A));
             desA = (TextView) findViewById(R.id.desAT);
             desA.setText(getString(R.string.desA));
         } else {
             T2 = (TextView) findViewById(R.id.AT);
             T2.setText(getString(R.string.T2));
             desT2 = (TextView) findViewById(R.id.desAT);
             desT2.setText(getString(R.string.desT2));
 }
         int JP = DadesFormulari.getJP();
        if (JP \leq 4) {
             J = (TextView) findViewById(R.id.JP);
             J.setText(getString(R.string.J));
             desJ = (TextView) findViewById(R.id.desJP);
             desJ.setText(getString(R.string.desJ));
         } else {
             P = (TextView) findViewById(R.id.JP);
             P.setText(getString(R.string.P));
             desP = (TextView) findViewById(R.id.desJP);
             desP.setText(getString(R.string.desP));
 }
         int SN = DadesFormulari.getSN();
        if (SN \leq 4) {
             S = (TextView) findViewById(R.id.NS);
             S.setText(getString(R.string.S));
             desS = (TextView) findViewById(R.id.desNS);
             desS.setText(getString(R.string.desS));
         } else {
             N = (TextView) findViewById(R.id.NS);
             N.setText(getString(R.string.N));
             desN = (TextView) findViewById(R.id.desNS);
             desN.setText(getString(R.string.desN));
         }
        if (IE \leq 4 && TF \leq 4 && SN \geq 4 && JP \leq 4) {
             imgresultat = (ImageView) findViewById(R.id.imgresultat);
```
**imgresultat**.setImageDrawable(getDrawable(R.drawable.*picintj*));

```
 info = (Button) findViewById(R.id.info);
             info.setClickable(true);
             info.setMovementMethod(LinkMovementMethod.getInstance());
             String text = "<a 
href='https://www.16personalities.com/intj-
personality'>Arquitecte</a>";
             info.setText(Html.fromHtml(text));
 }
         //1 INTJ
        if (IE >= 4 && TF <= 4 && SN >= 4 && JP <= 4) {
             imgresultat = (ImageView) findViewById(R.id.imgresultat);
imgresultat.setImageDrawable(getDrawable(R.drawable.picentj));
             info = (Button) findViewById(R.id.info);
             info.setClickable(true);
             info.setMovementMethod(LinkMovementMethod.getInstance());
             String text = "<a 
href='https://www.16personalities.com/entj-
personality'>Comandant</a>";
             info.setText(Html.fromHtml(text));
         }
         //2 entj
        if (IE >= 4 && TF >= 4 && SN >= 4 && JP >= 4) {
             imgresultat = (ImageView) findViewById(R.id.imgresultat);
imgresultat.setImageDrawable(getDrawable(R.drawable.picenfp));
             info = (Button) findViewById(R.id.info);
             info.setClickable(true);
             info.setMovementMethod(LinkMovementMethod.getInstance());
             String text = "<a 
href='https://www.16personalities.com/enfp-
personality'>Activista</a>";
             info.setText(Html.fromHtml(text));
 }
         //3 enfp
        if (IE >= 4 && TF >= 4 && SN >= 4 && JP <= 4) {
             imgresultat = (ImageView) findViewById(R.id.imgresultat);
imgresultat.setImageDrawable(getDrawable(R.drawable.picenfj));
             info = (Button) findViewById(R.id.info);
             info.setClickable(true);
             info.setMovementMethod(LinkMovementMethod.getInstance());
             String text = "<a 
href='https://www.16personalities.com/enfj-
personality'>Protagonista</a>";
             info.setText(Html.fromHtml(text));
         }
         //4 enfj
        if (IE \leq 4 & & SN \geq 4 & & TF \geq 4 & & JP \geq 4) {
             imgresultat = (ImageView) findViewById(R.id.imgresultat);
imgresultat.setImageDrawable(getDrawable(R.drawable.picinfp));
             info = (Button) findViewById(R.id.info);
```

```
 info.setClickable(true);
             info.setMovementMethod(LinkMovementMethod.getInstance());
             String text = "<a 
href='https://www.16personalities.com/infp-personality'>Mediador</a>";
             info.setText(Html.fromHtml(text));
         }
         //5 infp
        if (IE \leq 4 && SN \leq 4 && TF \geq 4 && JP \geq 4) {
             imgresultat = (ImageView) findViewById(R.id.imgresultat);
imgresultat.setImageDrawable(getDrawable(R.drawable.picisfp));
             info = (Button) findViewById(R.id.info);
             info.setClickable(true);
             info.setMovementMethod(LinkMovementMethod.getInstance());
             String text = "<a 
href='https://www.16personalities.com/isfp-
personality'>Aventurer</a>";
             info.setText(Html.fromHtml(text));
         }
         //6 isfp
        if (IE \leq 4 & & SN \leq 4 & & TF \leq 4 & & JP \geq 4) {
             imgresultat = (ImageView) findViewById(R.id.imgresultat);
imgresultat.setImageDrawable(getDrawable(R.drawable.picistp));
             info = (Button) findViewById(R.id.info);
             info.setClickable(true);
             info.setMovementMethod(LinkMovementMethod.getInstance());
             String text = "<a 
href='https://www.16personalities.com/istp-personality'>Virtuós</a>";
             info.setText(Html.fromHtml(text));
         }
         //7 istp
        if (IE \leq 4 & & SN \leq 4 & & TF \leq 4 & & JP \leq 4) {
             imgresultat = (ImageView) findViewById(R.id.imgresultat);
imgresultat.setImageDrawable(getDrawable(R.drawable.picistj));
             info = (Button) findViewById(R.id.info);
             info.setClickable(true);
             info.setMovementMethod(LinkMovementMethod.getInstance());
             String text = "<a 
href='https://www.16personalities.com/istj-personality'>Logista</a>";
             info.setText(Html.fromHtml(text));
         }
         //8 istj
        if (IE \leq 4 & & SN \leq 4 & & TF \geq 4 & & JP \leq 4) {
             imgresultat = (ImageView) findViewById(R.id.imgresultat);
imgresultat.setImageDrawable(getDrawable(R.drawable.picisfj));
             info = (Button) findViewById(R.id.info);
             info.setClickable(true);
             info.setMovementMethod(LinkMovementMethod.getInstance());
             String text = "<a 
href='https://www.16personalities.com/isfj-personality'>Defensor</a>";
```

```
 info.setText(Html.fromHtml(text));
         }
         //9 isfj
        if (IE \leq 4 & & SN \geq 4 & & TF \geq 4 & & JP \leq 4) {
             imgresultat = (ImageView) findViewById(R.id.imgresultat);
imgresultat.setImageDrawable(getDrawable(R.drawable.picinfj));
             info = (Button) findViewById(R.id.info);
             info.setClickable(true);
             info.setMovementMethod(LinkMovementMethod.getInstance());
             String text = "<a 
href='https://www.16personalities.com/infj-personality'>Advocat</a>";
             info.setText(Html.fromHtml(text));
 }
         //10 infj
        if (IE \leq 4 & & SN \geq 4 & & TF \leq 4 & & JP \geq 4) {
             imgresultat = (ImageView) findViewById(R.id.imgresultat);
imgresultat.setImageDrawable(getDrawable(R.drawable.picintp));
             info = (Button) findViewById(R.id.info);
             info.setClickable(true);
             info.setMovementMethod(LinkMovementMethod.getInstance());
             String text = "<a 
href='https://www.16personalities.com/intp-personality'>Lògic</a>";
             info.setText(Html.fromHtml(text));
 }
         //11 intp
        if (IE >= 4 && SN <= 4 && TF >= 4 && JP >= 4) {
             imgresultat = (ImageView) findViewById(R.id.imgresultat);
imgresultat.setImageDrawable(getDrawable(R.drawable.picesfp));
             info = (Button) findViewById(R.id.info);
             info.setClickable(true);
             info.setMovementMethod(LinkMovementMethod.getInstance());
             String text = "<a 
href='https://www.16personalities.com/esfp-personality'>Animador</a>";
             info.setText(Html.fromHtml(text));
         }
         //12 esfp
        if (IE >= 4 && SN >= 4 && TF <= 4 && JP >= 4) {
             imgresultat = (ImageView) findViewById(R.id.imgresultat);
imgresultat.setImageDrawable(getDrawable(R.drawable.picentp));
             info = (Button) findViewById(R.id.info);
             info.setClickable(true);
             info.setMovementMethod(LinkMovementMethod.getInstance());
             String text = "<a 
href='https://www.16personalities.com/entp-
personality'>Innovador</a>";
             info.setText(Html.fromHtml(text));
 }
         //13 ENTP
        if (IE \geq 4 \&& SN \leq 4 \& K TF \leq 4 \& X JP \leq 4)
```

```
 imgresultat = (ImageView) findViewById(R.id.imgresultat);
imgresultat.setImageDrawable(getDrawable(R.drawable.picestj));
             info = (Button) findViewById(R.id.info);
             info.setClickable(true);
             info.setMovementMethod(LinkMovementMethod.getInstance());
             String text = "<a 
href='https://www.16personalities.com/estj-personality'>Executiu</a>";
             info.setText(Html.fromHtml(text));
 }
         //14 estj
        if (IE >= 4 && SN <= 4 && TF <= 4 && JP >= 4) {
             imgresultat = (ImageView) findViewById(R.id.imgresultat);
imgresultat.setImageDrawable(getDrawable(R.drawable.picestp));
             info = (Button) findViewById(R.id.info);
             info.setClickable(true);
             info.setMovementMethod(LinkMovementMethod.getInstance());
             String text = "<a 
href='https://www.16personalities.com/estp-
personality'>Emprenedor</a>";
             info.setText(Html.fromHtml(text));
 }
         //15 estp
        if (IE >= 4 && SN <= 4 && TF >= 4 && JP <= 4) {
             imgresultat = (ImageView) findViewById(R.id.imgresultat);
imgresultat.setImageDrawable(getDrawable(R.drawable.picesfj));
             info = (Button) findViewById(R.id.info);
             info.setClickable(true);
             info.setMovementMethod(LinkMovementMethod.getInstance());
             String text = "<a 
href='https://www.16personalities.com/esfj-personality'>Cònsul</a>";
             info.setText(Html.fromHtml(text));
 }
         //16 esfj
ieinfo = (Button)findViewById(R.id.ieinfo);
ieinfo.setOnClickListener(new View.OnClickListener() {
     @Override
    public void onClick(View v) {
        Intent intent = new Intent();
         intent.setAction(Intent.ACTION_VIEW);
         intent.addCategory(Intent.CATEGORY_BROWSABLE);
intent.setData(Uri.parse("http://www.personalitypage.com/html/four-
prefs.html#EI"));
         startActivity(intent);
     }
});
nsinfo = (Button)findViewById(R.id.nsinfo);
nsinfo.setOnClickListener(new View.OnClickListener() {
     @Override
    public void onClick(View v) {
         Intent intent = new Intent();
         intent.setAction(Intent.ACTION_VIEW);
         intent.addCategory(Intent.CATEGORY_BROWSABLE);
```

```
intent.setData(Uri.parse("http://www.personalitypage.com/html/four-
prefs.html#SN"));
         startActivity(intent);
 }
});
tfinfo = (Button)findViewById(R.id.tfinfo);
tfinfo.setOnClickListener(new View.OnClickListener() {
     @Override
     public void onClick(View v) {
        Intent intent = new Intent();
         intent.setAction(Intent.ACTION_VIEW);
         intent.addCategory(Intent.CATEGORY_BROWSABLE);
intent.setData(Uri.parse("http://www.personalitypage.com/html/four-
prefs.html#TF"));
         startActivity(intent);
     }
});
jpinfo = (Button)findViewById(R.id.jpinfo);
jpinfo.setOnClickListener(new View.OnClickListener() {
     @Override
     public void onClick(View v) {
         Intent intent = new Intent();
         intent.setAction(Intent.ACTION_VIEW);
         intent.addCategory(Intent.CATEGORY_BROWSABLE);
intent.setData(Uri.parse("http://www.personalitypage.com/html/four-
prefs.html#JP"));
         startActivity(intent);
     }
});
atinfo = (Button)findViewById(R.id.atinfo);
atinfo.setOnClickListener(new View.OnClickListener() {
     @Override
     public void onClick(View v) {
         Intent intent = new Intent();
         intent.setAction(Intent.ACTION_VIEW);
         intent.addCategory(Intent.CATEGORY_BROWSABLE);
intent.setData(Uri.parse("https://www.16personalities.com/articles/ide
ntity-assertive-vs-turbulent"));
         startActivity(intent);
     }
});
fin = (Button) findViewById(R.id.fin);
fin.setOnClickListener(new View.OnClickListener() {
     @Override
     public void onClick(View v) {
         DadesFormulari.esborrarDades();
         Intent fin = new Intent(resultats.this, ChooseAnalysis.class);
         fin.setFlags(Intent.FLAG_ACTIVITY_NEW_TASK | 
Intent.FLAG_ACTIVITY_CLEAR_TASK);
         startActivity(fin);
     }
});
```
# **Comportaments**

```
Aritmètica
package com.example.usuari.main;
/**
 * Created by Usuari on 15/08/2017.
 */
public class desconegutsDades {
     private static int sup = 0;//confiança
     private static int noconf = 0;//no té confiança/insegur
     private static int sobr = 0;//sobrepassat
     private static int posi = 0;//còmode (en la conversació)
     private static int ofe = 0; //incòmode
     private static int conf = 0;//confusió/frustració
     private static int mentida = 0;//mentir
     private static int inte = 0;//interès
     private static int avo = 0;//avorriment
     private static int ansi = 0;//ansietat
     public static int getofe() {
         return ofe;
     }
     public static void setofe(int ofe) {
         desconegutsDades.ofe += ofe;
     }
     public static int getposi() {
         return posi;
     }
     public static void setposi(int posi) {
        desconegutsDades.posi += posi;
     }
     public static int getsobr() {
         return sobr;
     }
     public static void setsobr(int sobr) {
        desconegutsDades.sobr += sobr;
     }
     public static int getsup() {
        return sup;
     }
     public static void setsup(int sup) {
         desconegutsDades.sup += sup;
     }
     public static int getnoconf() {
        return noconf;
     }
     public static void setnoconf(int noconf) {
         desconegutsDades.noconf += noconf;
     }
     public static int getconf() {
```

```
 return conf;
     }
     public static void setconf(int conf) {
         desconegutsDades.conf += conf;
     }
     public static int getmentida() {
         return mentida;
     }
     public static void setmentida(int mentida) {
         desconegutsDades.mentida += mentida;
     }
     public static int getinte() {
        return inte;
     }
     public static void setinte(int inte) {
         desconegutsDades.inte += inte;
     }
     public static int getavo() {
         return avo;
     }
     public static void setavo(int avo) {
         desconegutsDades.avo += avo;
     }
     public static int getansi() {
        return ansi;
     }
     public static void setansi(int ansi) {
         desconegutsDades.ansi += ansi;
     }
     public static int esborrarDades(){
         sup = 0;
         noconf = 0;
         sobr = 0;
         posi = 0;
         ofe = 0;
        conf = 0; mentida = 0;
        \text{int} = 0;
        avo = 0;ansi = 0; return 0;
     }
Resultats
package com.example.usuari.main;
import android.content.Intent;
import android.support.v7.app.AppCompatActivity;
import android.os.Bundle;
import android.view.View;
```
}

**import** android.widget.Button;
```
import android.widget.Space;
public class desconegutsResultats extends AppCompatActivity {
     Button fin; Button supb; Button noconfb, sobrb, posib, ofeb, 
confb, mentidab, inteb, avob, ansib;
     Space space;
     @Override
    protected void onCreate(Bundle savedInstanceState) {
        super.onCreate(savedInstanceState);
        setContentView(R.layout.activity desconeguts resultats);
         fin = (Button) findViewById(R.id.fin);
         fin.setOnClickListener(new View.OnClickListener() {
             @Override
             public void onClick(View v) {
                 DadesFormulari.esborrarDades();
                 Intent fin = new Intent(desconegutsResultats.this, 
ChooseAnalysis.class);
                 fin.setFlags(Intent.FLAG_ACTIVITY_NEW_TASK | 
Intent.FLAG_ACTIVITY_CLEAR_TASK);
                 startActivity(fin);
 }
         });
         //confiança
         int sup = desconegutsDades.getsup();
        if(sup<=3) {
            supb=(Button)findViewById(R.id.supb);
             supb.setVisibility(View.GONE);
            space=(Space)findViewById(R.id.sup);
             space.setVisibility(View.GONE);
 }
         //no confiat amb la situació
         int noconf = desconegutsDades.getnoconf();
        if(noconf<2){
            noconfb=(Button)findViewById(R.id.noconfb);
             noconfb.setVisibility(View.GONE);
            space=(Space)findViewById(R.id.noconf);
             space.setVisibility(View.GONE);
 }
         //sobrepassat
         int sobr = desconegutsDades.getsobr();
        if(sobr<2) {
            sobrb=(Button)findViewById(R.id.sobrb);
             sobrb.setVisibility(View.GONE);
            space=(Space)findViewById(R.id.sobr);
             space.setVisibility(View.GONE);
 }
         //comportament positiu
         int posi = desconegutsDades.getposi();
        if(posi<2){
            posib=(Button)findViewById(R.id.posib);
             posib.setVisibility(View.GONE);
            space=(Space)findViewById(R.id.posi);
             space.setVisibility(View.GONE);
 }
         //ofes
         int ofe = desconegutsDades.getofe();
        if(ofe<2){
             ofeb=(Button)findViewById(R.id.ofeb);
             ofeb.setVisibility(View.GONE);
             space=(Space)findViewById(R.id.ofe);
```

```
 space.setVisibility(View.GONE);
         }
         //frustracio
         int conf = desconegutsDades.getconf();
        if(conf<2){
            confb=(Button)findViewById(R.id.confb);
             confb.setVisibility(View.GONE);
            space=(Space)findViewById(R.id.conf);
             space.setVisibility(View.GONE);
         }
         //mentida
         int mentida = desconegutsDades.getmentida();
        if(mentida<5){
             mentidab=(Button)findViewById(R.id.mentidab);
             mentidab.setVisibility(View.GONE);
            space=(Space)findViewById(R.id.mentida);
             space.setVisibility(View.GONE);
 }
         //interessat (normalment amb la conversació)
         int inte = desconegutsDades.getinte();
        if(inte < 3) {
             inteb=(Button)findViewById(R.id.inteb);
             inteb.setVisibility(View.GONE);
             space=(Space)findViewById(R.id.inte);
             space.setVisibility(View.GONE);
 }
         //avorrit
         int avo = desconegutsDades.getavo();
        if(avo<3){
            avob=(Button)findViewById(R.id.avob);
             avob.setVisibility(View.GONE);
            space=(Space)findViewById(R.id.avo);
             space.setVisibility(View.GONE);
 }
         //nerviosisme
         int ansi = desconegutsDades.getansi();
        if(ansi\leq=6){
            ansib=(Button)findViewById(R.id.ansib);
             ansib.setVisibility(View.GONE);
         }
     }
Strings
```
}

```
<resources>
     <string name="app_name">Kandinsky</string>
     <string name="intro">Hola sóc l\'Agnés i aquest és el meu treball 
de recerca. </string>
     <string name="analitza">ANALITZA</string>
     <string name="coneguts">Troba la teva personalitat</string>
     <string name="desconeguts">Estudia el comportament de la 
gent</string>
     <string name="i1">Molts amics</string>
     <string name="e1">Pocs amics</string>
     <string name="end">FINALITZAR</string>
```

```
<string name="resum">S\'ha de canviar perquè la string depen de la
resposta</string>
    <string name="back">Back</string>
    <string name="out of"> de 15</string>
    <string name="outdesc"> de 10</string>
    <string name="ets">La teva personalitat és </string>
    <string name="I">I</string>
    <string name="E">E</string>
    <string name="S">S</string>
    <string name="N">N</string>
    <string name="F">F</string>
    <string name="T">T</string>
    <string name="J">J</string>
    <string name="P">P</string>
    <string name="A">-A</string>
    <string name="T2">-T</string>
    <string name="desI">Introvertit</string>
    <string name="desT">Pensar</string>
    <string name="desF">Sentir</string>
    <string name="desJ">Jutjar</string>
    <string name="desT2">Turbulent</string>
    <string name="desE">Extrovertit</string>
    <string name="desA">Assertiu</string>
    <string name="desS">Detecció</string>
    <string name="desN">Intuïció</string>
    <string name="desP">Percebre</string>
    <string name="i2">Improvitzador</string>
    <string name="e2">Planejador</string>
    <string name="i3">Molt creatiu</string>
    <string name="e3">Gens creatiu</string>
    <string name="i4">Pràctic</string>
    <string name="e4">Lògic</string>
    <string name="i5">Parlador</string>
    <string name="e5">Callat</string>
    <string name="i6">Estricte</string>
    <string name="e6">No estricte</string>
    <string name="i7">Expressiu (obert)</string>
    <string name="e7">Privat</string>
    <string name="i8">Pensa amb el cap</string>
    <string name="e8">Cor</string>
    <string name="i9">Stress</string>
    <string name="e9">No stress</string>
    <string name="i10">Rutina</string>
    <string name="e10">Canvi</string>
    <string name="i11">Surt molt</string>
    <string name="e11">No surt gaire</string>
    <string name="i12">Prioritza l\'èxit</string>
    <string name="e12">No prioritza l\'èxit</string>
    <string name="i13">Sequeix les normes</string>
    <string name="e13">Flexible</string>
    <string name="i14">Perfeccionista</string>
    <string name="e14">Poc detallista</string>
    <string name="i15">Molt curiós</string>
    <string name="e15">Gens curiós</string>
    <string name="i16">Contesta ràpid una pregunta</string>
    <string name="e16">Contesta lent</string>
    <string name="i17">Parla del passat i el present</string>
    <string name="e17">Parla del futur</string>
    <string name="intj">Arquitecte</string>
    <string name="entj">Comandant</string>
    <string name="enfp">Activista</string>
```

```
 <string name="enfj">Protagonista</string>
     <string name="infp">Mediador</string>
     <string name="intp">Lògic</string>
     <string name="infj">Advocat</string>
     <string name="entp">Innovador</string>
     <string name="istj">Logista</string>
     <string name="estp">Emprenedor</string>
     <string name="isfp">Aventurer</string>
     <string name="esfp">Animador</string>
     <string name="istp">Virtuos</string>
     <string name="isfj">Defensor</string>
     <string name="estj">Executiu</string>
     <string name="esfj">Cònsul</string>
     <string name="info">Més informació sobre l\'apartat.</string>
     <string name="mans">Què fa amb les mans?</string>
     <string name="posicions">Si està assentat, com té les 
cames?</string>
     <string name="nas">Nas</string>
     <string name="coll">Coll</string>
     <string name="paralel">Cama paral·lela</string>
     <string name="terra">Cames a terra</string>
     <string name="superior">Superioritat</string>
     <string name="curvades">Cames curvades</string>
     <string name="canviar">Cama rara una</string>
     <string name="rigid">Rígid</string>
     <string name="next">NEXT</string>
     <string name="cintura">Mans a la cintura</string>
     <string name="ulleres">Adjustar ulleres</string>
     <string name="celles">Tocar-se les celles</string>
     <string name="defensa">Mans creuades</string>
     <string name="dits">Tocant-se els dits</string>
     <string name="esquena">Mans al darrere de l\'esquena</string>
     <string name="est">Mans a l\'estòmag</string>
     <string name="butxaques">Mans a les butxaques</string>
     <string name="orelles">Orelles</string>
     <string name="cap">Cap</string>
     <string name="obert">Palmes obertes</string>
     <string name="tancades">Palmes tancades</string>
     <string name="econtmolt">Et mira als ulls un 70 o 80%</string>
     <string name="econtpoc">No et mira als ulls</string>
     <string name="econtfor">Et mira forçat</string>
     <string name="recta">Esquena recta</string>
     <string name="torta">Esquena torta</string>
     <string name="moltespai">Hi ha molt espai entre les 
persones</string>
     <string name="pocespai">Poc espai entre les persones</string>
     <string name="hombparalel">hombros paral·lels</string>
     <string name="hombnoparalel">hombros no paral·lels</string>
     <string name="rasc">es rasca el cos</string>
     <string name="falda">pica dits a la falda</string>
     <string name="peunervios">mou el peu nerviosadament</string>
     <string name="rasccap">Sols el cap</string>
     <string name="pgrans">Camina fent passes grans</string>
     <string name="ungles">Mossegar ungles</string>
     <string name="talo">Pica el taló a terra</string>
     <string name="suar">Suar</string>
     <string name="xiular">Xiular</string>
     <string name="butxa">Es toca les butxaques</string>
     <string name="errorsparlar">Fa errors al parlar</string>
     <string name="miraaltres">Abans de fer una activitat, NO mira als 
altres</string>
```

```
 <string name="nopanic">No pateix</string>
     <string name="yawn">Badallar</string>
     <string name="cara">Si s\'està tocant la cara, quina 
part?</string>
     <string name="palmes">Com té les mans?</string>
     <string name="posesquena">Com té l\'esquena?</string>
     <string name="econt">Et mira als ulls?</string>
     <string name="mov">Quins d\'aquests moviments fa?</string>
     <string name="espai">Quant d\'espai deixa entre les 
persones?</string>
     <string name="posconv">Quina posició té respecte a 
l\'emissor?</string>
     <string name="accions">Quines d\'aquestes accions fa?</string>
     <string name="descComportaments">La persona analitzada està: 
</string>
     <string name="sup">confiada</string>
     <string name="noconf">desconfia de la situació</string>
     <string name="sobr">sobrepassada</string>
     <string name="posi">còmoda amb la situació</string>
     <string name="ofe">ofesa</string>
     <string name="conf">frustrada</string>
     <string name="mentida">pot estar mentint</string>
     <string name="inte">interessada (en la conversació o en un 
tema)</string>
     <string name="avo">avorrida</string>
     <string name="ansi">nerviosa</string>
</resources>
Paleta de colors
<?xml version="1.0"?>
<resources>
     <color name="primaryColor">#3c190f</color>
     <color name="primaryLightColor">#8b6b61</color>
     <color name="primaryDarkColor">#fa1a0907</color>
     <color name="secondaryColor">#f8ab92</color>
     <color name="secondaryLightColor">#f6fbe8e2</color>
     <color name="secondaryDarkColor">#c97b63</color>
     <color name="primaryTextColor">#ffffff</color>
     <color name="secondaryTextColor">#000000</color>
</resources>
```